# **Orientalmotor**

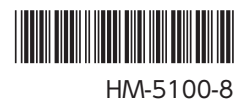

# ブラシレスモーターユニット BLV シリーズ

## 標準タイプ・電磁ブレーキ付タイプ

## 取扱説明書(基本編)

お買い上げいただきありがとうございます。 この取扱説明書には、製品の取り扱いかたや安全上の注意事項を示しています。 • 取扱説明書をよくお読みになり、製品を安全にお使いください。

- 
- お読みになったあとは、いつでも見られるところに必ず保管してください。

もくじ

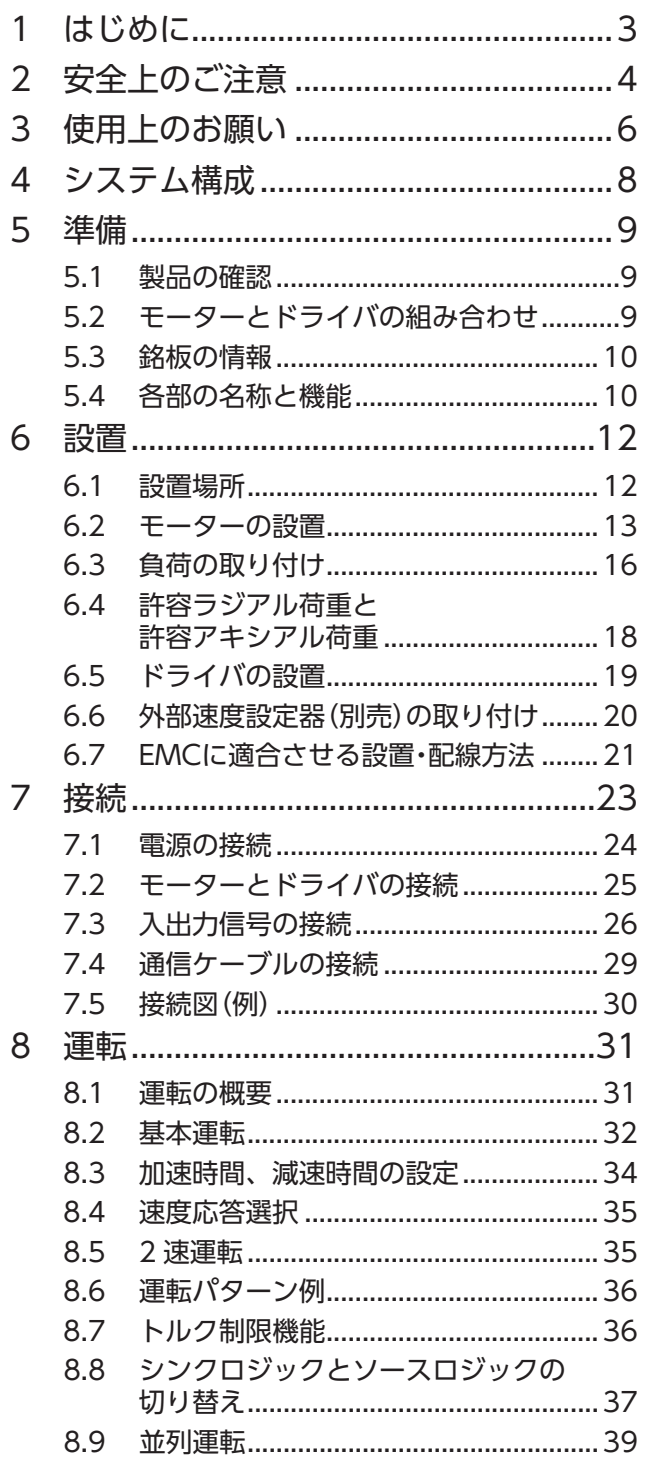

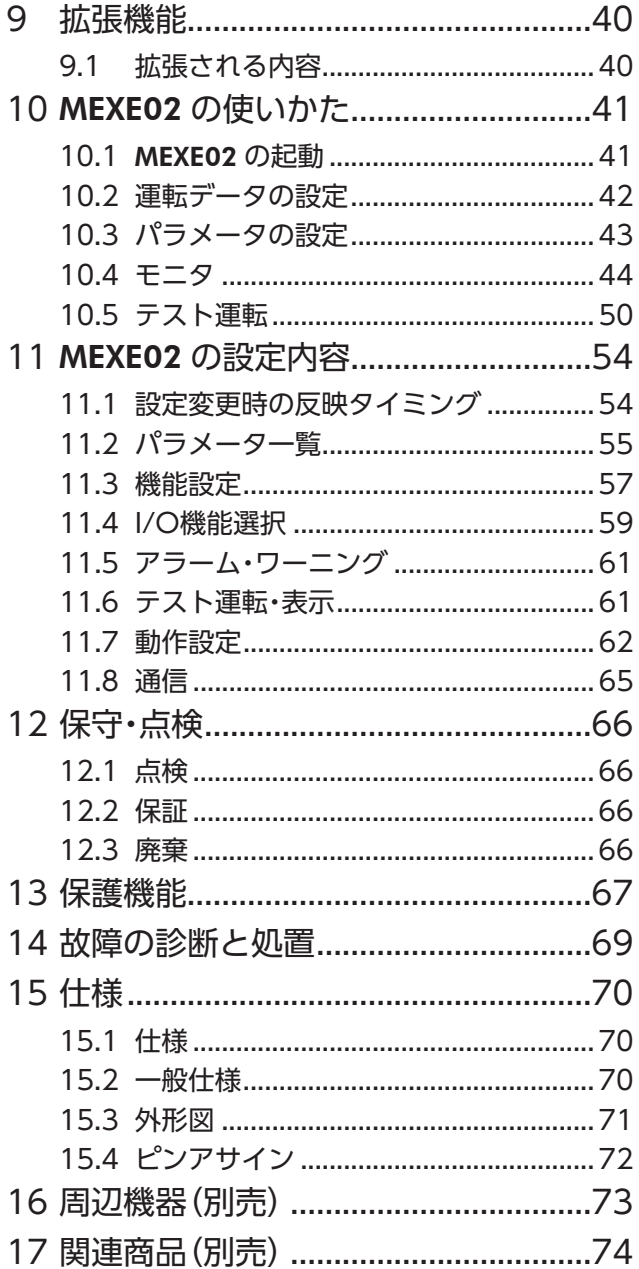

# <span id="page-2-0"></span>**1 はじめに**

### ■ お使いになる前に

製品の取り扱いは、電気・機械工学の専門知識を持つ有資格者が行なってください。 お使いになる前に[、4 ページ「2 安全上のご注意」](#page-3-1)をよくお読みのうえ、正しくお使いください。また、本 文中の警告・注意・重要に記載されている内容は、必ずお守りください。 この製品は、一般的な産業機器への組み込み用として設計・製造されています。その他の用途には使用しない でください。また、電源には、一次側と二次側が強化絶縁された直流電源を使用してください。この警告を 無視した結果生じた損害の補償については、当社は一切その責任を負いませんので、あらかじめご了承くだ さい。

#### ■ 製品の概要

BLVシリーズは、小型・高トルクのブラシレスモーターと、DC電源入力の高機能ボックスタイプドライバのユ ニットです。サポートソフト MEXE02 またはデータ設定器 OPX-2A (別売) を使用すると性能がアップし、運 転データ・パラメータの設定やモーターの運転を簡単に行なえるようになります。

#### ■ 関連する取扱説明書

取扱説明書は製品には添付していません。当社の WEBサイトからダウンロードしていただくか、支店・営業 所にお問い合せください。

https://www.orientalmotor.co.jp/

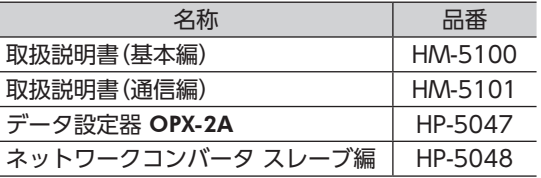

#### ■ CEマーキング

この製品は、次の指令にもとづいてマーキングを実施しています。

#### • EU EMC指令

適合についての詳細は[、21 ページ「6.7 EMCに適合させる設置・配線方法」](#page-20-1)をご確認ください。

#### ■ 韓国雷波法

この製品は韓国電波法にもとづいて KCマークを貼付しています。

#### ■ EU RoHS指令

この製品は規制値を超える物質は含有していません。

# <span id="page-3-1"></span><span id="page-3-0"></span>**2 安全上のご注意**

ここに示した注意事項は、製品を安全に正しくお使いいただき、お客様や他の人々への危害や損傷を未然に 防止するためのものです。内容をよく理解してから製品をお使いください。

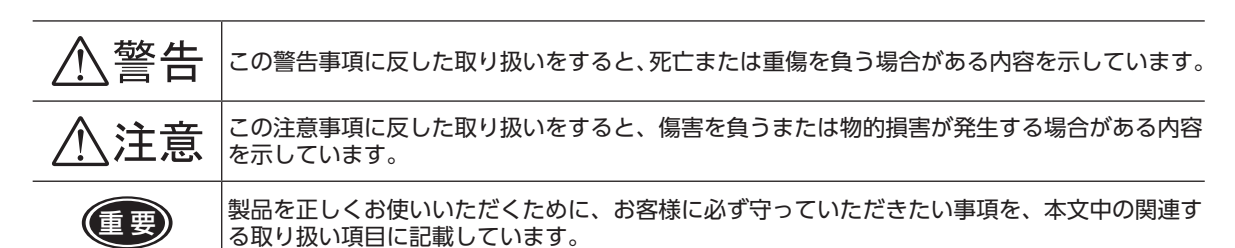

図記号の説明 へ: してはいけない「禁止」内容を示しています。

:必ず実行していただく「強制」内容を示しています。

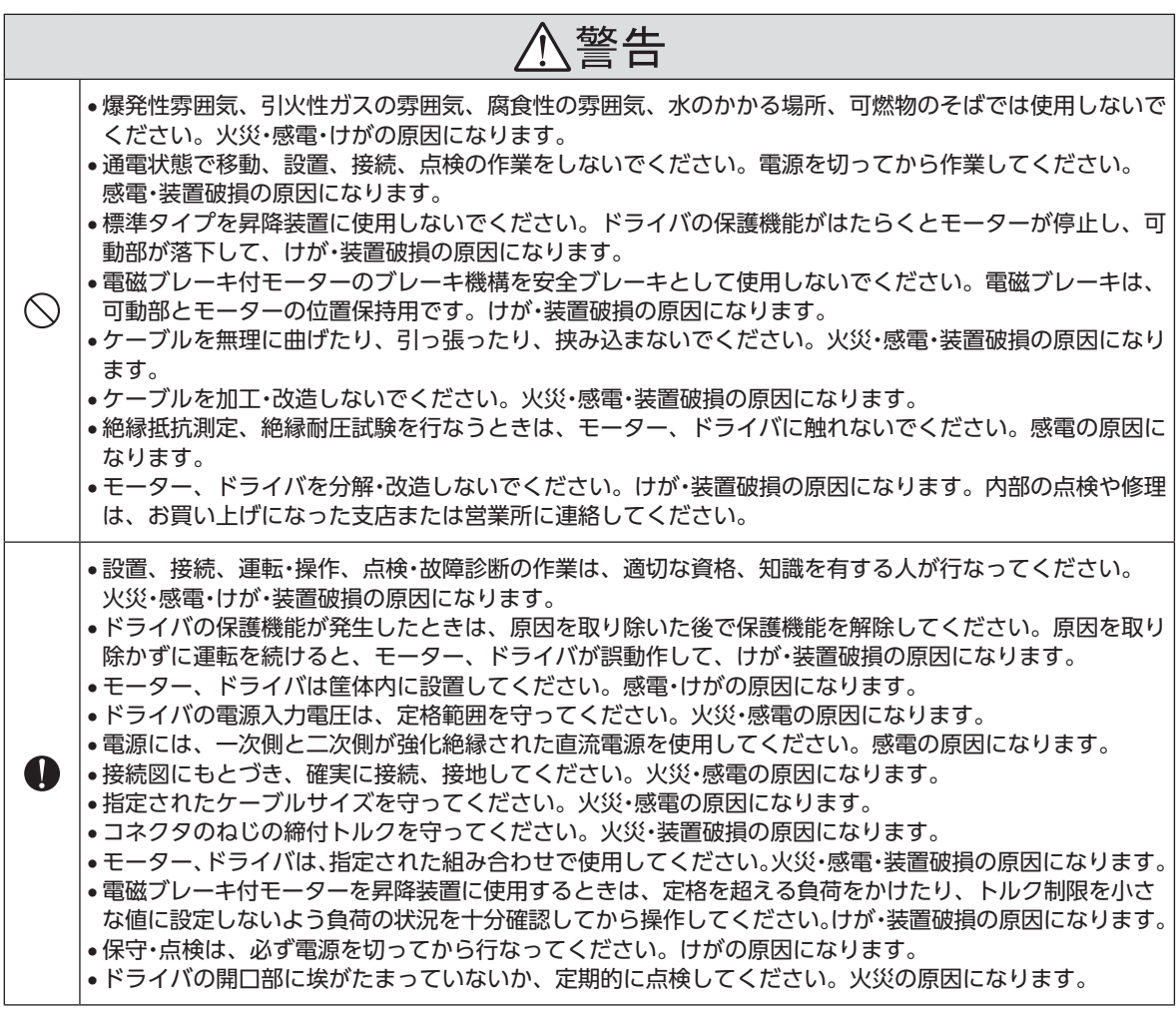

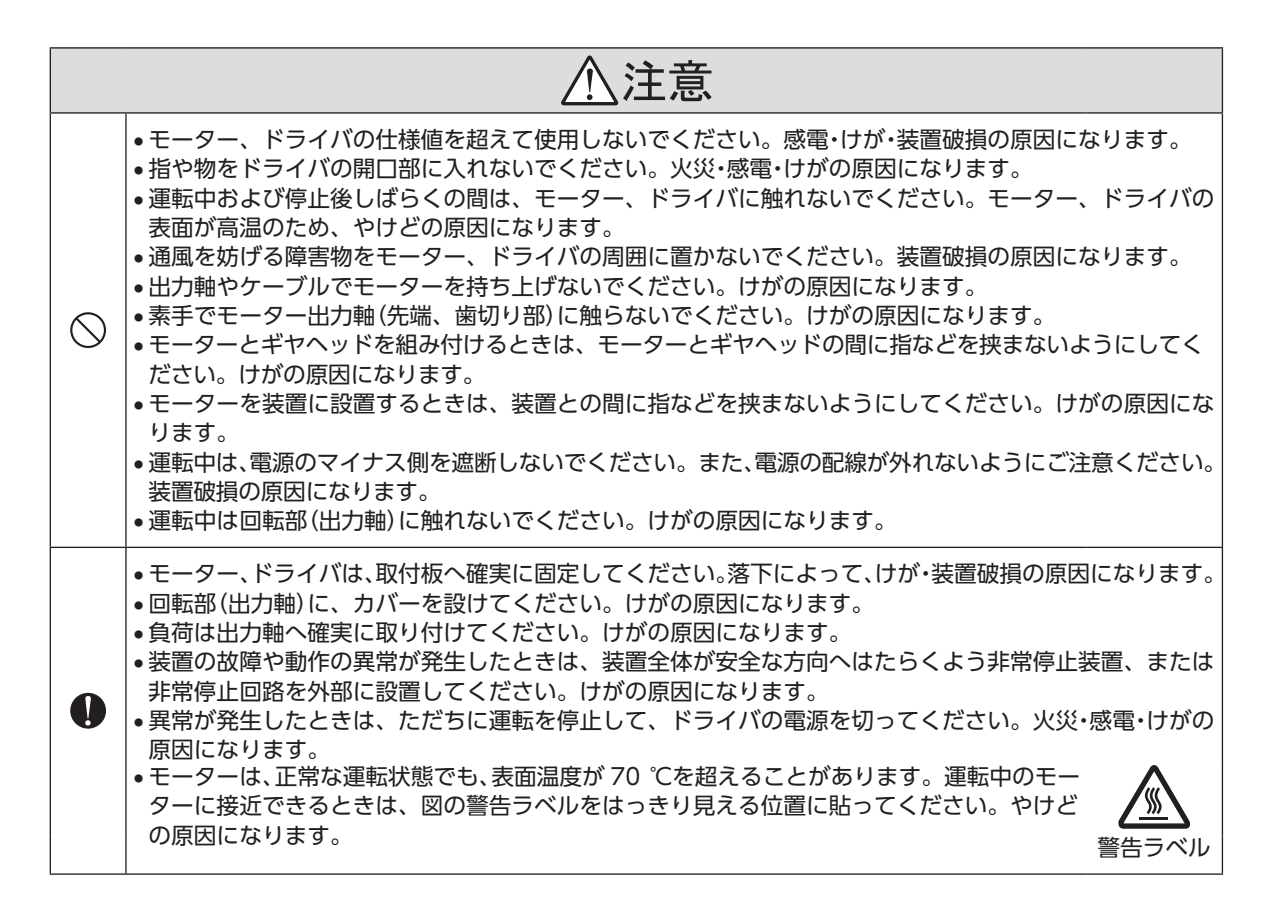

## <span id="page-5-0"></span>**3 使用上のお願い**

BLVシリーズをお使いいただくうえでの制限やお願いについて説明します。

#### • 回生エネルギー

慣性体を急激に加減速運転したり、モーターを昇降装置に使用すると、回生エネルギーが発生する場合があ ります。ドライバには回生エネルギーを処理する機能がないため、お使いになる直流電源の出力容量や過電 圧耐量が小さい場合、回生エネルギーによって電源やドライバの保護機能がはたらき、モーターが停止する ことがあります。このような運転を行なうときは、出力容量や過電圧耐量が十分に大きい電源、またはバッ テリを使用してください。

また、昇降装置では可動部が落下するおそれがあるため、電磁ブレーキ付タイプをお使いください。 電源やドライバの保護機能がはたらいたときは、お客様ご相談センターにお問い合わせください。

- モーターとドライバを接続した状態で、絶縁抵抗測定、絶縁耐圧試験を行なわないでください モーターとドライバを接続した状態で、絶縁抵抗測定、絶縁耐圧試験を行なうと、製品が破損する原因にな ります。
- ソリッドステートリレー(SSR)で電源を ON/OFFしないでください

ソリッドステートリレー(SSR)で電源を入れる、または切ると、モーター、ドライバが破損する原因になります。

#### • 電源の ON/OFFを機械式接点で行なうときのご注意

機械式接点(ブレーカ、電磁開閉器、リレーなど)で電源の ON/OFFを行なうときは、電源の +(プラス)側の みを機械式接点で ON/OFFしてください。 電源の +(プラス)、-(マイナス)を機械式接点で同時に ON/OFFすると、制御回路や周辺機器が破損する原 因になります。 詳しくは[、24 ページ](#page-23-1)をご覧ください。

#### • プラス側を接地した電源を接続するときのご注意

主電源入力端子(CN1)、入出力信号コネクタ(CN4)、通信コネクタ(CN5/CN6/CN7)、および制御用電源 入力端子(TB1)は絶縁されていません。電源のプラス側を接地するときは、マイナス側を接地した機器(パソ コンなど)を接続しないでください。ドライバとこれらの機器が短絡して、破損するおそれがあります。

• グリース対策

ギヤヘッドからまれにグリースがにじみ出ることがあります。グリース漏れによる周囲環境の汚染が問題と なる場合には、定期点検時にグリースのにじみをチェックしてください。または、油受けなどの損害防止装 置を取り付けてください。グリース漏れでお客様の装置や製品などに不具合を発生させる原因になります。

• 低温環境で使用する場合

周囲温度が低い場合、ギヤヘッドに使用しているオイルシールやグリースの粘性によって負荷トルクが増加 し、出力トルクが低下したり、過負荷アラームが発生することがあります。時間の経過にともない、オイルシー ルやグリースがなじみ、過負荷アラームが発生せずにモーターを運転できるようになります。

#### • 中空軸フラットギヤヘッドの出力軸には、グリースを塗布してください

中空軸フラットギヤヘッドでは、焼き付きを防ぐため、グリース(二硫化モリブデングリースなど)を負荷軸 表面と中空出力軸の内面に塗布してください。

#### • ドライバは半導体素子を使用しています。取り扱いには十分注意してください

ドライバは静電気に敏感な部品を使用しています。ドライバに触れるときは電源を切り、静電防止対策を施 してください。ドライバが破損する原因になります。

• モーターとドライバの接続

BLV510 は、モーターをドライバに接続するとき、必ず付属の接続ケーブルを使用してください。 BLV620、BLV640 は、モーターとドライバ間を延長するとき、付属の接続ケーブルを使用してください。

#### • 電磁ブレーキ部の摺動音

電磁ブレーキ付モーターは運転中にブレーキ板の摺動音がでることがあります。 機能上、問題はありません。

#### ■ ノイズ対策

ノイズには、外部からドライバに侵入してドライバを誤動作させるノイズ、およびドライバから放射されて 周辺機器を誤動作させるノイズの 2 種類があります。

外部から侵入するノイズに対しては、ドライバの誤動作を防ぐ対策を実施してください。特に信号ラインは ノイズの影響を受けやすいため、十分な対策が必要です。

ドライバから放射されるノイズに対しては、ノイズを抑制する対策を実施してください。 [「EMCに適合させる設置・配線方法」に](#page-20-1)ついては [21 ページ](#page-20-1)をご覧ください。

#### ノイズ対策の方法

ノイズ対策の方法には、主に次の 3 種類があります。

#### • ノイズの抑制

- リレーや電磁スイッチを使用するときは、ノイズフィルタや CR回路でサージを吸収してください。
- モーターとドライバ間を延長するときは、BLV専用の接続ケーブルを使用してください。モーターから放射 されるノイズを抑制する効果があります。
- アルミなどの金属板でドライバを覆ってください。ドライバから放射されるノイズを遮蔽する効果があり ます。

#### • ノイズの伝播の防止

- モーターケーブルや電源ケーブルなどの動力系ケーブルと信号系ケーブルは 100 mm以上離し、束ねたり、 平行に配線しないでください。動力系ケーブルと信号系ケーブルが交差するときは、直角に交差させてく ださい。
- 入出力信号ケーブルにはシールドケーブルを使用するか、非シールドケーブルの場合にはフェライトコア を取り付けると効果的です。
- ケーブルは最短で配線し、長すぎて余った部分を巻いたり、束ねないでください。
- ケーブルを接地するときは、シールドの全周と接触できる シールドケーブル 金属製のケーブルクランプを使用し、できるだけ製品の近 くに接地してください。

ケーブルクランプ

• 多点接地にすると接地部のインピーダンスが下がるため、ノイズを遮断する効果が上がります。ただし、 接地した箇所に電位差が生じないよう、安定した電位に接地してください。

#### • ノイズの伝播による影響の抑制

• ノイズが伝播しているケーブルをフェライトコアに巻きつけてください。伝播したノイズがドライバに侵 入したり、ドライバから放出されることを防止します。フェライトコアの効果がみられる周波数帯は、一 般的に 1 MHz以上です。 お使いになるフェライトコアの周波数特性を確認してください。フェライトコアによるノイズ減衰の効果 を高める場合は、ケーブルを多めに巻きつけてください。

# <span id="page-7-0"></span>**4 システム構成**

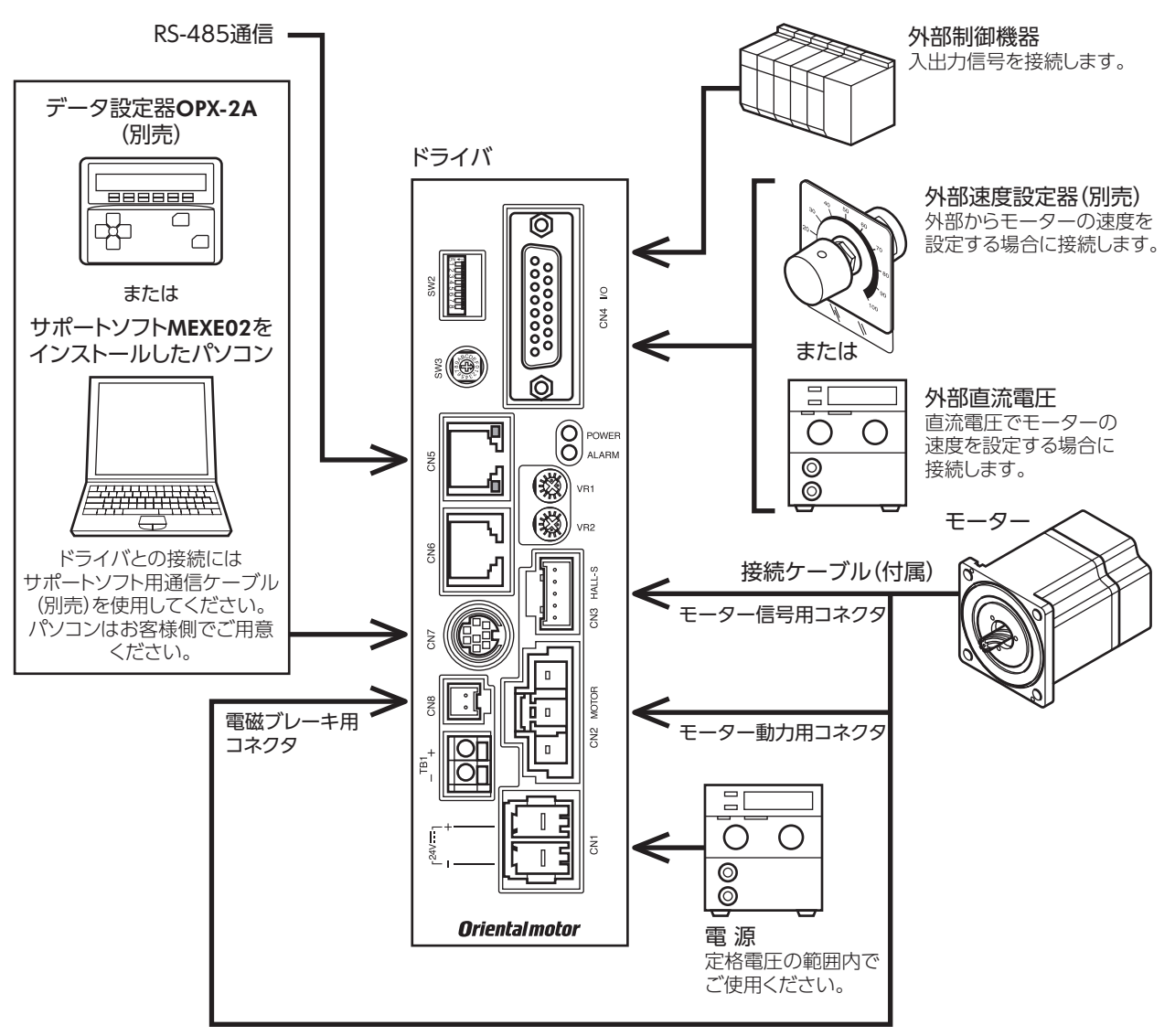

BLVシリーズ電磁ブレーキ付タイプのシステム構成例を示します。

## <span id="page-8-0"></span>**5 準備**

確認していただきたい内容や、各部の名称と機能について説明します。

## 5.1 製品の確認

次のものがすべて揃っていることを確認してください。不足していたり破損している場合は、お買い求めの 支店または営業所までご連絡ください。 お買い求めの製品のユニット品名は、パッケージのラベルに記載された品名で確認してください。

モーターとドライバの品名は、それぞれ製品の銘板に記載された品名で確認してください。

ユニット品名に対するモーターとドライバの組み合わせ[は「5.2 モーターとドライバの組み合わせ」](#page-8-1)をご覧く ださい。

- モーター(コンビタイプはギヤヘッド付) .....1 台
- ドライバ............................................................1 台
- 接続ケーブル....................................................1 本
- CN1 用コネクタ..............................................1 個
- 安全にお使いいただくために.........................1 部

#### コンビタイプ・平行軸ギヤヘッドに付属しているもの

- 取付用ねじ........................................................1 セット (六角穴付ボルト、平座金、ばね座金、ナット 各 4 個)
- 平行キー............................................................1 個(BLV620、BLV640 は出力軸に固定)

#### コンビタイプ・中空軸フラットギヤヘッドに付属しているもの

- 取付用ねじ........................................................1 セット (六角穴付ボルト、平座金、ばね座金、ナット \* 各 4 個)
- 平行キー............................................................1 個
- 安全カバー........................................................1 セット (安全カバー 1 個、安全カバー取付ねじ 2 個)
- ∗ BLV620、BLV640 にはナットが付属していません。

## 5.2 モーターとドライバの組み合わせ

- <span id="page-8-1"></span>• 品名の には、減速比を表わす数字が入ります。
- 品名の■には、接続ケーブルの長さを表わす数字が入ります。
- コンビタイプは、モーターとギヤヘッドがあらかじめ組み付けてあります。

#### ■ 標準タイプ

#### • コンビタイプ・平行軸ギヤヘッド

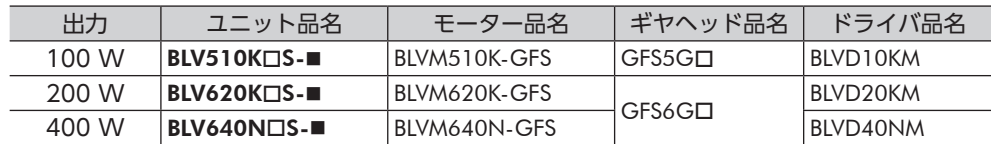

#### • コンビタイプ・中空軸フラットギヤヘッド

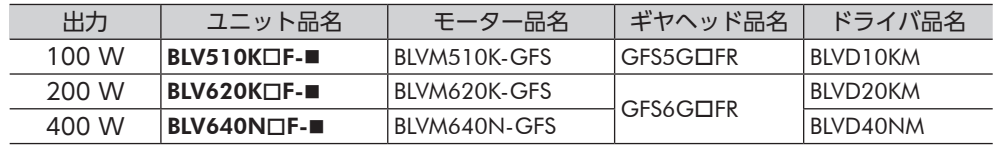

• 丸シャフトタイプ

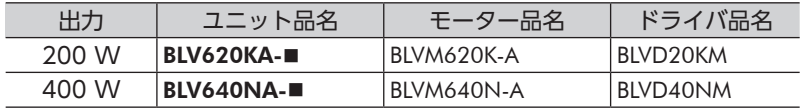

- <span id="page-9-0"></span>■ 電磁ブレーキ付タイプ
- コンビタイプ・平行軸ギヤヘッド

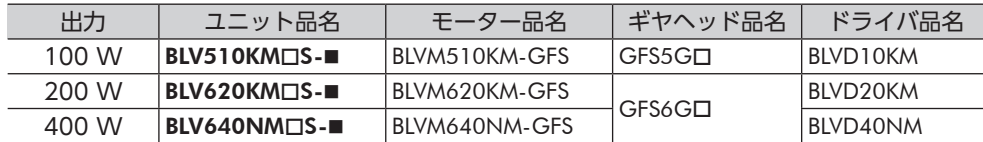

• コンビタイプ・中空軸フラットギヤヘッド

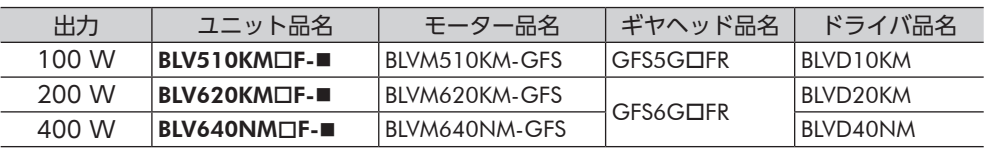

• 丸シャフトタイプ

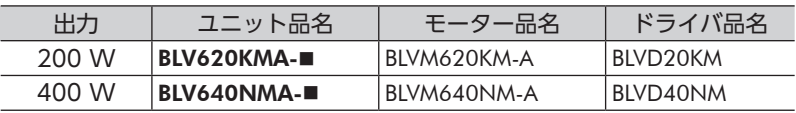

## 5.3 銘板の情報

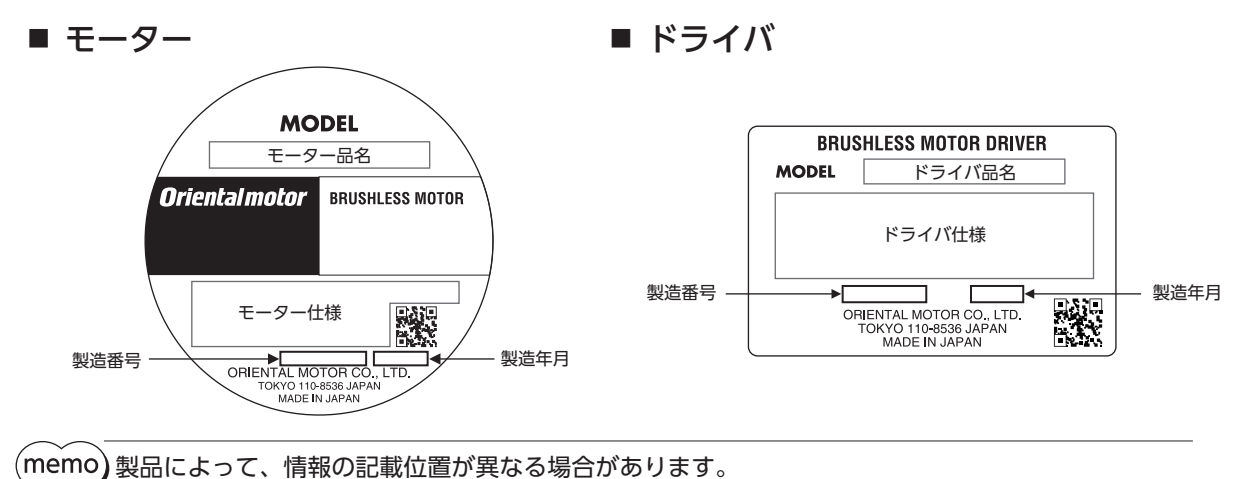

## 5.4 各部の名称と機能

■ モーター

図は 200 W・電磁ブレーキ付タイプです。

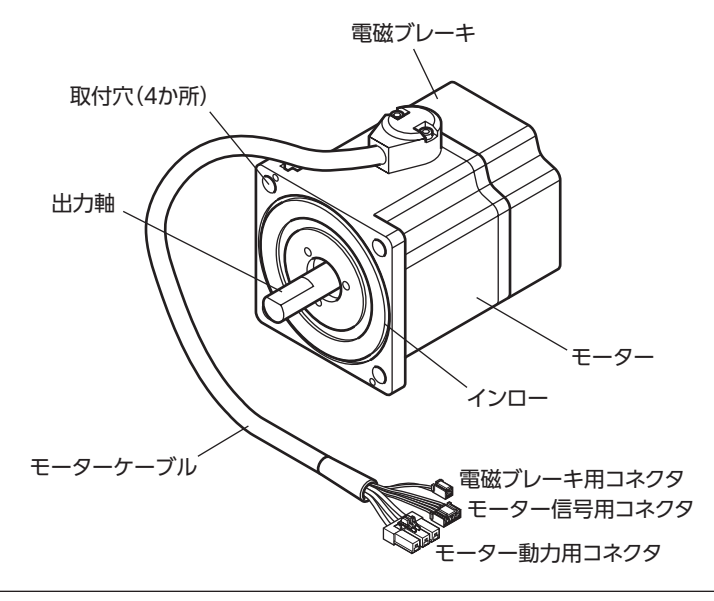

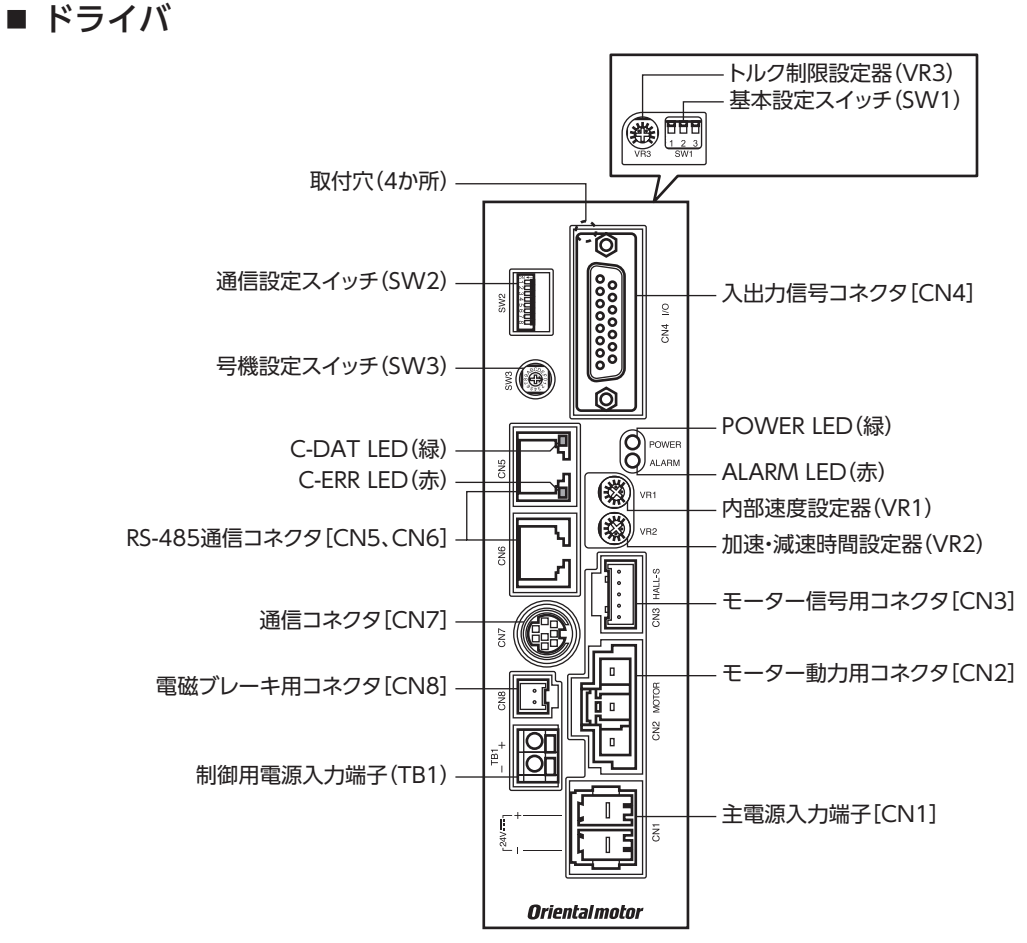

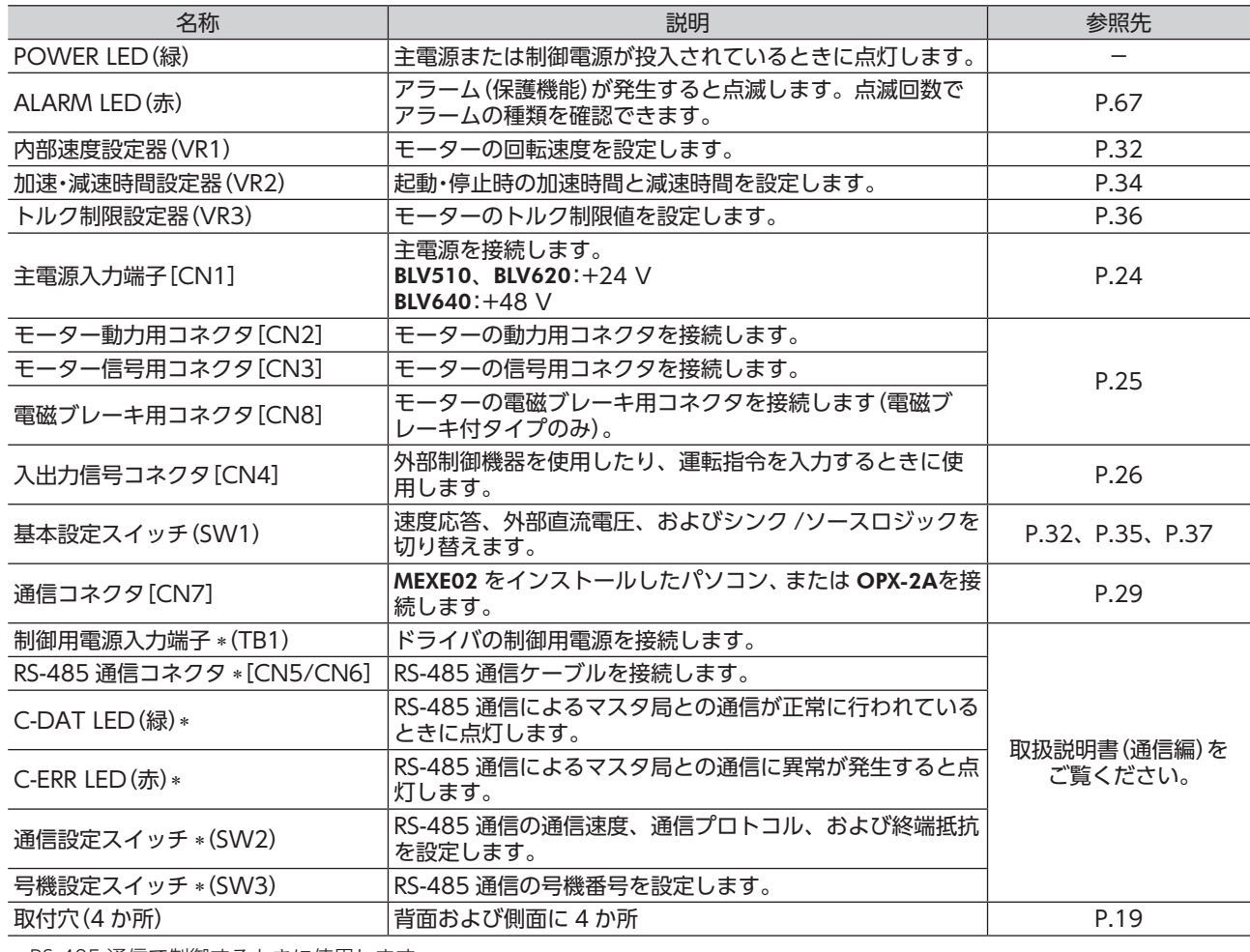

∗ RS-485 通信で制御するときに使用します。

## <span id="page-11-0"></span>**6 設置**

設置場所、モーターとドライバの設置方法、負荷の取り付け、および外部速度設定器の取り付け方法につい て説明します。また、EMCに適合させるための設置・配線方法について説明します。

## 6.1 設置場所

モーターとドライバは、機器組み込み用に設計・製造されています。 風通しがよく、点検が容易な次の場所に設置してください。

- 屋内に設置された筐体内(換気口を設けてください)
- 使用周囲温度 モーター:0~+40 ℃ (凍結しないこと)
	- ドライバ:0 ~ +40 °C(凍結しないこと)
- 使用周囲湿度 85%以下(結露しないこと)
- 直射日光が当たらないところ
- 塵埃や鉄粉などの少ないところ
- 塩分の少ないところ
- 爆発性雰囲気、有害なガス(硫化ガスなど)、および液体のないところ
- 水(雨や水滴)、油(油滴)、およびその他の液体がかからないところ
- 連続的な振動や過度の衝撃が加わらないところ
- 電磁ノイズ(溶接機、動力機器など)が少ないところ
- 放射性物質や磁場がなく、真空でないところ
- 標高 海抜 1000 m以下

## <span id="page-12-0"></span>■ コンビタイプ・平行軸ギヤヘッド

付属の取付用ねじセットで 4 か所の取付穴を固定します。 <sub>15歳のでは15万に0000メート・15万のでは15人と固定している。 - - 六角穴付ボルト<br>取付板との間にすき間がないように設置してください。 - - - 六角穴付ボルト</sub>

#### 取付用ねじセット(付属)

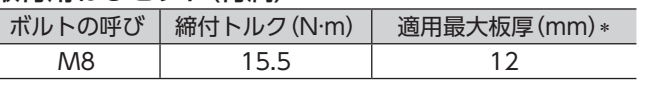

∗ 付属の取付用ねじセットを使用した場合。

#### 取付穴加工寸法[単位:mm]

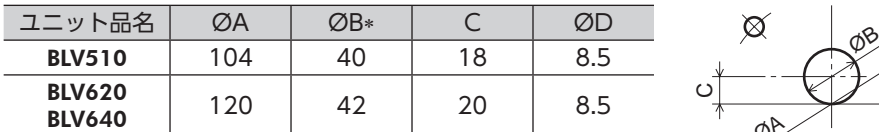

∗ ØBは製品の外形寸法です。穴あけは ØB+1 mm以上の寸法で 加工してください。

#### • ギヤヘッドの取り外し・組み付け

ギヤヘッドを交換したり、ケーブル引き出し口を変更するときの手順です。

#### モーターからギヤヘッドを取り外す

モーターとギヤヘッドを組み付けている六角穴付ボルト(2 か所)を外し、

モーターからギヤヘッドを取り外します。

#### モーターにギヤヘッドを組み付ける

- 1. モーターとギヤヘッドのインロー部を平行にして、ギヤヘッドを ゆっくり左右に回しながらモーターに組み付けます。 モーター出力軸の歯切り部分がギヤヘッドや歯車に強く当たらな いようにしてください。
- 2. モーターとギヤヘッドの間にすき間がないことを確認して、六角 穴付ボルト(2 個)で固定します。

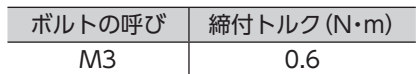

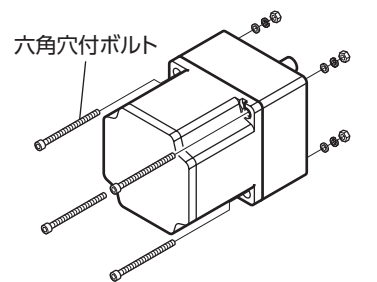

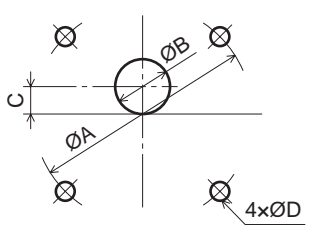

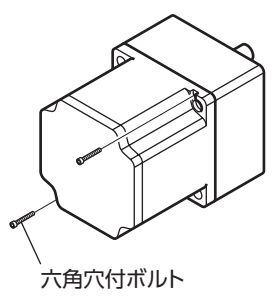

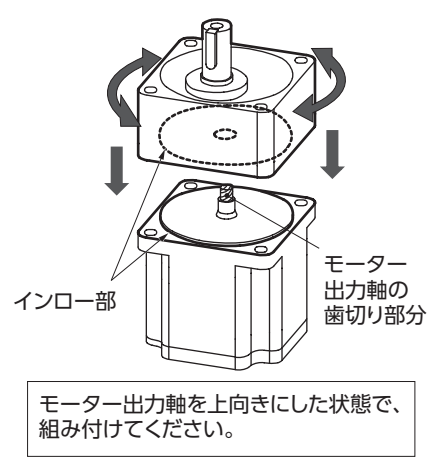

(重要) • モーターとギヤヘッドを無理に組み付けないでください。また、金属片などの異物をギヤヘッド 内部に入れないでください。モーター出力軸の歯切りやギヤに傷が付いて、異常音や寿命低下な どの原因になります。

- モーターとギヤヘッドのインローにゴミなどを付着させないでください。また、モーターのイン ローにある Oリングを噛み込まないようにしてください。ギヤヘッド内部からグリースが漏れる 原因になります。
- モーターとギヤヘッドを組み付けている六角穴付ボルトは、モーターとギヤヘッドを固定するた めのものです。設置には必ず付属の六角穴付ボルト(4 本)を使用してください。

### ■ コンビタイプ・中空軸フラットギヤヘッド

ギヤヘッドは、前面または後面のどちらでも設置できます。 4 か所の取付穴を使用して、設置する取付板との間にすき間がないように、 付属の取付用ねじセットで固定してください。 また、負荷軸を取り付ける中空出力軸と反対側の中空出力軸部に、付属の 安全カバーを取り付けてください。(締付トルク:0.45 N·m)

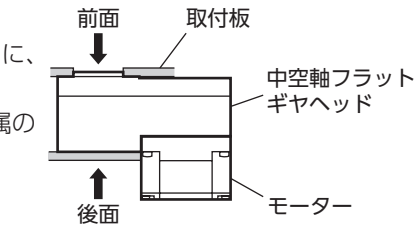

#### 取付用ねじセット(付属)

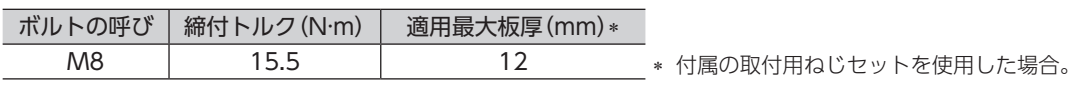

#### • 前面で設置する場合

前面で設置するときは、出力軸のボス部を用いて心出し設置ができます。

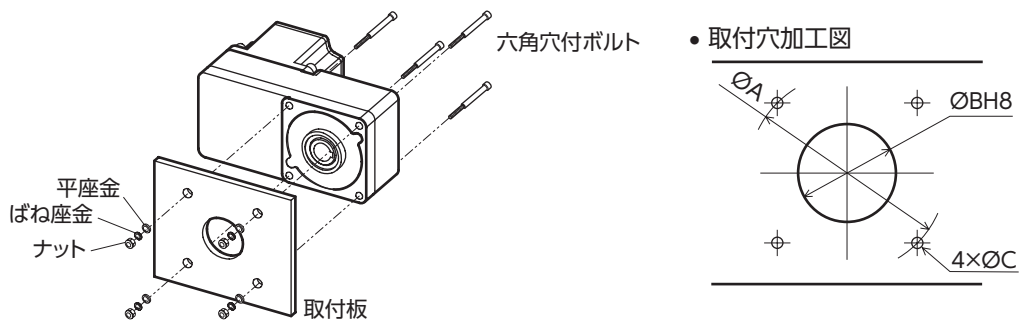

• 後面で設置する場合

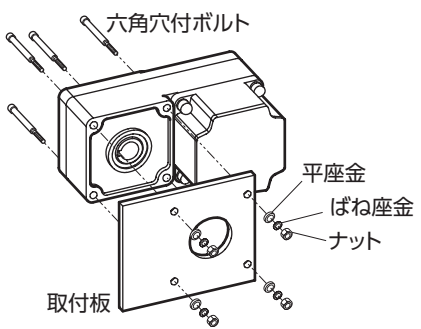

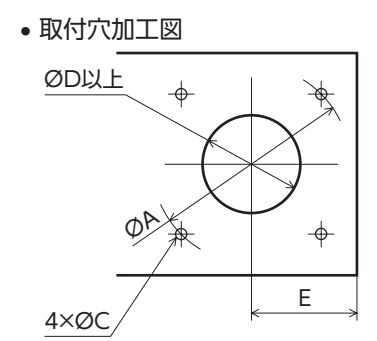

#### • 取付穴加工寸法[単位:mm]

BLV620、BLV640 は、六角ナットが付属していませんので、お客様でご用意いただくか、取付板にねじ穴加 工を施してください。

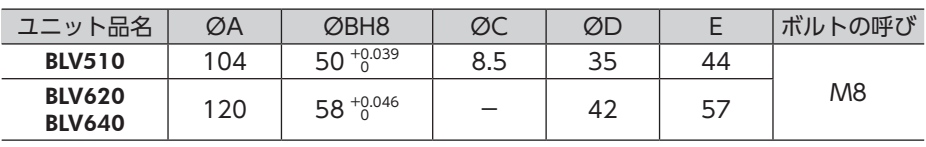

重 要 後面で設置するときは、取付板とモーターが干渉しないように、E部の寸法を超えないでください。

#### • 安全カバーの取り付け

負荷を取り付けた後は、付属の安全カバーを取り付けてください。 安全カバーはどちらの面にも取り付けることができます。 締付トルク:0.45 N・m

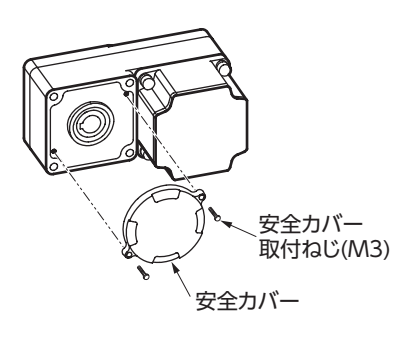

#### • ギヤヘッドの取り外し・組み付け

ギヤヘッドを交換したり、ケーブルの引き出し口を変更するときの手順です。 ただし、モーターケーブルがギヤヘッドの出力軸側に向く方向には取り付けられません。

#### モーターからギヤヘッドを取り外す

モーターとギヤヘッドを組み付けている六角穴付ボルト (4 か所)を外し、モーターからギヤヘッドを取り外します。

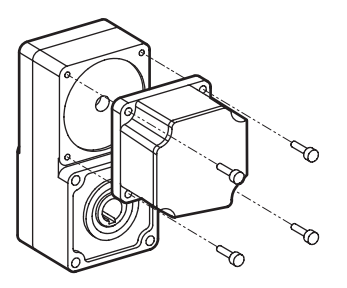

#### モーターにギヤヘッドを組み付ける

- 1. モーターとギヤヘッドのインロー部を平行にして、ギ ヤヘッドをゆっくり左右に回しながらモーターに組み 付けます。このとき、モーター出力軸の歯切り部分が ギヤヘッドや歯車に強く当たらないようにしてくださ い。
- 2. モーターとギヤヘッドの間にすき間がないことを確認 して、六角穴付ボルト(4 個)で固定します。

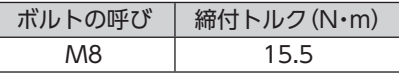

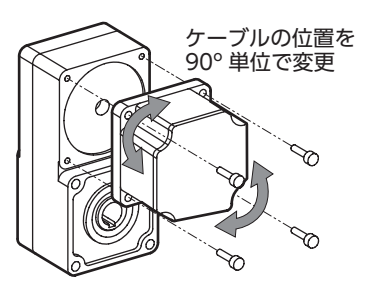

- (重要) モーターとギヤヘッドを無理に組み付けないでください。また、金属片などの異物をギヤヘッド 内部に入れないでください。モーター出力軸の歯切りやギヤに傷が付いて、異常音や寿命低下な どの原因になります。
	- モーターとギヤヘッドのインローにゴミなどを付着させないでください。また、モーターのイン ローにある Oリングを噛み込まないようにしてください。ギヤヘッド内部からグリースが漏れる 原因になります。
	- モーターケーブルの位置を変更する場合、ギヤヘッド出力軸にケーブルが向く方向には変更でき ません。ケーブルがギヤヘッドのケースにぶつかり、配線できません。

## ■ 丸シャフトタイプ

六角穴付ボルトで 4 か所の取付穴を固定します。 取付板との間にすき間がないように設置してください。 六角穴付ボルトは付属していません。お客様でご用意ください。

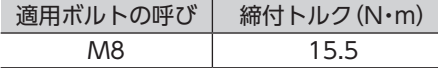

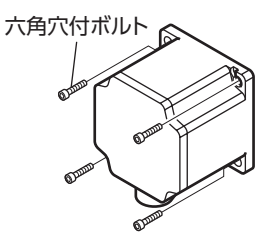

モーターケースの温度が 90 °C以下になるよう、次のサイズの取付板に 取り付けてください。

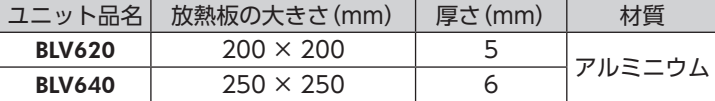

取付穴加工寸法[単位:mm]

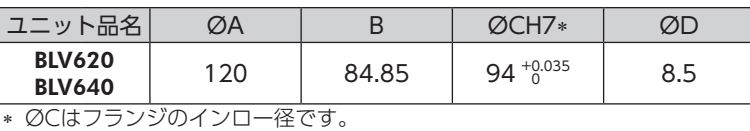

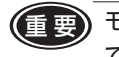

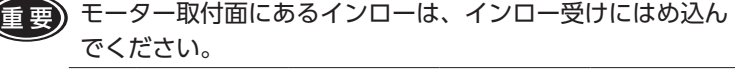

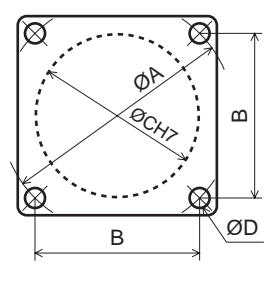

## <span id="page-15-0"></span>6.3 負荷の取り付け

#### ■ コンビタイプ・平行軸ギヤヘッド、丸シャフトタイプ

モーター、ギヤヘッドに負荷を取り付けるときは、モーター、ギヤヘッド出力軸と負荷の軸中心を揃えてく ださい。

- 重 要 モーター、ギヤヘッドと負荷を連結するときは、心出し、ベルトのテンション、プーリーの平行 度などに注意してください。また、カップリングやプーリーの締付ねじは、確実に固定してくだ さい。
	- 負荷を取り付けるときは、モーター、ギヤヘッド出力軸や軸受に損傷を与えないでください。ハ ンマーなどで負荷を挿入すると、軸受が破損する原因になります。また、出力軸に無理な力を加 えないでください。
	- モーター、ギヤヘッド出力軸を改造したり、機械加工しないでください。ベアリングが損傷して、 モーター、ギヤヘッドが破損する原因になります。

#### [出力軸の形状]

• コンビタイプ・平行軸ギヤヘッド

ギヤヘッドの出力軸には、キーみぞ加工が施されています。負荷側にもキーみぞ加工を施して、付属の平行キー で固定してください。(平行キー寸法:6 mm)

• 丸シャフトタイプ

丸シャフトタイプのモーター出力軸には、フライスカット加工が施されています。ダブルポイントねじなど をフライスカット部に使用し、負荷が空転しないよう確実に固定してください。

#### [負荷の取付方法]

#### • カップリング連結のとき

モーター、ギヤヘッド出力軸と負荷の軸中心線を一直線にしてください。

#### • ベルト連結のとき

モーター、ギヤヘッド出力軸と負荷の軸を平行にし、両プーリーの中心を結ぶ線と軸を直角にしてください。

• ギヤ連結のとき

モーター、ギヤヘッド出力軸とギヤ軸を平行にし、ギヤ歯面の中心に正しくかみ合わせてください。

• ギヤヘッドの出力軸先端ねじ穴を使用するとき

出力軸先端ねじ穴(M6;有効深さ 12 mm)は、伝達部品の抜け防止の 補助として使用してください。

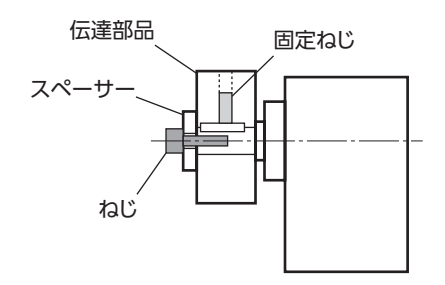

## ■ コンビタイプ・中空軸フラットギヤヘッド

瞬時停止による衝撃が大きいときや、ラジアル荷重が大きいときは、段付きの負荷軸を使用してください。

(重要)焼き付きを防ぐため、負荷軸表面と中空出力軸の内面にグリース(二硫化モリブデングリースなど) を塗布してください。

#### 負荷軸の推奨取付寸法[単位:mm]

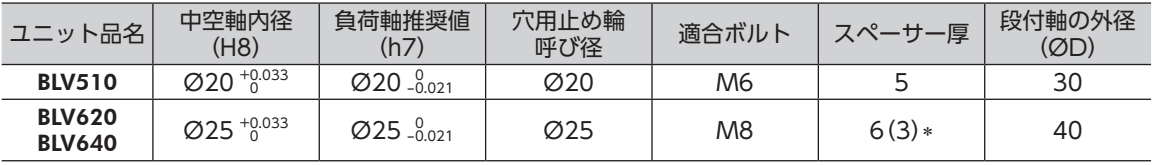

∗( )内は後面で設置する場合の値です。

[負荷軸が段付きの場合]

#### • 穴用止め輪を使用した固定方法

スペーサー、平座金、およびばね座金を使用して、六角穴付ボルトで穴用止め輪を締め付けてください。

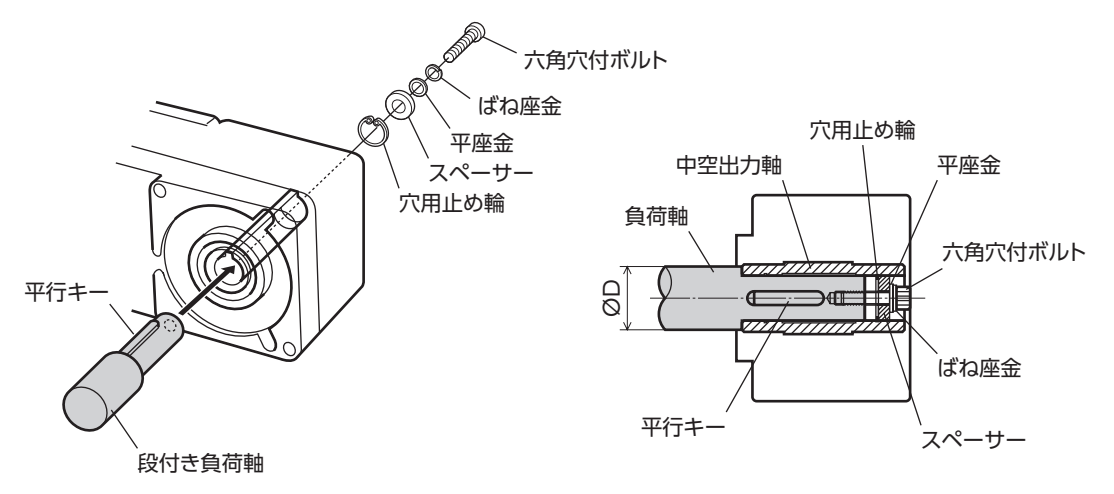

#### • エンドプレートを使用した固定方法

平座金とばね座金を使用して、六角穴付ボルトでエンドプレートを締め付けてください。

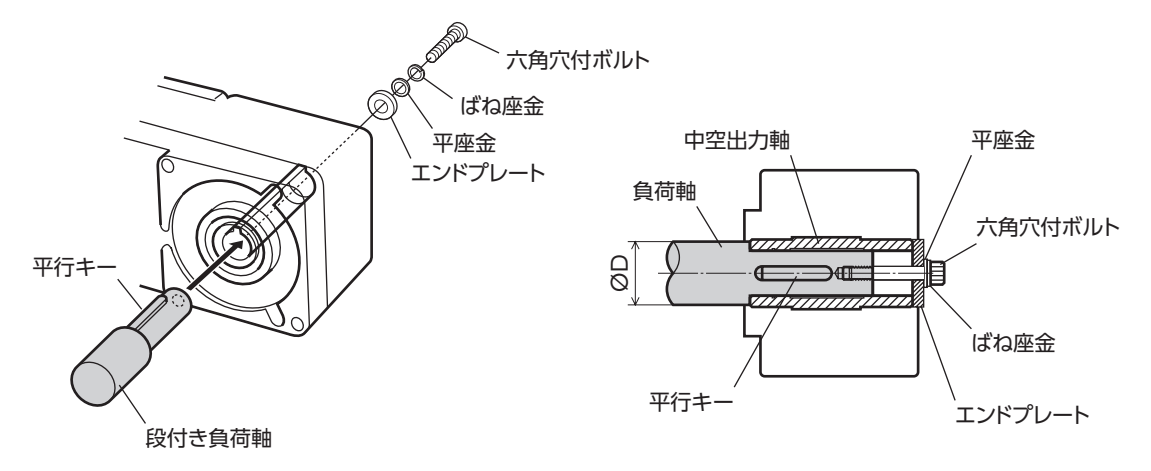

#### (重要) 付属の安全カバーは六角穴付ボルトに干渉するため装着できません。お客様側で回転部の保護対策 を施してください。

#### [負荷軸が段なしの場合]

負荷軸側にもスペーサーを入れ、スペーサー、平座金、およびばね座金を使用して、六角穴付ボルトで穴用 止め輪を締め付けてください。

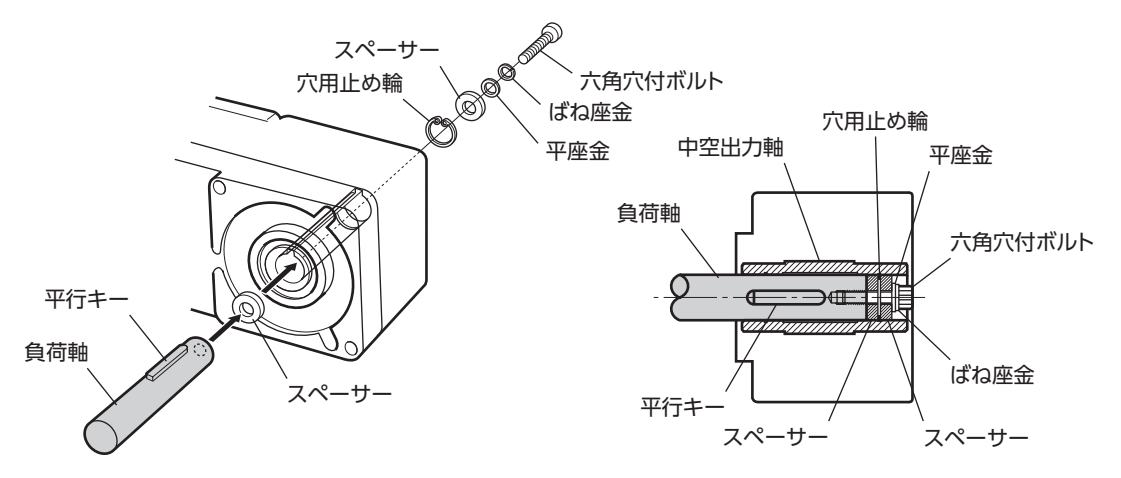

## <span id="page-17-0"></span>6.4 許容ラジアル荷重と許容アキシアル荷重

モーター、ギヤヘッド出力軸にかかるラジアル荷重とアキシアル荷重は、下表の値以下にしてください。

(重要) ラジアル荷重やアキシアル荷重が許容値を超えると、繰り返し荷重によってモーター、ギヤヘッド の軸受や出力軸が疲労破損するおそれがあります。

#### • コンビタイプ・平行軸ギヤヘッド

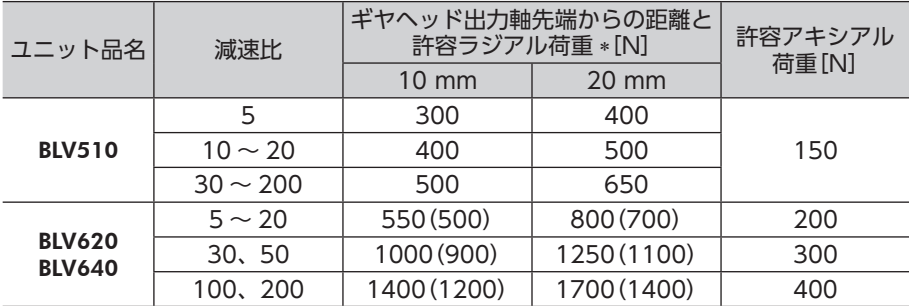

**∗ 定格回転速度 3000 r/minまでの値です。()内は 4000 r/min時の値です。** 

#### • コンビタイプ・中空軸フラットギヤヘッド

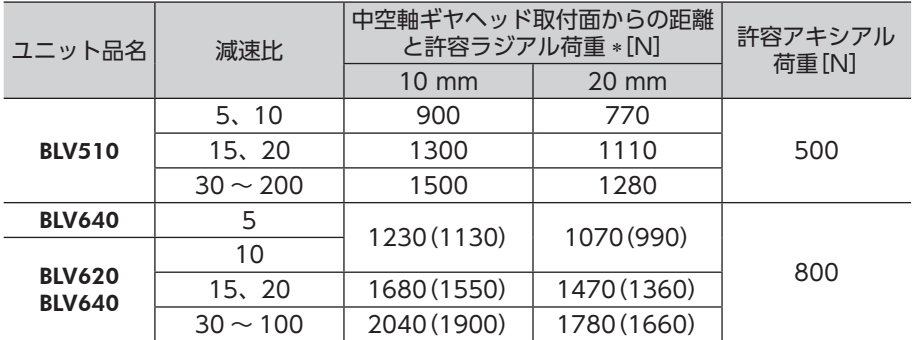

**∗ 定格回転速度 3000 r/minまでの値です。( )内は 4000 r/min時の値です。** 

• 丸シャフトタイプ

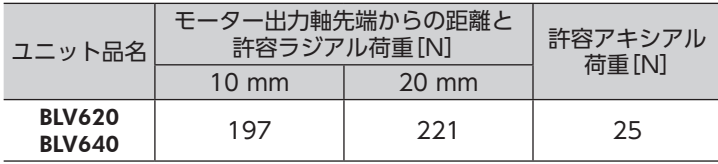

## <span id="page-18-0"></span>6.5 ドライバの設置

置してください。

<span id="page-18-1"></span>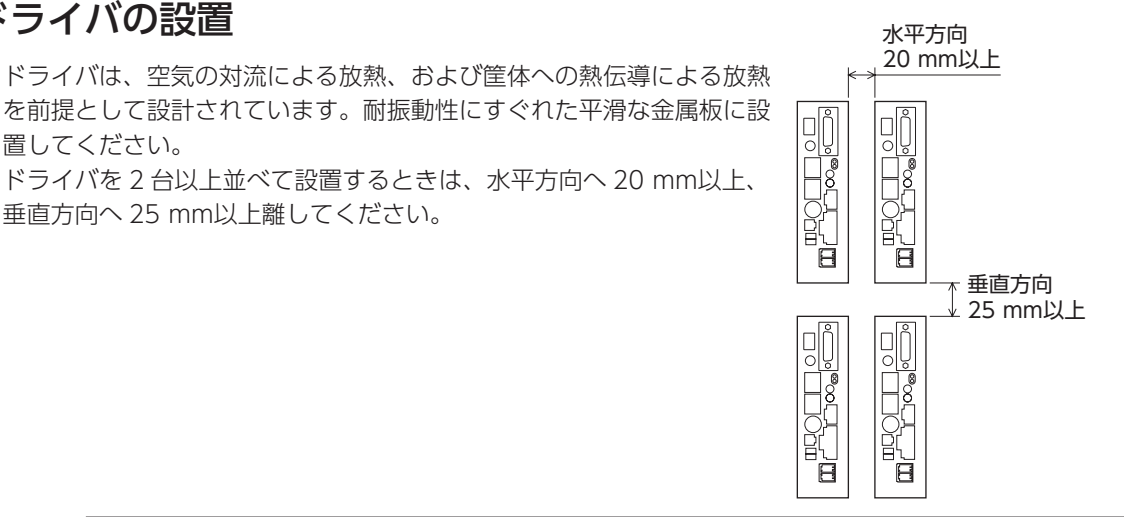

(重要) • ドライバは汚損度 2 または IP54 以上の筐体内に設置してください。

- ドライバの放熱口をふさがないでください。
- 発熱量やノイズが大きい機器をドライバの周囲に設置しないでください。
- ドライバの周囲温度が 40 °Cを超えるときは、換気条件を見直すか、ファンでドライバの周囲を 強制冷却してください。

## ■ ねじによる取り付け

2 本のねじ(M4:付属していません)でドライバの取付穴を固定してください。

縦方向に設置する場合(単位:mm)

垂直方向へ 25 mm以上離してください。

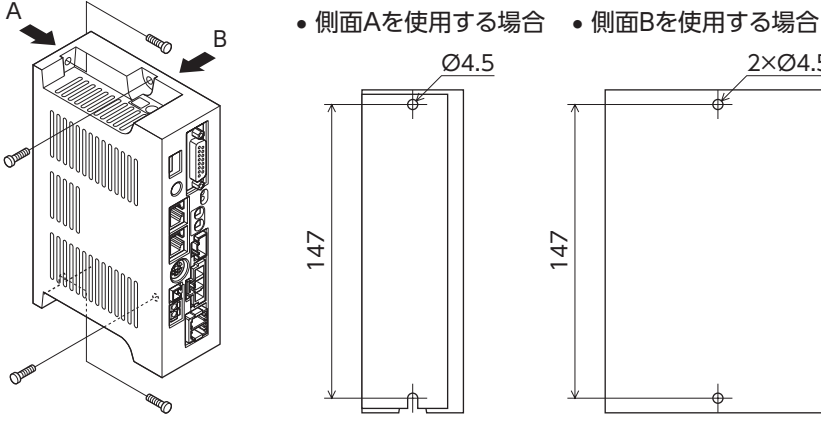

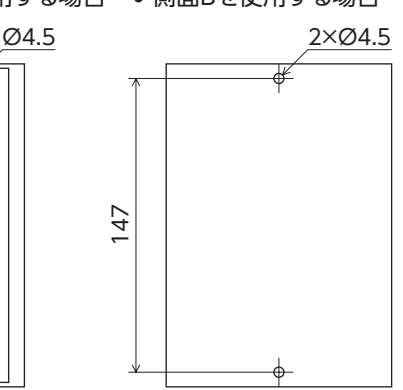

横方向に設置する場合(単位:mm)

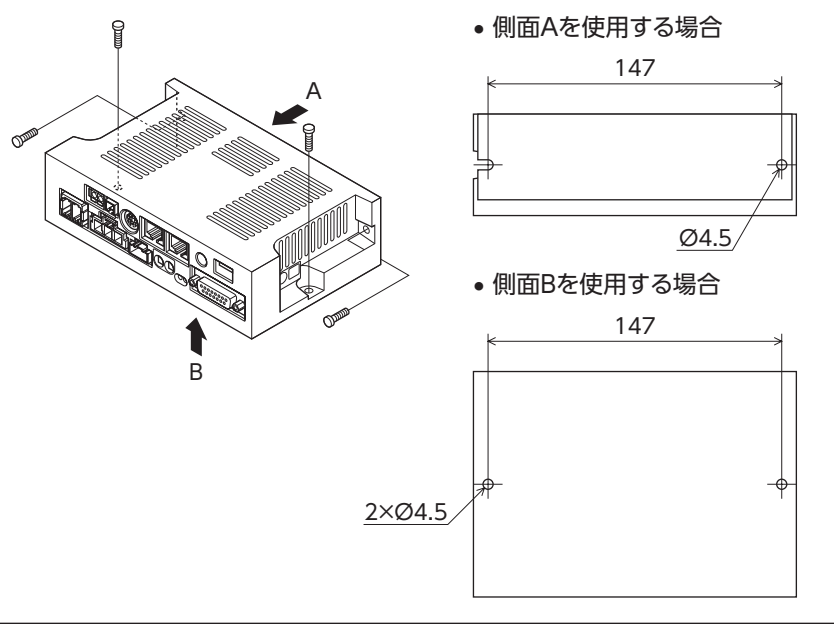

## <span id="page-19-0"></span>■ DINレールへの取り付け

DINレール取付プレート PADP03(別売)を使用して、レール幅 35 mmの DINレールに取り付けてください。 取り付けた後は、エンドプレート(付属していません)でドライバの両側を固定してください。

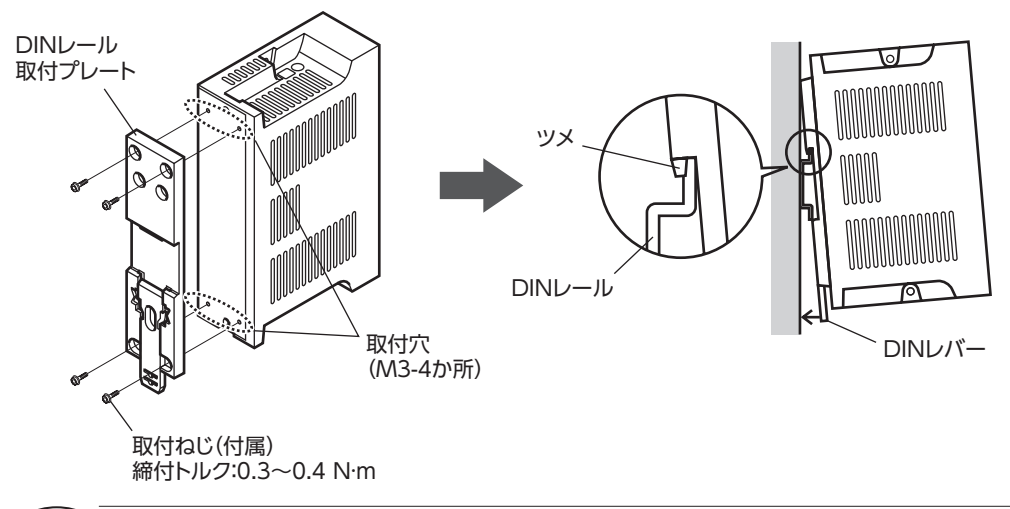

- (重要) DINレール取付プレート用の取付穴 (M3-4 か所)は、DINレール取付プレートの固定以外には使 用しないでください。
	- DINレール取付プレートは、必ず付属のねじで取り付けてください。ドライバ表面から 3 mm以 上内側に入るねじを使用すると、ドライバが破損する原因になります。
- DINレールからの取り外し

マイナスドライバで DINレバーを引き下げ、ドライバを下側から持ち上げて取り 外してください。

DINレバーを引き下げるときは、10 ~ 20 N程度の力で引いてください。力をか けすぎると DINレバーが破損するおそれがあります。

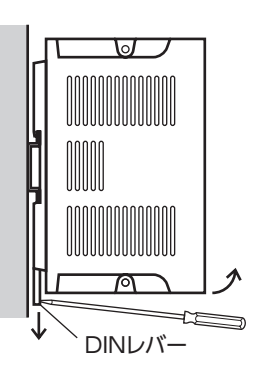

## 6.6 外部速度設定器(別売)の取り付け

- 1. 絶縁シートと可変抵抗器を取付板の穴に差し込みます。
- 2. 目盛板と歯付座金を入れ、ナットで締め付けます。 締付トルク:0.45 N·m
- 3. ツマミを取り付け、止めねじ (M4) で固定します。 締付トルク:0.4 N·m

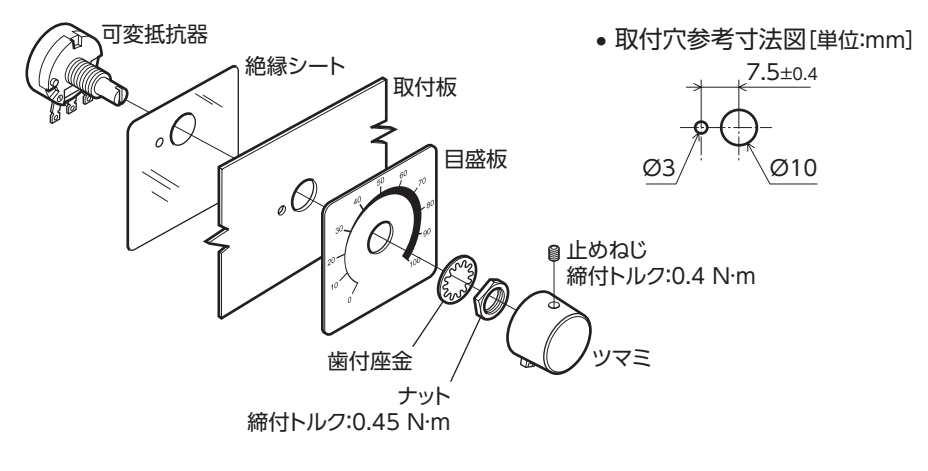

## <span id="page-20-0"></span>■ 可変抵抗器の端子とリード線のはんだ付け

- 1. リード線を端子穴に通し、2 ~ 3 回まわします。
- 2. リード線と端子をはんだ付けします (はんだ条件: 235 ℃ 5 sec以下)。
- 3. 熱収縮チューブをはんだ付け部にかぶせ、絶縁処理します。

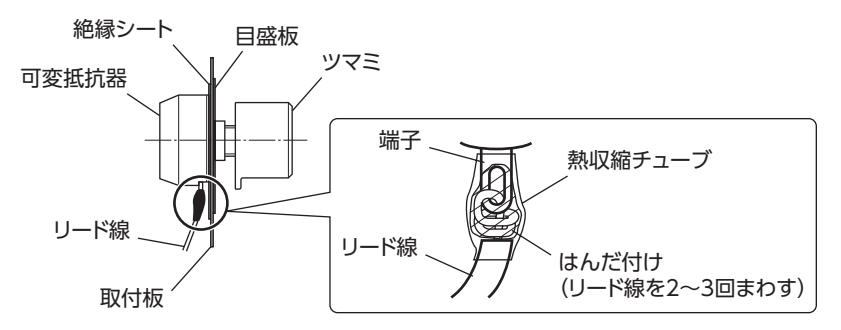

## 6.7 EMCに適合させる設置・配線方法

<span id="page-20-1"></span>BLVシリーズは機器組み込み用の部品として設計・製造されています。EMCでは、この製品が組み込まれたお 客様の機械装置での適合が要求されます。

ここでご紹介するモーター、ドライバの設置・配線方法は、お客様の機械装置の EMCへの適合に有効な、基 本的な設置・配線方法について説明したものです。

最終的な機械装置の EMCへの適合性は、モーター、ドライバと一緒に使用される他の制御システム機器、電 気部品の構成、配線、配置状態、危険度などによって変わってきますので、お客様ご自身で機械装置の EMC 試験を行なって、確認していただく必要があります。

この製品は、住宅に電力を供給する低電圧配電線への接続、および住宅環境での使用 を意図していません。低電圧配電線に接続、または住宅環境で使用すると、周囲の機 器の無線受信に影響する場合があります。

#### ■ 電源ケーブルと信号ケーブルの配線

- 電源ケーブルには AWG16 〜 10(1.25 〜 6 mm²)のシールドケーブルを使用し、最短距離で配線してく ださい。
- 信号ケーブルにはシールドケーブルを使用し、最短距離で配線してください。
- シールドケーブルはケーブルの被覆を剥き、全周と接触する金属製のケーブルクランプで接地するか、ま たはドレインワイヤー線を接地してください。
- ケーブルクランプはできるだけシールドケーブルの先端に取り付け、図のように接地してください。

ケーブルクランプ シールドケーブル

#### ■ 接地方法

接地した箇所に電位差が生じないよう、モーター、ドライバを接地する線はできるだけ太く、最短距離で接 地ポイントに接地してください。接地ポイントには、広く、太く、均一な導電面を使用してください。

- モーターの接地
	- 接地 $\downarrow$

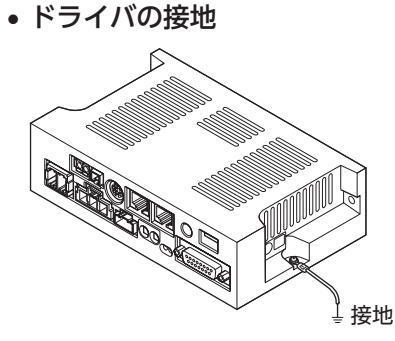

モーターやドライバは、取付穴のいずれか一つで図のように接地します。 接地する際は、モーターやドライバと接地ポイントが導通するように菊座金を使用してください。

#### ■ 設置・配線についての注意事項

- モーター、ドライバと周辺の制御システム機器のアース間に電位差が生じないように、直接接地ポイント に接地してください。
- リレーや電磁スイッチを一緒に使用するときは、CR回路でサージを吸収してください。
- ケーブルは最短距離で配線し、余った部分を巻いたり、束ねないでください。
- モーターケーブルや電源ケーブルなどの動力系ケーブルと、信号系のケーブルは別々に分け、100 mm以 上離して配線してください。動力系のケーブルと信号系のケーブルが交差するときは、直角に配線してく ださい。
- モーターとドライバの間を延長するときは、付属の接続ケーブルを使用してください。EMCテストは当社 の接続ケーブルを使用して行なっています。

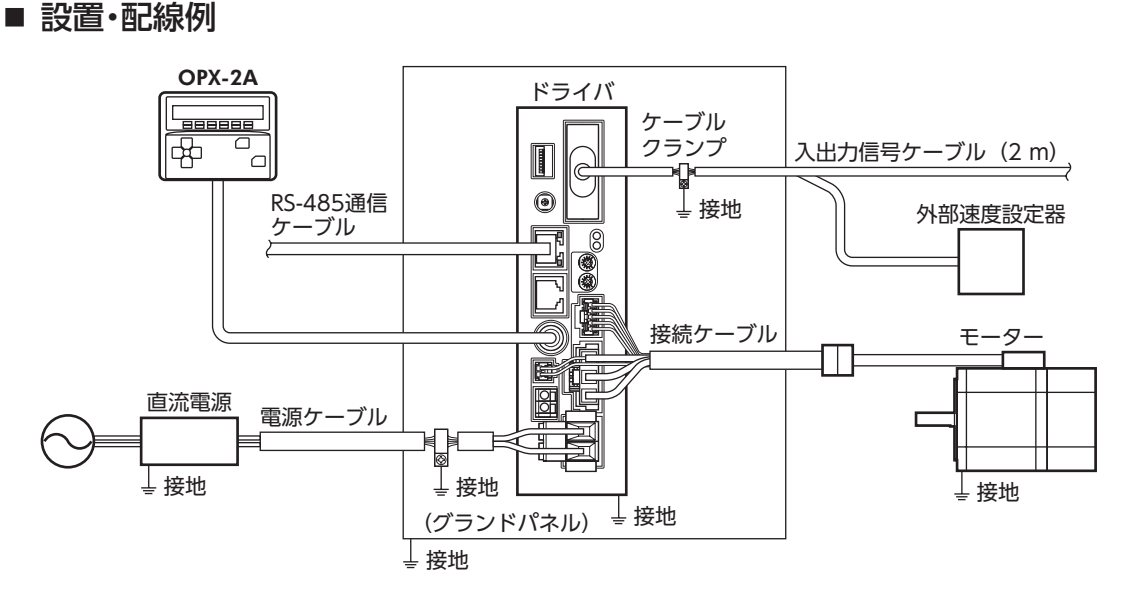

#### ■ 静電気についての注意事項

静電気によって、ドライバが誤動作したり破損することがあります。

ドライバに電源が投入されているときはドライバの取り扱いに注意し、ドライバに近づいたり、触れないで ください。

ドライバのボリュームやスイッチを変更するときは、必ず絶縁ドライバを使用してください。

重 要 ドライバは静電気に敏感な部品を使用しています。ドライバに触れるときは電源を切り、静電防止 対策を施してください。ドライバが破損する原因になります。

# <span id="page-22-0"></span>**7 接続**

ドライバとモーター、電源、および入出力信号の接続方法について説明します。

#### **BLV510**

モーターとドライバは、必ず BLV510 専用の接続ケーブル(付属)を使って接続してください。 モーターケーブルを直接ドライバに接続することはできません。BLV510専用の接続ケーブル(付属)を使って、 モーターケーブルのコネクタを変換する必要があります。

モーターとドライバ間の最大延長距離:1.5 m(モーターケーブル 0.5 m含む)

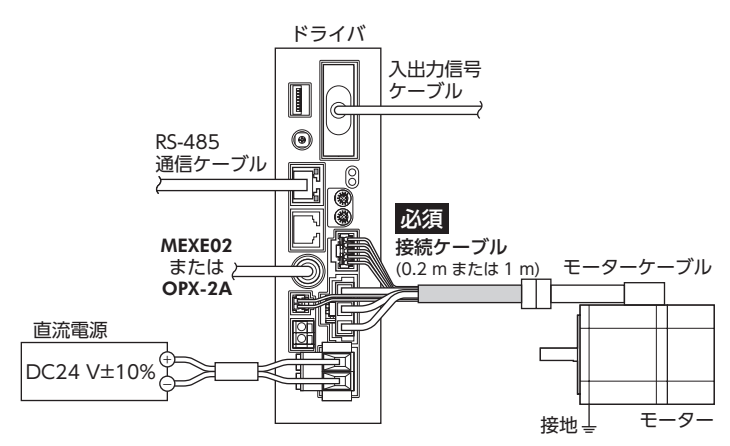

## **BLV620、BLV640**

モーターとドライバ間の最大延長距離:3.5 m(モーターケーブル 0.5 m含む)

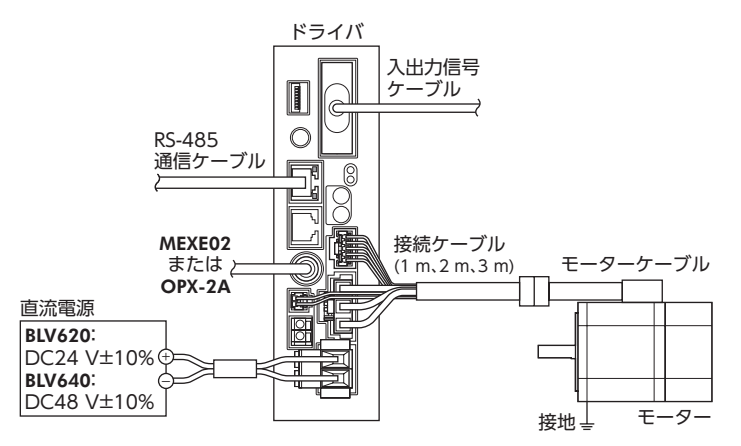

モーターケーブルを直接ドライバに接続することもできます。

## <span id="page-23-0"></span>7.1 電源の接続

- <span id="page-23-2"></span>■ 接続方法
	- 1. リード線の被覆を 10 mm剥きます。 適用リード線径:AWG16  $\sim$  10 (1.25  $\sim$  6 mm $^2$ )
	- 2. リード線を CN1 用コネクタに挿入し、ねじを締め付けます。 締付トルク:0.7 ~ 0.8 N·m

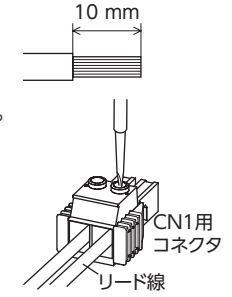

3. CN1 用コネクタを CN1 に差し込みます。

コネクタの緑色部分を持って CN1 に差し込んでください。 CN1 用コネクタを抜くときは、レバー(橙)を CN1 に押し込んでから引き抜いてください。

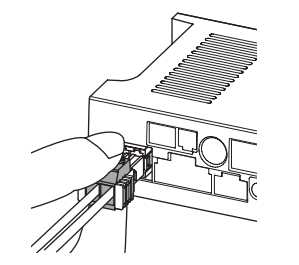

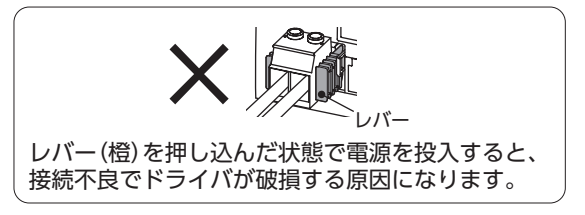

 $\big)$  • 電源には、一次側と二次側が強化絶縁された直流電源を使用してください。

- 接続するときはドライバケースの表示を確認し、電源の極性を合わせてください。極性を間違え て接続すると、ドライバが破損する原因になります。
- ドライバの電源ケーブルは、他の電源ラインやモーターケーブルと同一の配管内に配線しないで ください。ノイズによって誤動作する原因になります。
- 電源を再投入したり、コネクタを抜き差しするときは、電源を切り POWER LEDが消灯してから 行なってください。

<span id="page-23-1"></span>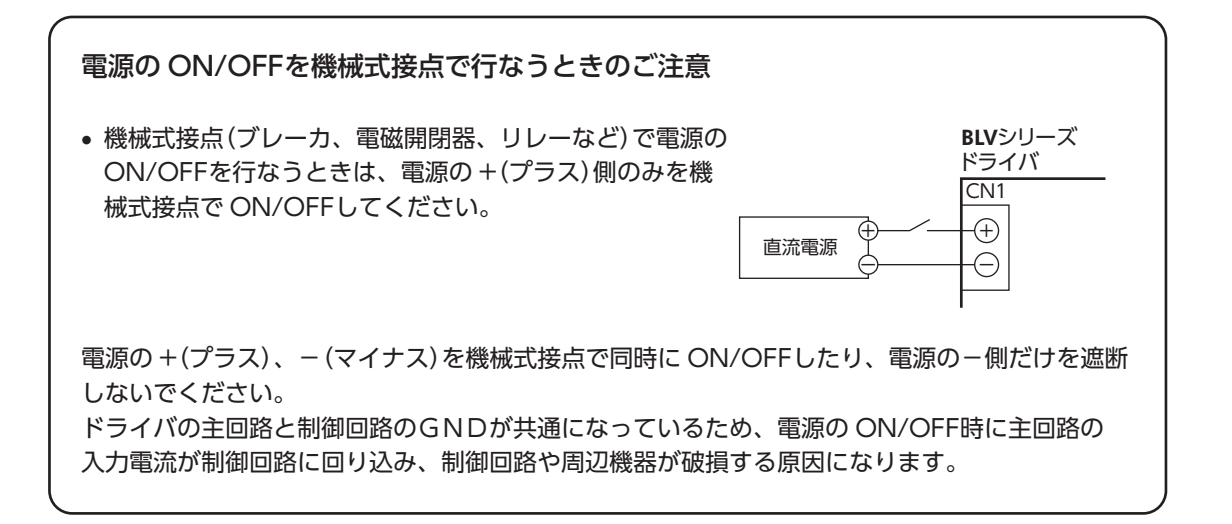

#### <span id="page-24-0"></span>■ 適用圧着端子

圧着端子を使用するときは、次の製品をお使いください。

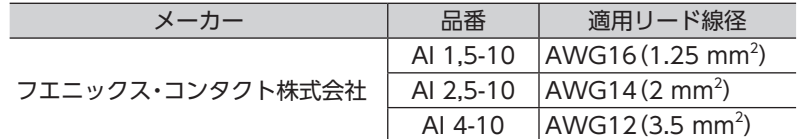

#### ■ 推奨電源容量

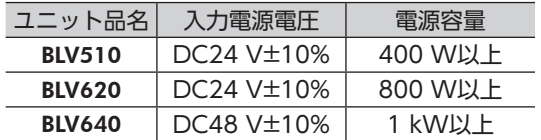

## 7.2 モーターとドライバの接続

<span id="page-24-1"></span>モーター動力用コネクタを CN2 に、モーター信号用コネクタを CN3 に接続します。 電磁ブレーキ付の場合は、電磁ブレーキ用コネクタを CN8 に接続します。 BLV510 は、モーターとドライバの接続に接続ケーブル(付属)が必要です。

• モーターとドライバ間の最大延長距離 **BLV510**:1.5 m (モーターケーブル 0.5 m含む) BLV620、BLV640:3.5 m(モーターケーブル 0.5 m含む)

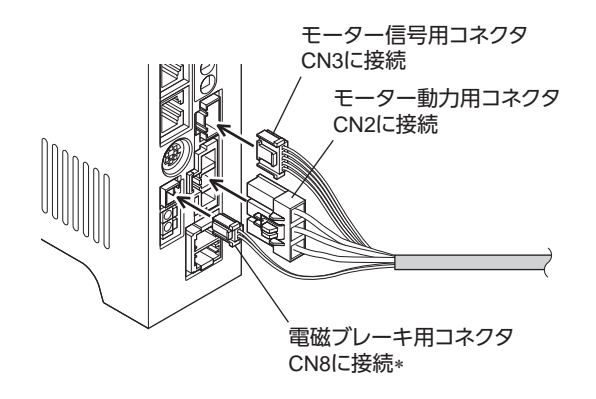

∗ 電磁ブレーキ付タイプのみ

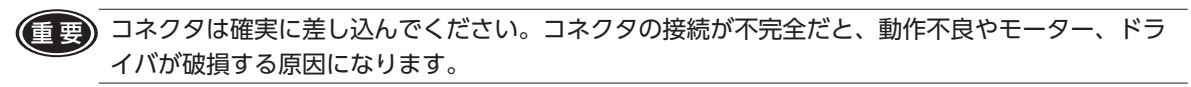

## <span id="page-25-0"></span>7.3 入出力信号の接続

<span id="page-25-1"></span>入出力信号を入出力信号コネクタ(CN4)に接続します。ノイズの影響を抑えるため、できるだけ短く(2 m以 内)配線してください。

重 要 • 入出力信号を接続するコネクタは付属していません。次のものをご用意ください。 

- ・D-Subコネクタ(15 ピン) ・フード(ねじ:No.4-40UNC)
- 入出力信号ケーブルは、電磁継電器などの誘導負荷、および電源やモーターなどの動力線から 100 mm以上離してください。

### ■ コネクタ機能表 87 21

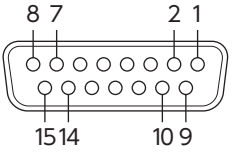

ドライバ正面から CN4 を見た図

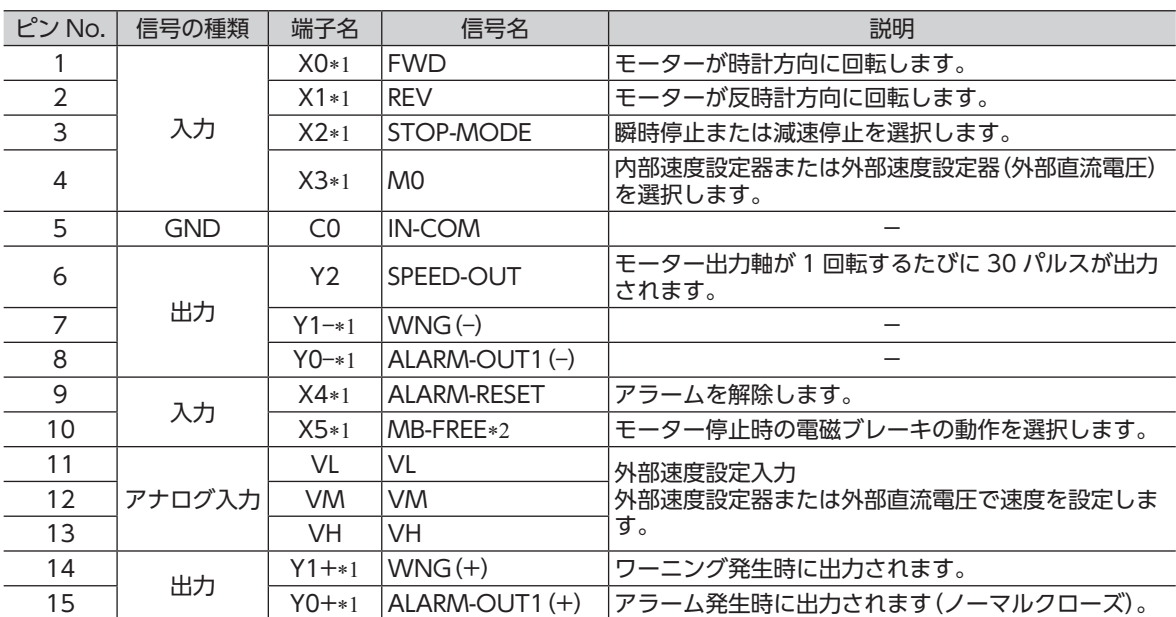

\*1 MEXE02 または OPX-2Aで入出力信号の割り付けを変更できます。

\*2 電磁ブレーキ付タイプの場合

## ■ 入力信号回路

ドライバの入力信号はフォトカプラ入力です。 外部電源を使用する場合: DC24 V −15 ~ +20% 100 mA以上

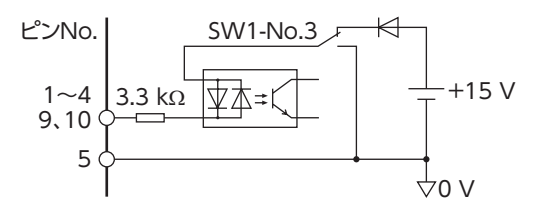

#### ■ 出力信号回路

ドライバの出力信号はフォトカプラ・オープンコレクタ出力です。 出力回路の ON電圧は最大 1.5 Vです(SPEED-OUT出力は 0.5 V)。出力 14、15 信号回路を使って各素子を駆動するときは、ON電圧を考慮してください。

ピンNo. 木 7、8 6 5  $\stackrel{\sim}{\rightarrow}$  0 V

BLV510、BLV620:DC30 V以下 100 mA以下 BLV640:DC53 V以下 100 mA以下 (SPEED-OUT出力は 10 mA以下)

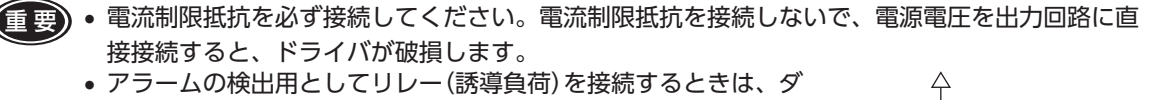

イオードを接続して、リレーに対するフライバック電圧の制御対 策を行なってください。またはフライホイールダイオードを内蔵 したリレーを使用してください。

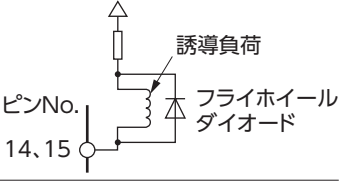

### ■ 入力信号

信号の状態は信号の電圧レベルではなく、内部フォトカプラの「ON:通電」「OFF:非通電」を表わしています。

#### • FWD入力・REV入力

FWD入力を ONにすると、加速・減速時間設定器で設定した時間にしたがって時計方向に回転します。OFF にするとモーターが停止します。

REV入力を ONにすると、加速・減速時間設定器で設定した時間にしたがって反時計方向に回転します。OFF にするとモーターが停止します。

FWD入力と REV入力の両方が ONになると、STOP-MODE入力が OFFのときは、モーターが瞬時停止します。 STOP-MODE入力が ONのときは、モーターは最短の減速時間で減速停止します。

モーターの回転方向は、MEXE02 または OPX-2Aの「モーター回転方向選択」パラメータで変更できます。 「モーター回転方向選択」パラメータ⇒ [58 ページ](#page-57-0)

#### • STOP-MODE入力

FWD入力または REV入力を OFFにしたときのモーターの停止方法を選択します。 STOP-MODE入力が ONのときは、加速・減速時間設定器で設定した時間にしたがって停止します。 STOP-MODE入力が OFFのときは、瞬時停止します。

#### (重要) 電磁ブレーキ付タイプを昇降装置に使用するときは、必ず STOP-MODE入力を ONにしてから、モー ターを停止させてください。STOP-MODE入力が OFFのままモーターを停止させると、可動部が 落下するおそれがあります。

#### • M0 入力

モーターの速度を設定する方法を選択します。

M0 入力が ONのときは、外部速度設定器または外部直流電圧で設定した速度で回転します。

M0 入力が OFFのときは、内部速度設定器で設定した速度で回転します。

M0 入力を切り替えると、外部速度設定器と内部速度設定器を併用した 2 速運転が行なえます。 詳細は [35 ページを](#page-34-2)ご覧ください。

MEXE02 または OPX-2Aで M0 ~ M2 入力を割り付けると、最大 8 速まで設定できるようになります。

#### • ALARM-RESET入力

ドライバの保護機能がはたらいて発生したアラームを解除します。必ずアラームの原因を取り除いてから、 ALARM-RESET入力で解除してください。

アラームを解除するときは、FWD入力と REV入力を OFFにして、アラームの原因を取り除いてから、ALARM-RESET入力をワンショット入力(10 ms以上)してください。FWD入力や REV入力が ONになっているときは、 ALARM-RESET入力を受け付けません。

ALARM-RESET入力で解除できないときは、主電源を再投入してください。制御電源を接続しているときは、 制御電源も再投入してください。

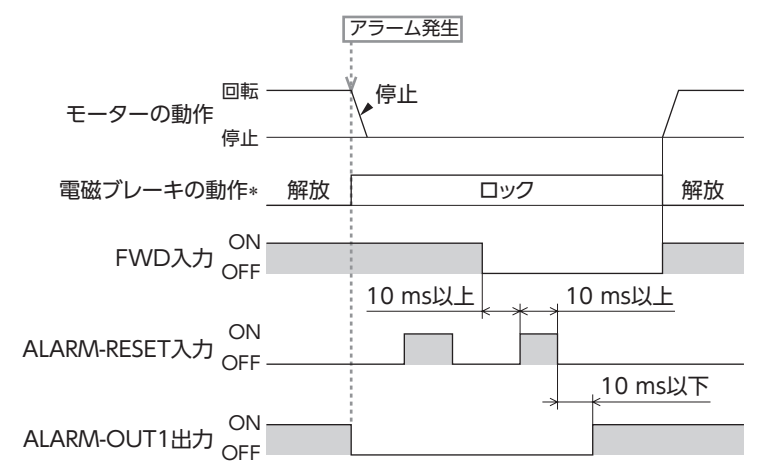

∗ アラームの発生と同時に電磁ブレーキがロックします。MEXE02 または OPX-2Aを使うと、モーターのフリーラン停止後 にロックするよう設定することもできます。

重 要 • アラームの原因を取り除かずに運転を続けると、装置が故障するおそれがあります。

• 過電流、EEPROM異常、通信用スイッチ設定異常のアラームは、ALARM-RESET入力では解除で きません。

#### • MB-FREE入力

モーター停止時に電磁ブレーキの保持 /解放を操作できる入力信号です。 モーター停止時にこの入力を ONにすると、電磁ブレーキを解放してモーターシャフトをフリーにすること ができます。 負荷ホールド機能選択パラメータを有効にしている場合でも、MB-FREE入力を ONにすると、モーターシャ フトがフリーになります。

アラーム発生時は電磁ブレーキの解放操作は行なえません。

#### • H-FREE入力

負荷ホールド機能が有効のときに使用できる入力信号です。

停止しているモーターシャフトが負荷ホールド機能によって電気的に保持されているときに、H-FREE入力を ONにするとモーターシャフトをフリーにすることができます。

電磁ブレーキ付モーターは、負荷ホールド中に H-FREE入力を ONにすると、モーター励磁が OFFになり電 磁ブレーキでモーターシャフトが保持されます。

#### ■ 出力信号

信号の状態は信号の電圧レベルではなく、内部フォトカプラの「ON:通電」「OFF:非通電」を表わしています。

• SPEED-OUT出力

モーターの運転に同期して、モーター出力軸が 1 回転するたびに 30 パルスが出力されます。 出力されるパルス信号のパルス幅は 0.2 msです。SPEED-OUT出力を利用して、モーターの回転速度を算出 できます。

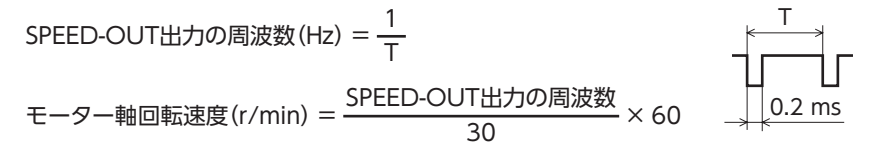

#### • ALARM-OUT1 出力

ドライバの保護機能がはたらくと ALARM-OUT1 出力が OFFになり、ALARM LEDが点滅します(ノーマル クローズ)。標準タイプの場合、モーターは自然停止します。電磁ブレーキ付タイプの場合は電磁ブレーキが 作動して、シャフトを保持します。

アラームを解除するときは、FWD入力と REV入力を OFFにして、アラームの原因を取り除いてから、ALARM-RESET入力をワンショット入力(10 ms以上)してください。FWD入力や REV入力が ONになっているときは、 ALARM-RESET入力を受け付けません。

ALARM-RESET入力で解除できないときは、主電源を再投入してください。制御電源を接続しているときは、 制御電源も再投入してください。

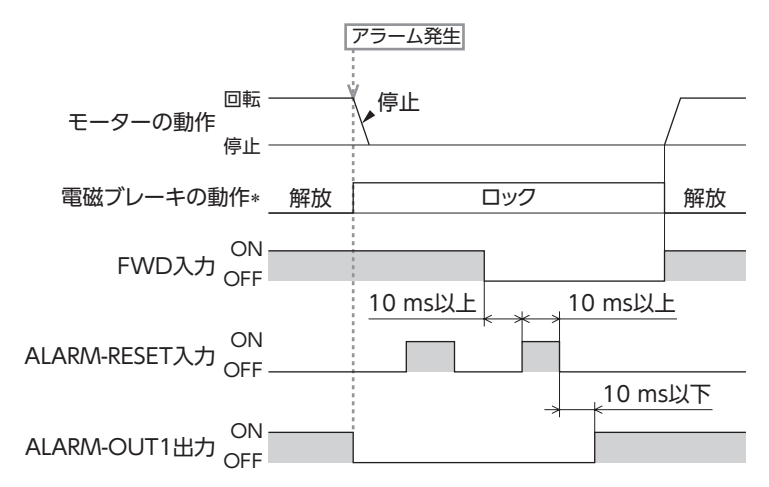

∗ アラームの発生と同時に電磁ブレーキがロックします。MEXE02 または OPX-2Aを使うと、モーターのフリーラン停止後 にロックするよう設定することもできます。

#### <span id="page-28-0"></span>• WNG出力

ワーニングが発生すると WNG出力が ONになります。モーターの運転は継続します。 ワーニングの原因が取り除かれると、WNG出力は自動で OFFになります。

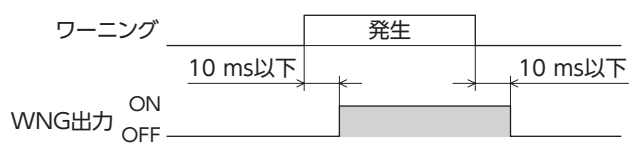

ワーニング一覧

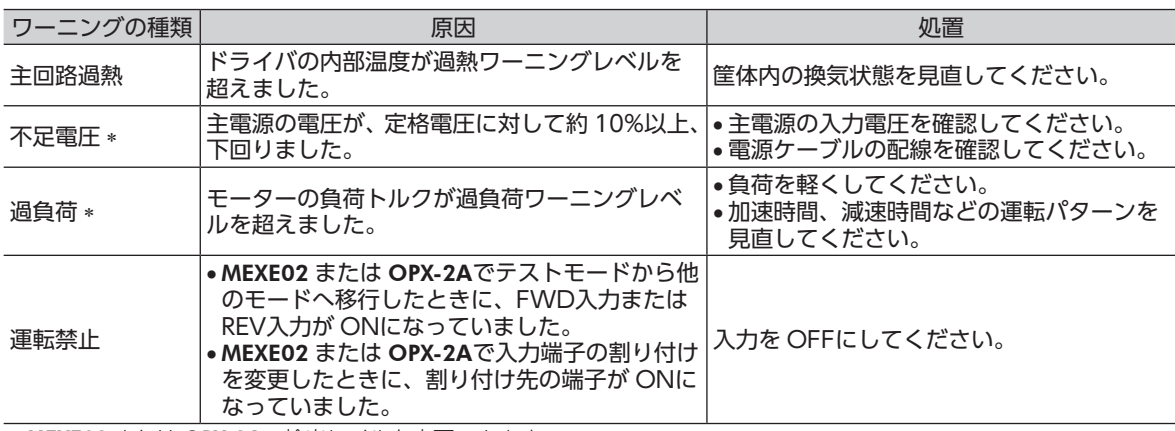

∗ MEXE02 または OPX-2Aで検出レベルを変更できます。

#### ■ クランプダイオードを内蔵したコントローラを接続する場合

クランプダイオードを内蔵したコントローラを接続した場 合、ドライバの電源が投入された状態でコントローラの電 源を切ると、電流が回り込んでモーターが回転することが あります。また、ドライバとコントローラの電流容量が異 なるため、電源を同時に ON/OFFしてもモーターが回転 することがあります。

電源を切るときはドライバからコントローラの順、電源を 入れるときはコントローラからドライバの順に行なってく ださい。

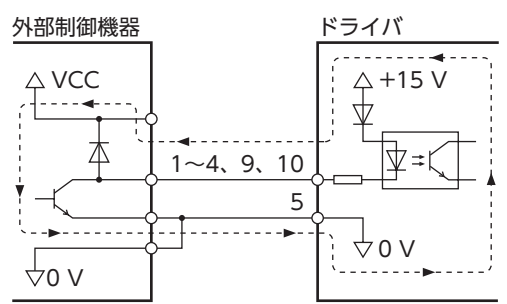

## 7.4 通信ケーブルの接続

<span id="page-28-1"></span>MEXE02 または OPX-2Aのケーブルを通信コネクタ(CN7)に差し 込んでください。 RS-485 通信の接続については、取扱説明書(通信編)をご覧くだ さい。

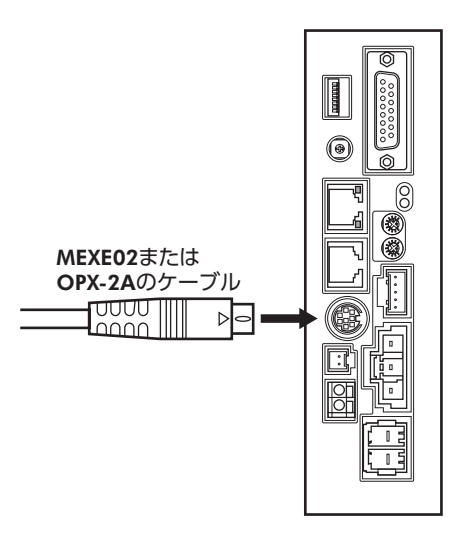

## <span id="page-29-0"></span>7.5 接続図(例)

各接続図(例)は、電磁ブレーキ付タイプの場合です。 標準タイプは、電磁ブレーキの接続、MB-FREE入力の接続・入力はありません。 シンクロジックとソースロジックの切り替えについては[、37 ページ](#page-36-1)をご覧ください。

#### ■ シンクロジック

ここで紹介している接続例は、リレーやスイッチなどの有接点スイッチでモーターを運転する場合です。

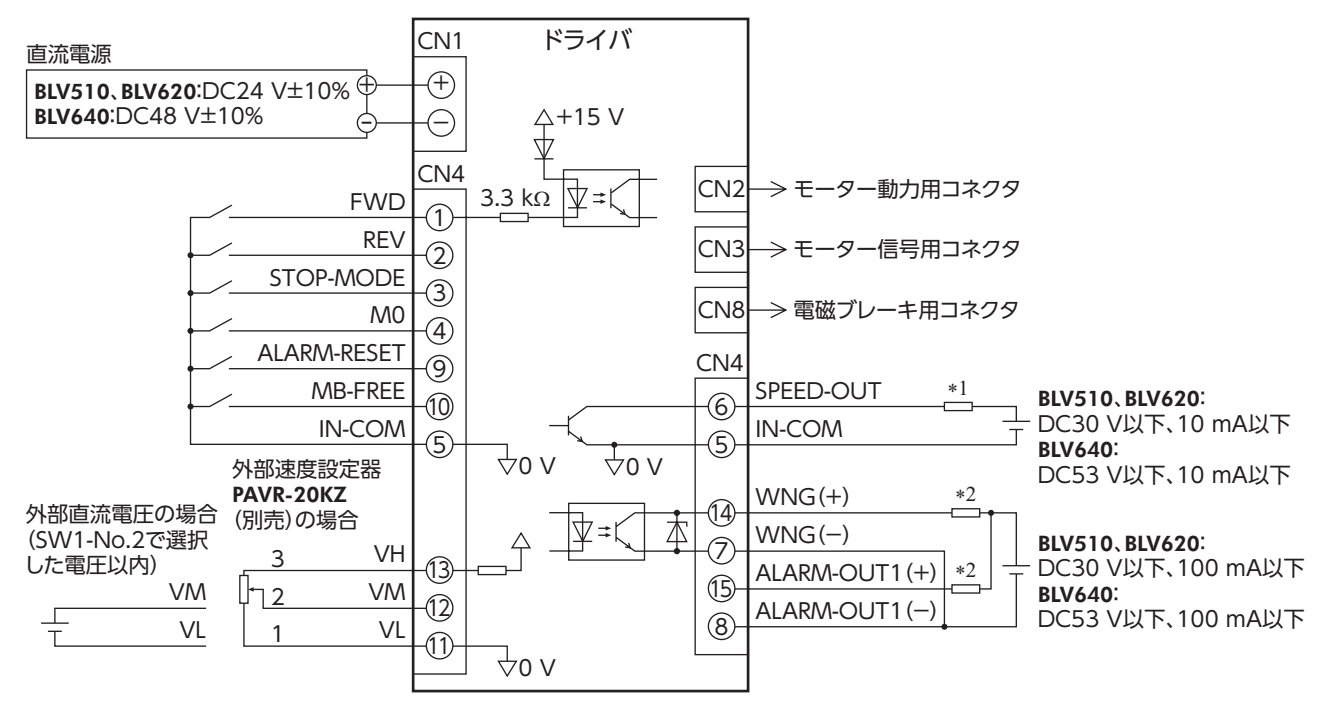

\*1 必ず電流値を 10 mA以下に抑えてください。この電流値を超える場合は、制限抵抗を接続してください。

\*2 必ず電流値を 100 mA以下に抑えてください。この電流値を超える場合は、制限抵抗を接続してください。

#### ■ ソースロジック

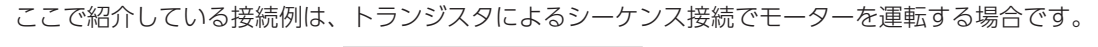

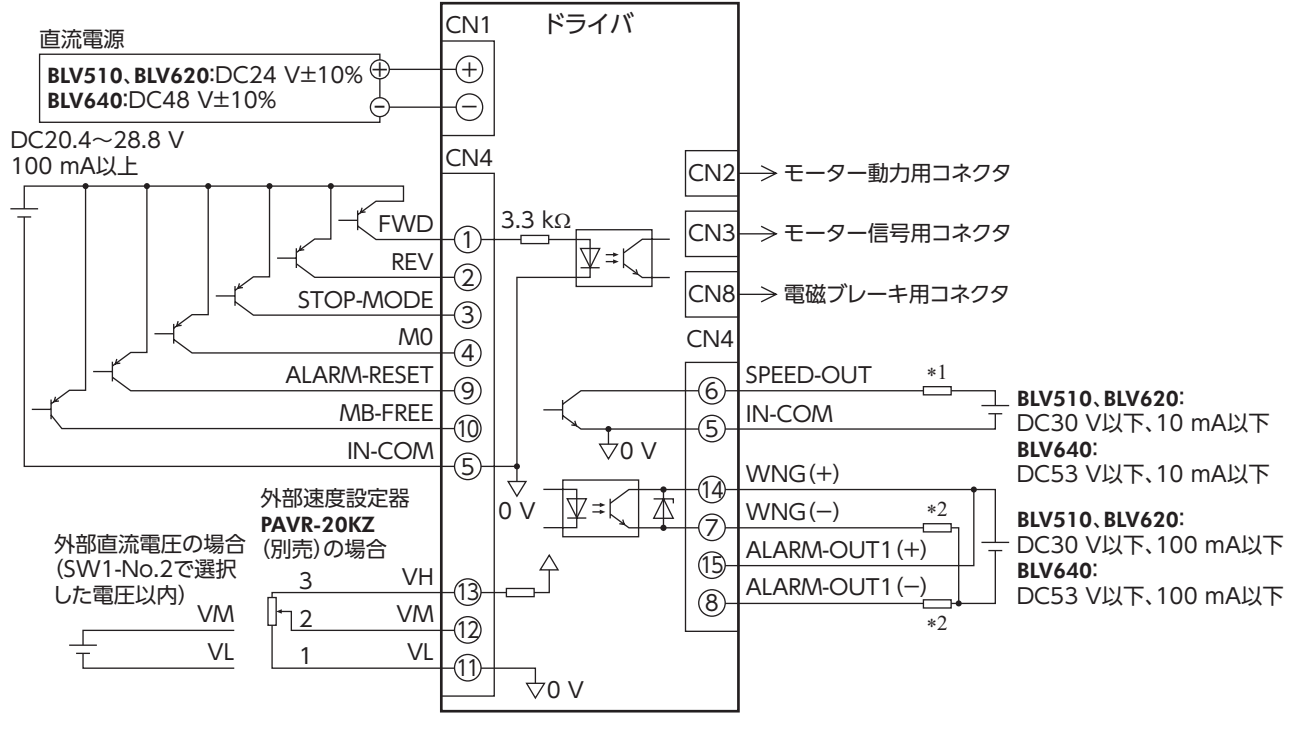

\*1 必ず電流値を 10 mA以下に抑えてください。この電流値を超える場合は、制限抵抗を接続してください。 \*2 必ず電流値を 100 mA以下に抑えてください。この電流値を超える場合は、制限抵抗を接続してください。

<span id="page-30-0"></span>**8 運転**

BLVシリーズで実行できる運転について説明します。

## 8.1 運転の概要

BLVシリーズは基本運転のほかに、MEXE02、OPX-2Aまたは RS-485 通信を使用した拡張運転を実行できます。 下表に、運転の詳細と参照先を示します。

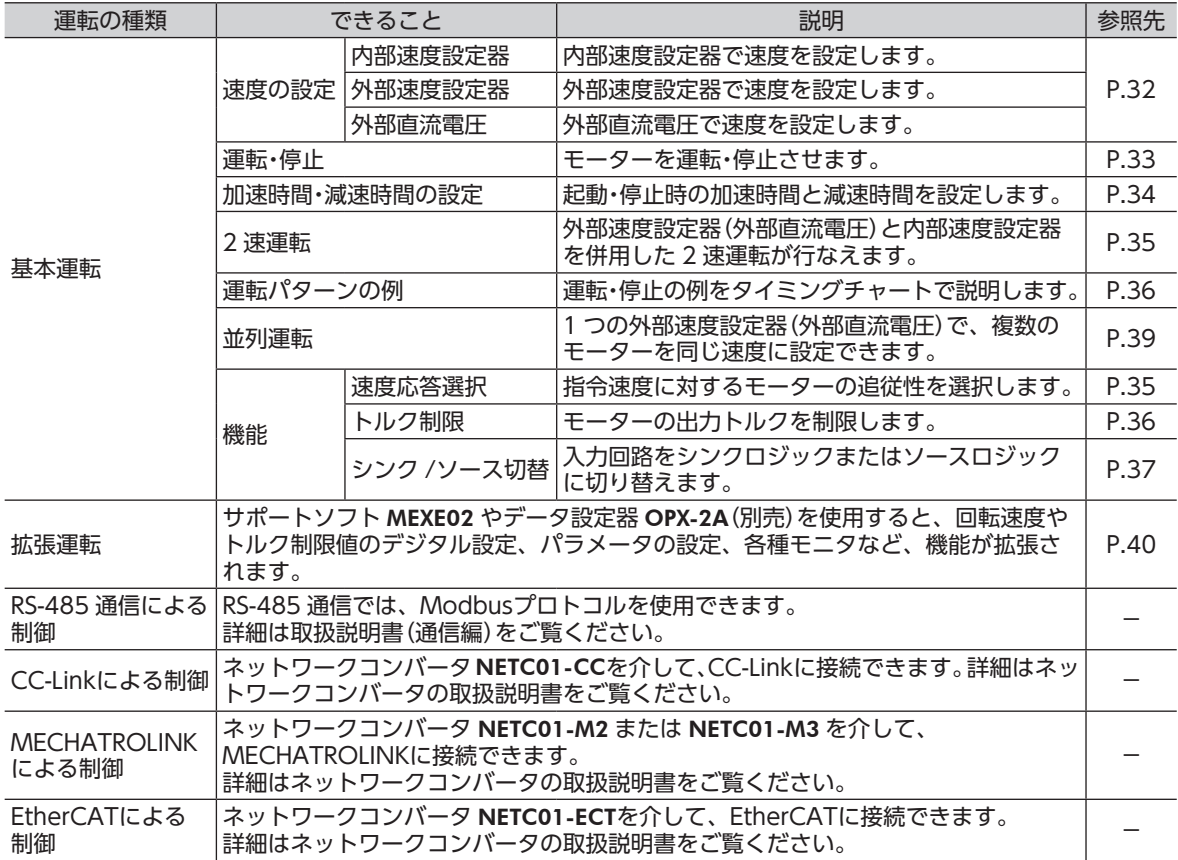

## <span id="page-31-0"></span>8.2 基本運転

#### <span id="page-31-1"></span>■ 速度の設定

<span id="page-31-3"></span>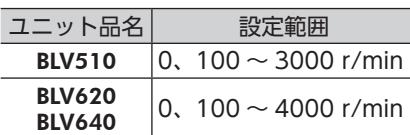

#### • 内部速度設定器による設定

絶縁ドライバで内部速度設定器(VR1)を回してください。 時計方向へ回すと速度が速くなります。 出荷時設定:0 r/min

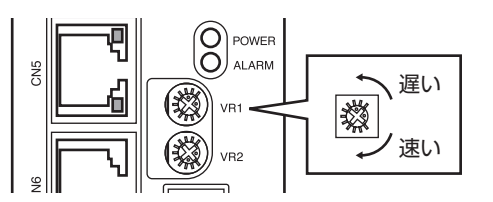

外部速度設定器目盛り-回転速度特性(代表値)

3000 3500 4000

min

#### • 外部速度設定器(別売)による設定

外部速度設定器(別売)をドライバの入出力信号コネクタ (CN4)に接続します。 M0 入力を ONにすると、外部速度設定器が有効になります。

外部速度設定器を時計方向へ回すと、速度が速くなります。

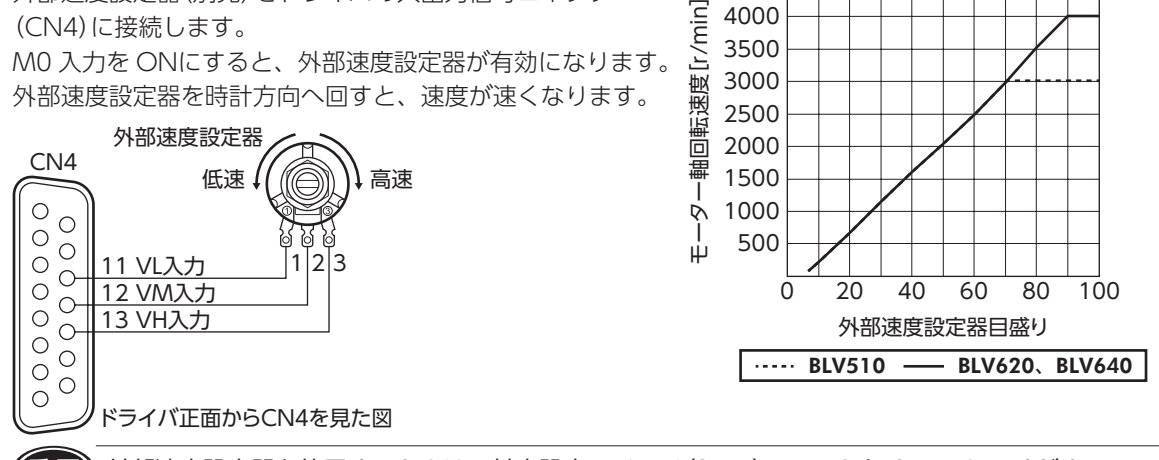

<span id="page-31-2"></span>重 要 外部速度設定器を使用するときは、基本設定スイッチ(SW1)の No.2 を OFFにしてください。

#### • 外部直流電圧による設定

外部直流電圧は、DC5 Vまたは DC10 Vで設定します。 基本設定スイッチ(SW1)の No.2 で、どちらの電圧を使用 するか設定してください。OFFにすると DC5 V、ONにす ると DC10 Vに設定されます。 出荷時設定: DC5 V(OFF)

外部電圧には一次側と二次側が強化絶縁された直流電圧 (DC0 ~ 5 Vまたは DC0 ~ 10 V)を使用し、入出力信号 コネクタ(CN4)に接続してください。

VM入力と VL入力間の入力インピーダンスは、基本設定ス イッチ(SW1)の No.2 が ONのとき約 14 kΩ、OFFのとき 約 47 kΩです。VL入力はドライバ内部で IN-COMに接続さ れています。

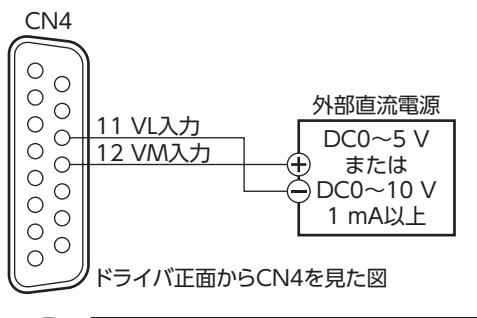

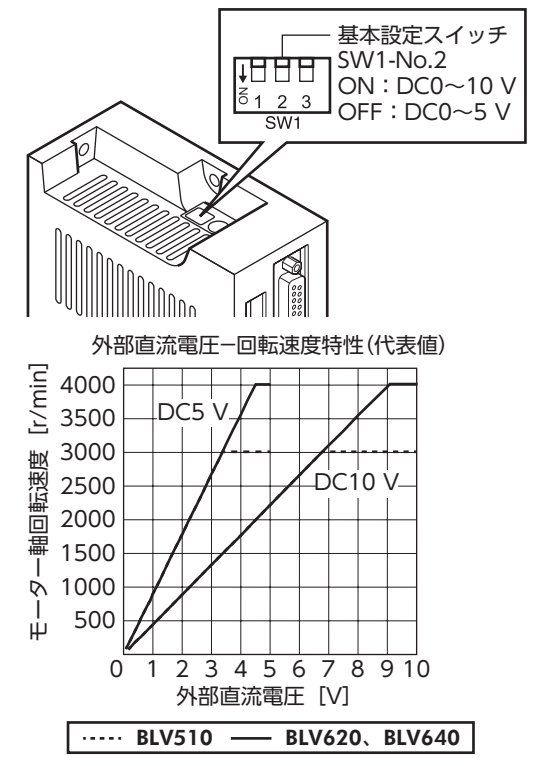

**● 要 外部直流電圧は、必ず DC5 Vまたは DC10 V以下にしてください。また、外部直流電圧を接続す** るときは、極性を間違えないでください。ドライバが破損するおそれがあります。

#### ■ モーターの運転と停止

<span id="page-32-0"></span>運転を制御する信号を入力して、モーターを運転・停止させます。

• 運転

FWD入力を ONにすると、加速・減速時間設定器で設定した時間にしたがって時計方向に回転します。OFF にするとモーターが停止します。

REV入力を ONにすると、加速・減速時間設定器で設定した時間にしたがって反時計方向に回転します。OFF にするとモーターが停止します。

FWD入力と REV入力を同時に ONにすると、モーターは最短の減速時間で減速停止します。

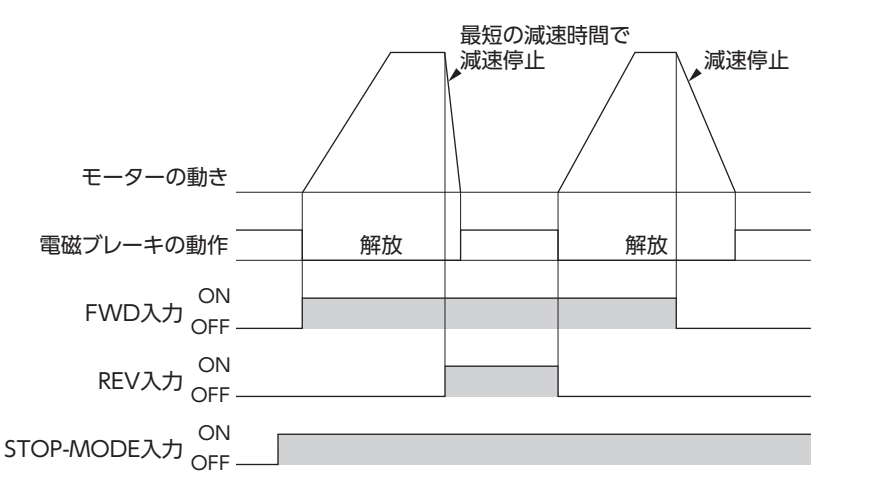

(重要) 昇降装置に使用する場合、負荷条件によっては次のような設定で運転すると、起動時や停止時にシャ フトが一瞬逆転することがあります(モーター出力軸で 1/4 回転程度)。 ・設定回転速度が低いとき ・加速時間、減速時間が長いとき

#### • 停止

FWD入力または REV入力を OFFにしたときのモーターの停止方法を選択します。 STOP-MODE入力が ONのときは、加速・減速時間設定器で設定した時間にしたがって停止します。 ただし、FWD入力と REV入力を同時に ONにすると、モーターは最短の減速時間で減速停止します。 STOP-MODE入力が OFFのときは、瞬時停止します。

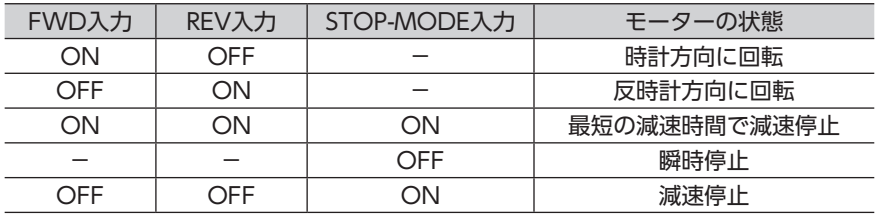

重 要 電磁ブレーキ付タイプを昇降装置に使用するときは、必ず STOP-MODE入力を ONにしてから、モー ターを停止させてください。STOP-MODE入力が OFFのままモーターを停止させると、可動部が 落下するおそれがあります。

### <span id="page-33-0"></span>■ モーター出力軸の回転方向

モーター出力軸の回転方向は、モーター出力軸側から見たものです。 モーターの回転方向は、MEXE02 または OPX-2Aの「モーター回転方向選択」パラメータで変更できます。 「モーター回転方向選択」パラメータ⇒ [58 ページ](#page-57-0)

#### • コンビタイプ・平行軸ギヤヘッドの場合

ギヤヘッドの減速比によって、モーター出力軸の回転方向と、 ギヤヘッド出力軸の回転方向が異なります。

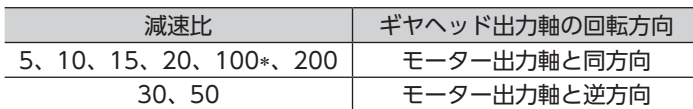

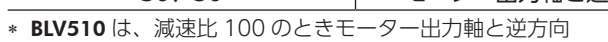

## REV 入力  $F(M)$ 入力時

#### • コンビタイプ・中空軸フラットギヤヘッドの場合

減速比に関係なく、ギヤヘッド出力軸はモーター出力軸と逆方向に回転します。 ギヤヘッドを見る面によって、回転方向が異なります。

- 
- •前面から見たとき 後面から見たとき

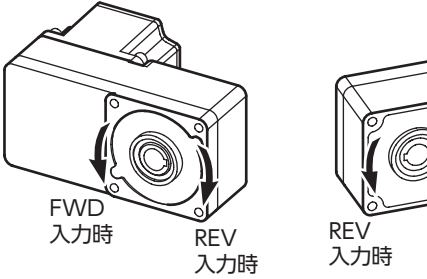

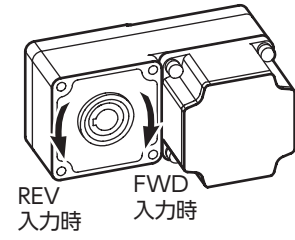

## 8.3 加速時間、減速時間の設定

<span id="page-33-1"></span>起動・停止時の加速時間と減速時間を設定できます。加速時間・減速時間は、どの速度設定器に対しても有効 です。なお、加速時間と減速時間は同じ値になります。別々には設定できません。 加速・減速時間設定器(VR2)で設定します。時計方向に回すと時間が長くなります。 加速時間とは、モーターが停止状態から定格回転速度(3000 r/min)に達するまでの時間です。 減速時間とは、定格回転速度(3000 r/min)からモーターが停止するまでの時間です。 設定範囲:0.2 ~ 15 秒 出荷時設定:0.2 秒

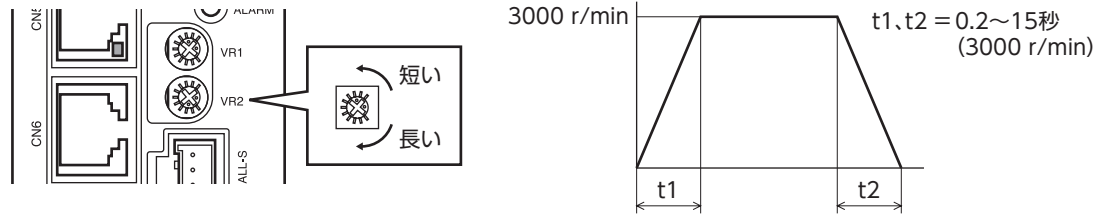

実際の加速時間と減速時間は、使用条件、負荷慣性、負荷トルクなどによって異なります。 滑らかな加速運転、減速運転ができないときは、加速時間、減速時間を長くしてください。

## <span id="page-34-0"></span>8.4 速度応答選択

<span id="page-34-1"></span>基本設定スイッチ(SW1)の No.1 で、指令速度に対するモーターの追従性を設定します。 高応答モード(ON)に設定すると、俊敏なモーター応答になります。 回生電力抑制モード(OFF)に設定すると、モーター応答が遅くなり、回生エネルギーの発生を抑えることが できます。 設定範囲:OFF(回生電力抑制モード) ON(高応答モード) 出荷時設定:OFF(回生電力抑制モード) 高応答モード 基本設定スイッチ (SW1-No.1:ON) SW1-No.1 प्राप्ता 速度 ON:高応答モード 回生電力抑制モード <u>る1 2 3</u> OFF:回生電力抑制モード (SW1-No.1:OFF) 時間 Mnn 重 要 • 基本設定スイッチ(SW1)の No.1 を切り替えた後は、主電源を再投入してください。制御電源を 接続しているときは、制御電源も再投入してください。 • 電磁ブレーキ付タイプを昇降装置に使用するときは、高応答モード(ON)に設定してください。

## 8.5 2 速運転

<span id="page-34-2"></span>内部速度設定器と外部速度設定器(外部直流電圧)を併用すると、2 速運転が行なえます。 M0 入力が ONのときは、外部速度設定器または外部直流電圧で設定した速度で回転します。 M0 入力が OFFのときは、内部速度設定器で設定した速度で回転します。

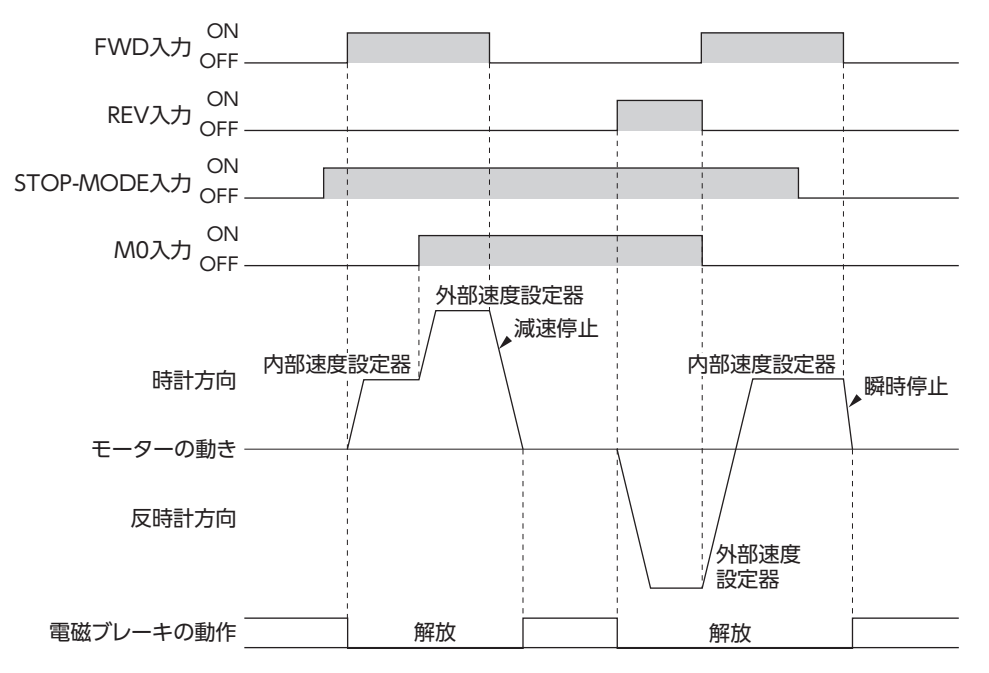

## <span id="page-35-0"></span>8.6 運転パターン例

<span id="page-35-2"></span>図は、内部速度設定器で 3000 r/min、外部速度設定器で 1000 r/minに設定し、速度を 2 段階に切り替え る場合の例です。

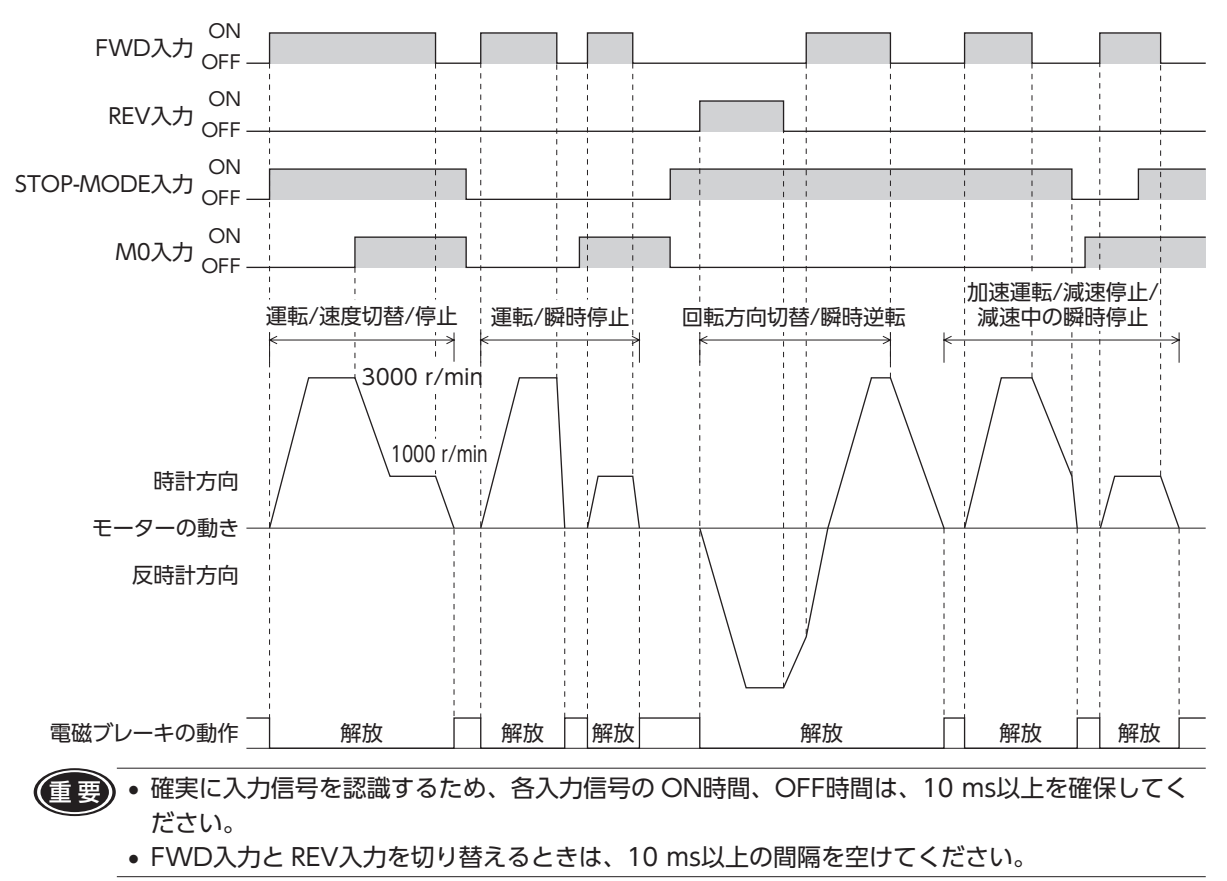

FWD入力と REV入力を同時に ONにすると、STOP-MODE入力が OFFのときは、モーターが瞬時停止します。 STOP-MODE入力が ONのときは、モーターは最短の減速時間で減速停止します。

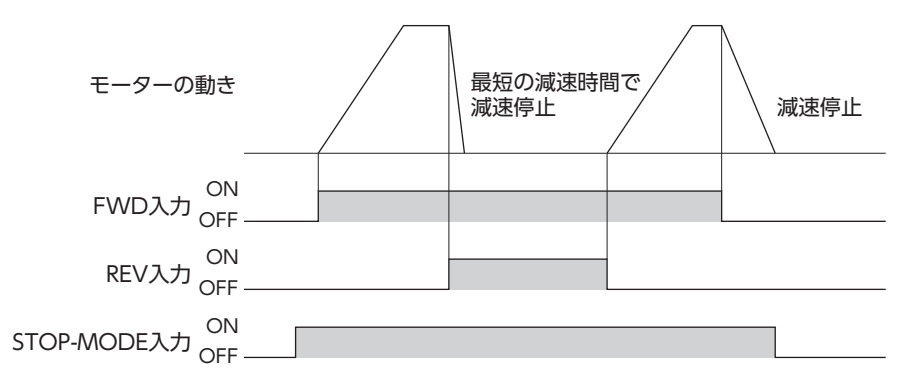

## 8.7 トルク制限機能

<span id="page-35-1"></span>トルク制限設定器(VR3)で、モーターのトルク制限値を設定します。 トルク制限値は、モーターの定格トルクを 100%として、定格トルク に対する割合で設定してください。 押し当て運転や巻き取り運転など、トルク制限を連続的に使用すると きは、100%以下に設定してください。 設定範囲:0 ~ 200% 出荷時設定:200%

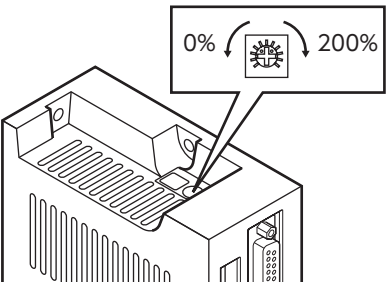
# 8.8 シンクロジックとソースロジックの切り替え

基本設定スイッチ(SW1)の No.3 で、入力回路のシンクロジッ クとソースロジックを切り替えます。 出力回路は接続方法を変えることで、シンクロジックとソース ロジックを切り替えられます。

シンクロジックでの入力回路は、入力端子から電流が流れ出す と、信号が ONになる回路です。 ソースロジックでの入力回路は、入力端子に電流が流れ込むと、 信号が ONになる回路です。 出荷時はシンクロジック(OFF)に設定されています。 お使いになる外部制御機器の出力回路をご確認のうえ、設定し てください。

## ■ 入出力信号回路との接続例

#### • シンクロジック回路

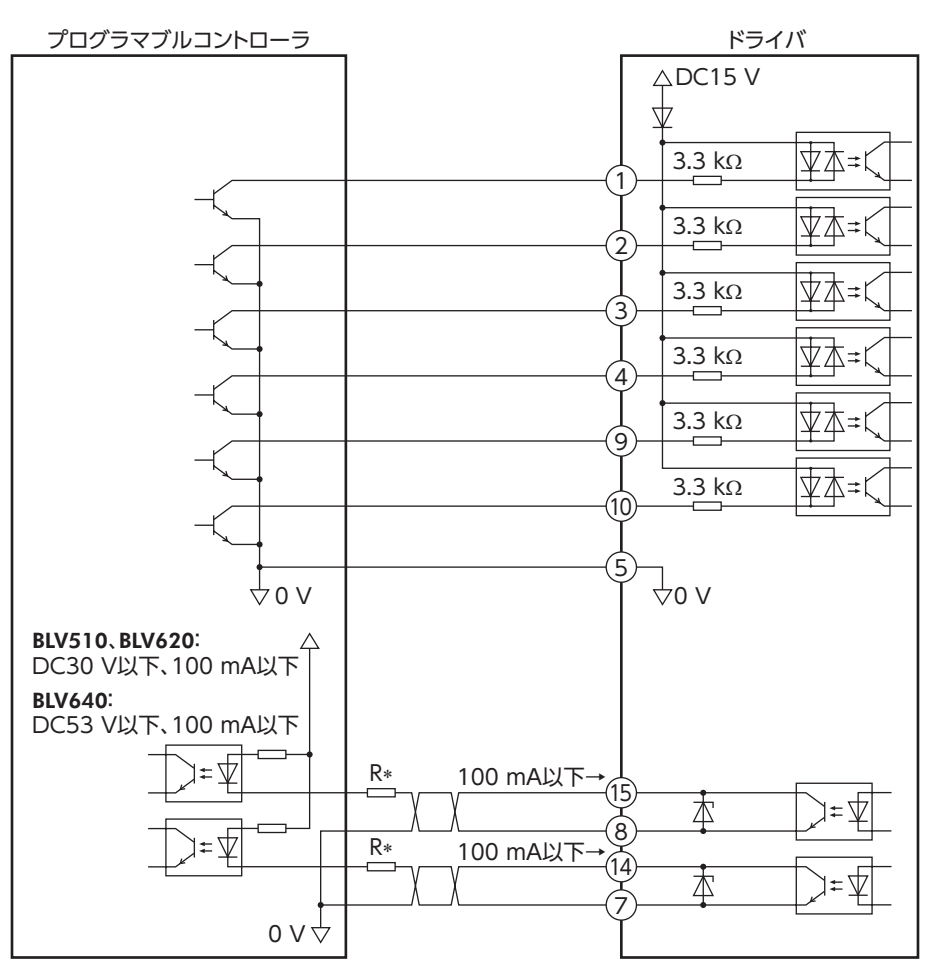

∗ 必ず電流値を 100 mA以下に抑えてください。この電流値を超える場合は、制限抵抗を接続してください。

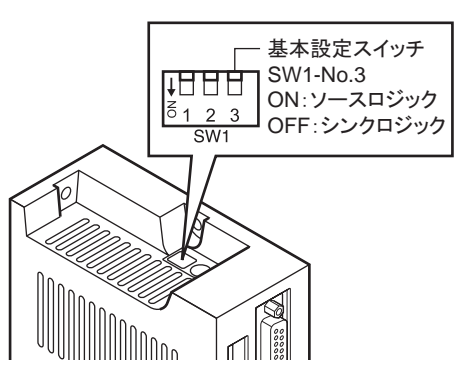

• ソースロジック回路

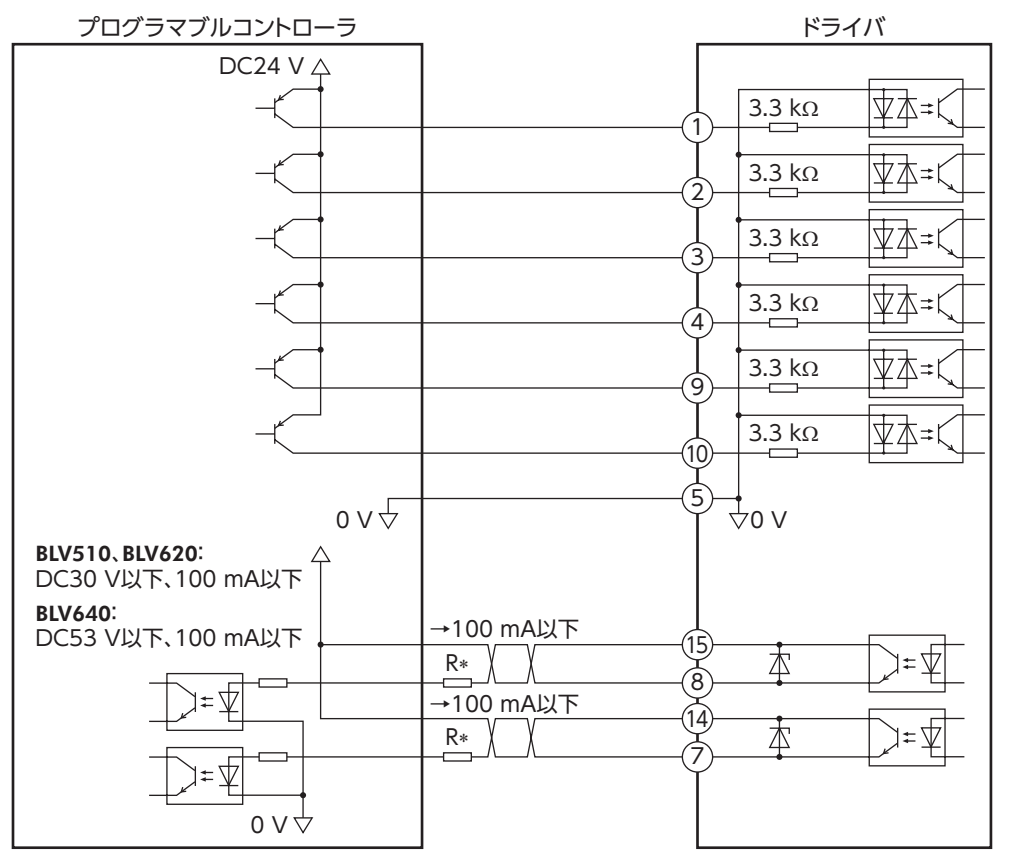

∗ 必ず電流値を 100 mA以下に抑えてください。この電流値を超える場合は、制限抵抗を接続してください。

### 8.9 並列運転

1 つの外部速度設定器(外部直流電圧)で、複数のモーターを同じ速度で運転することを並列運転といいます。 複数のドライバ間で、電源ラインと速度設定ラインを共通にすると、並列運転が可能になります。 すべてのドライバで基本設定スイッチ(SW1)の No.2 は同じ設定にしてください。

#### ■ 外部速度設定器を使用する場合

図のように接続してください。基本設定スイッチ(SW1)の No.2 は OFFにしてください。 外部速度設定器を使用した並列運転は、ドライバ 20 台以下で行なってください。

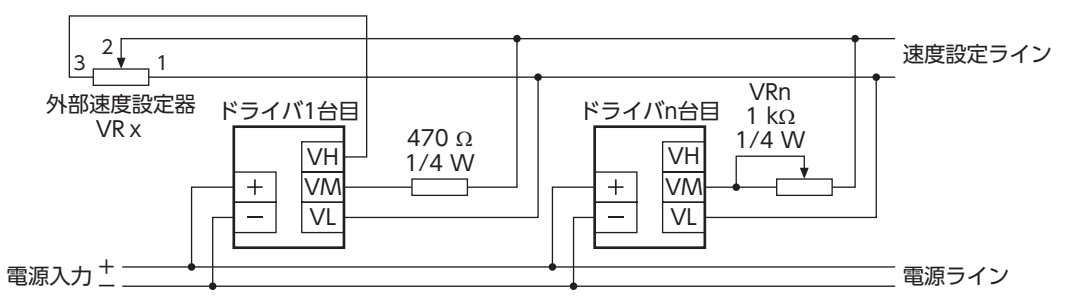

#### ドライバを n台接続するときの抵抗値(VRx)の算出方法

抵抗値(VRx) = 20/n(kΩ)、n/4(W)

#### 例:ドライバを 2 台接続する場合

抵抗値(VRx) = 20/2(kΩ)、2/4(W) つまり、10 kΩ、1/2 Wの抵抗値になります。 (ワット数は計算値以上のものをお使いください。) モーター間で速度差があるときは、1 台目のドライバの VM端子に 470 Ω、1/4 Wの抵抗を接続し、2 台目 以降は 1 kΩ、1/4 Wの可変抵抗器 VRnを接続して調整してください。

#### ■ 外部直流電圧を使用する場合

図のように接続してください。

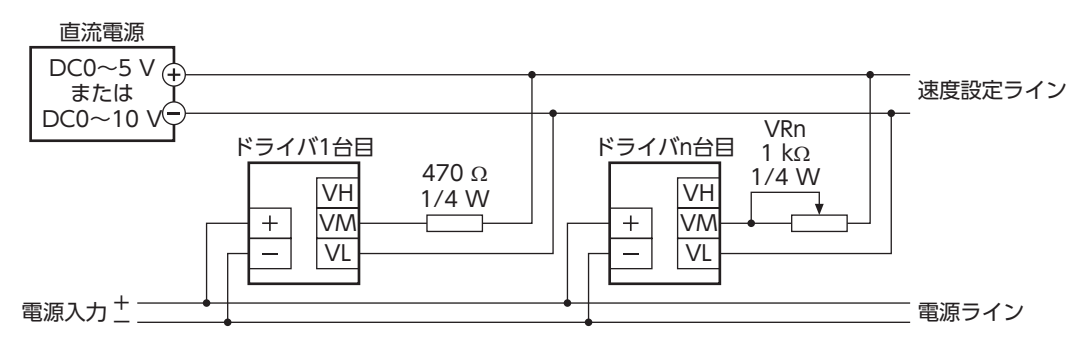

#### ドライバを n台接続するときの外部直流電源の電流容量(I)の算出方法

電流容量(I) = 1 × n(mA)

#### 例:ドライバを 2 台接続する場合

電流容量(I) = 1 × 2(mA) つまり 2 mA以上の電流容量になります。 モーター間で速度差があるときは、1 台目のドライバの VM端子に 470 Ω、1/4 Wの抵抗を接続し、2 台目 以降は 1 kΩ、1/4 Wの可変抵抗器 VRnを接続して調整してください。

# **9 拡張機能**

サポートソフト MEXE02、データ設定器 OPX-2A(別売)、または RS-485 通信を使用すると仕様や機能が拡 張され、さまざまな運転が行なえるようになります。

OPX-2Aを使用した設定内容や操作の詳細は、OPX-2Aの取扱説明書をご覧ください。 RS-485 通信を使用した設定内容や操作の詳細は、取扱説明書(通信編)をご覧ください。

# 9.1 拡張される内容

### ■ 運転データ

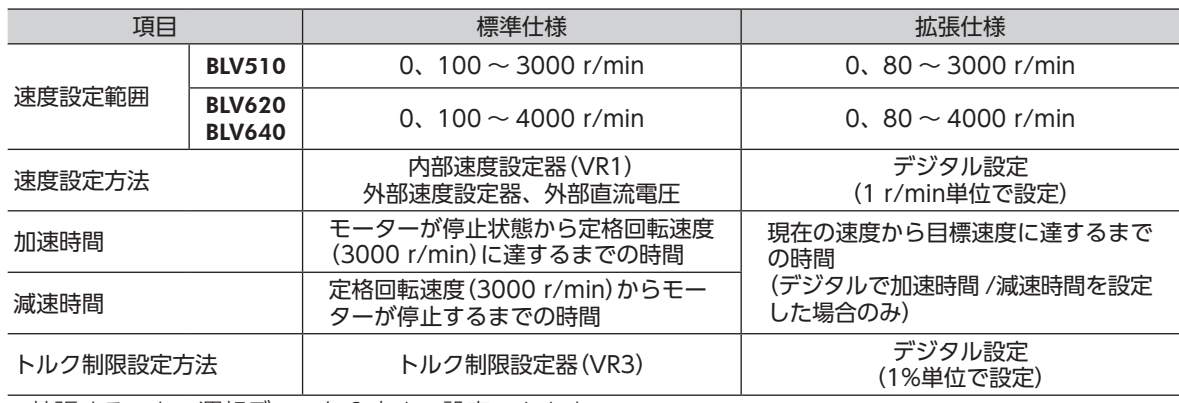

• 拡張することで運転データを 8 点まで設定できます。

#### ■機能

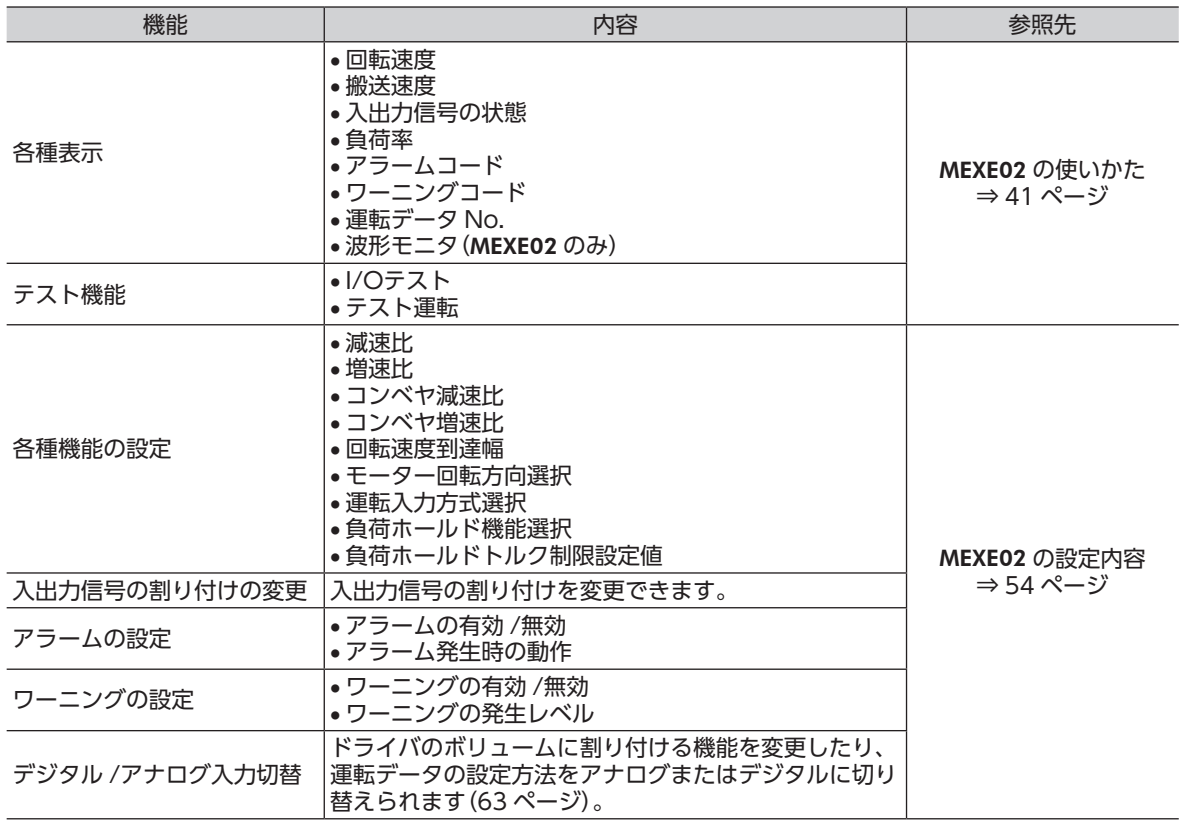

# **10**  MEXE02 **の使いかた**

<span id="page-40-0"></span>MEXE02 は、モーターの運転に必要なデータをパソコンで設定するためのソフトウェアです。 データの編集方法をはじめとする使いかたについては、MEXE02 の取扱説明書をご覧ください。

### 10.1 MEXE02 の起動

- 1. MEXE02 をインストールしたパソコンとドライバを接続します。
- 2. 通信ポートを設定します。
- 3. 製品を選択します。 以下を選択してください。 シリーズ名一覧:BLV 品名(モード)一覧:BLV 100W[DC] または BLV 200W[DC] または BLV 400W[DC]

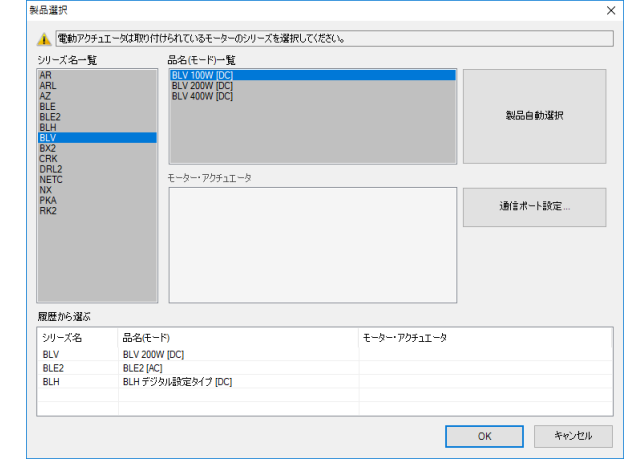

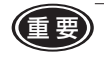

(重要) 使用している製品と異なる製品を選択すると、データの書き込みや読み出しが行なえず、エラーメッ セージが表示されます。

# 10.2 運転データの設定

ツリービューの「運転データ」をクリックします。 運転データ編集画面が表示されます。

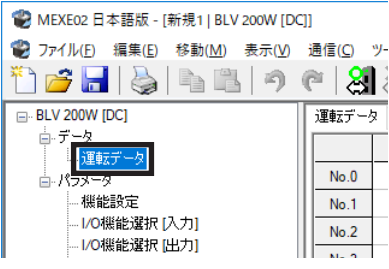

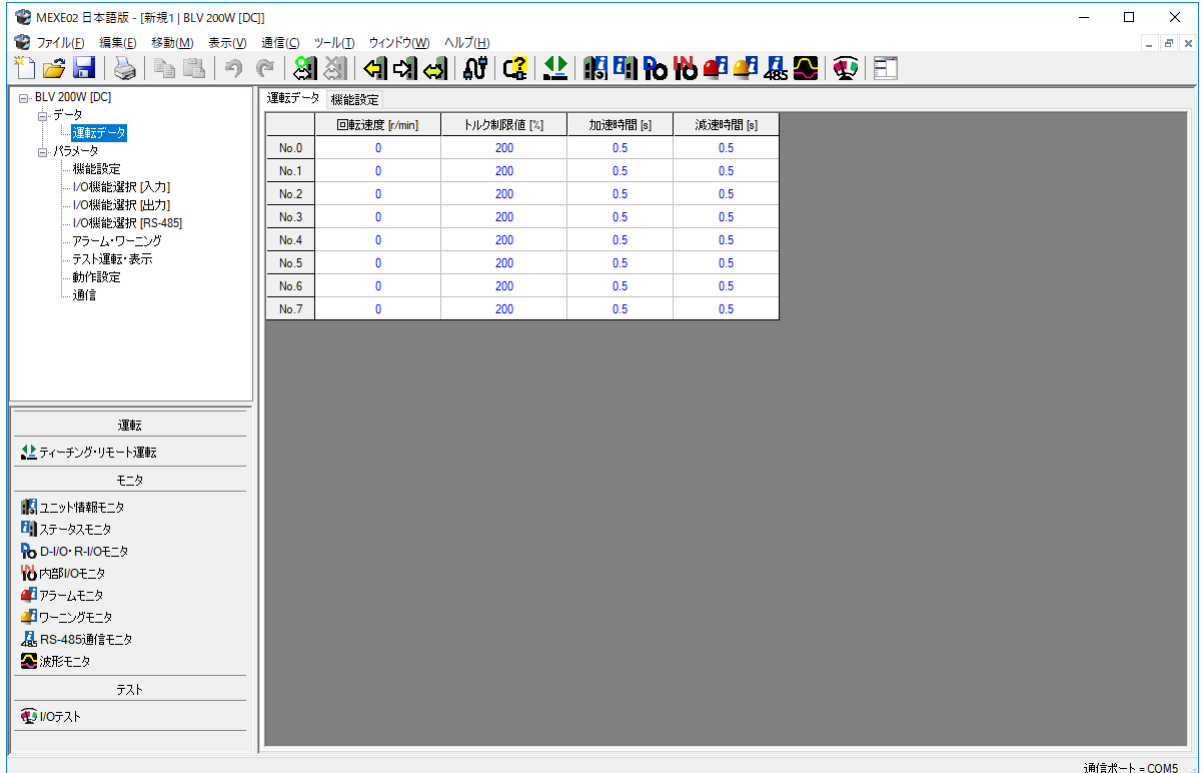

#### ■ データの入力

セルの色は白色です。値を変更すると黄色になります。 セルの文字色は、初期値のときは青色です。値を変更すると黒色になります。

• 数値を入力する場合

データを入力するセルをクリックし、キーボードで値を入力します。

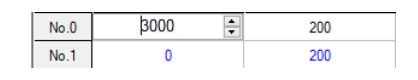

#### • プルダウンメニューから選択する場合

データを入力するセルをダブルクリックするとプルダウンメニューが「 表示されるので、プルダウンメニューから値を選択します。

運転入力方式選択 2ワイヤ方式 2ワイヤ方式

データを入力するセルにカーソルを合わせると内容や設定範囲、反映タイミングを確認することが  $(memo)$ できます。

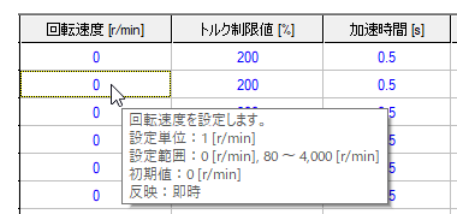

## 10.3 パラメータの設定

- 1. ツリービューから、編集したいパラメータ ● MEXE02 日本語版 - [新規1 | BLV 200W [DC]] グループをクリックします。 **シ**ファイル(E) 編集(E) 移動(M) 表示(V) 通信(C) ツール(I) ウィンドウ(W) ヘルプ(H) パラメータ編集画面が表示されます。 \*```` G` H | & | 中 m | 9 | 0 | &| &| | x| x| x| x| x| x | x | x  $\Box$  BLV 200W [DC] 運転データ 機能設定 古−データ<br>│ │ │運転データ  $\overline{\mathbf{1}}$ 減速比  $\overline{100}$  $\overline{2}$ 減速比の桁指定  $\times 0.01$  $\overline{\mathbf{3}}$ 增速比  $\mathbf 1$  $\overline{4}$ - 1/0機能選択 [出力]  $\overline{5}$ コンベヤ減速比 100 - I/O機能選択 [RS-485] アラーム・ワーニング  $\sqrt{6}$ コンベヤ減速比の桁指定  $\times 0.01$ テスト運転・表示  $\overline{7}$ コンベヤ増速比  $\mathbf{1}$ 動作設定  $\overline{\mathbf{8}}$ - 通信  $9\,$ 回転速度到達幅 [r/min] 200  $10$ モーター回転方向選択 + 側=CW ● MEXE02 日本語版 - [新規1 | BLV 200W [DC]]  $\overline{\mathsf{L}}$  $\overline{\mathbf{x}}$ ● ファイル(E) 編集(E) 移動(M) 表示(V) 通信(C) ツール(I) ウィンドウ(W) ヘルプ(H)  $B$   $\times$ .<br>102日 | 1011 | 1012 | 1012 | 1013 | 1014 | 1015 | 102 | 102 | 102 | 102 | 102 | 102 | 102 | 102 | 102 | 102 | 1  $BUV 200W [DC]$ 運転データ機能設定 --- ----- --- -<br>--- データ<br>- --- -- 運転データ 減速比  $\overline{1}$  $100$ 減速比の桁指定  $×0.01$  $\overline{2}$  $\overline{3}$ 增速比  $\mathbf{1}$ - <mark>18話5335</mark><br>- I/O機能選択 I入力1  $\overline{4}$ -- 7.04歳記録 バレマカ]<br>-- 1/0機能選択 [出力]<br>-- 1/0機能選択 [RS-485]  $100$  $\overline{5}$ エンベヤ減速比 - 100ksind 2017<br>- アラーム・ワーニング<br>- テスト運転・表示  $6<sup>7</sup>$ コンベヤ減速比の桁指定  $\times 0.01$  $\overline{7}$ コンベヤ増速比  $\mathbf{r}$ 動作設定  $\overline{\mathbf{8}}$ 通信  $\overline{9}$ 回転速度到達幅 [r/min]  $\overline{200}$ 10 モーター回転方向選択  $+$  (M=CW 運転 生ティーチング・リモート運転 €\_5 ■■コニット情報モニタ **H** ステータスモニタ **Ro D-I/O R-I/OELA N** 内部I/Oモニタ エアラームモニタ コワーニングモニタ A RS-485通信モニタ ■波形モニタ  $\bar{z}$ **OUOFAN** 通信ポート = COM5
	- 2. 編集後、データをドライバに書き込みます。 ツールバーの「データの書き込み」をクリックしてください。

## 10.4 モニタ

#### ■ ユニット情報モニタ

MEXE02 にはユニット情報モニタが用意されています。

このモニタ機能を使うと、主電源の投入回数や通電時間などの製品情報や、ドライバのスイッチ(SW1、 SW2、SW3)の設定状態を確認できます。また、動作や RS-485 通信に関連するパラメータの設定値も確認 できます。

- 1. 「ユニット情報モニタ」を起動します。
- 2. 「ユニット情報モニタを開始する」をクリックします。 ユニット情報モニタが始まります。

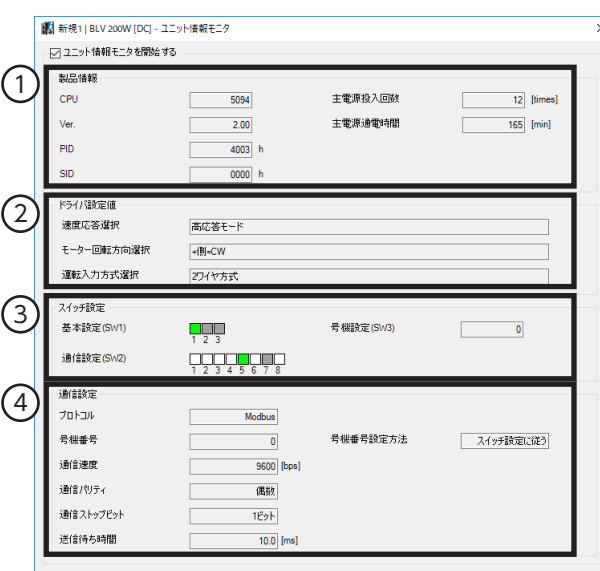

スイッチ設定の状態は次のように表示されます。 ON(緑色) OFF(白色) モニタできないスイッチ(灰色)

3. モニタを終了するときは、「ユニット情報モニタを開始する」のチェックを外します。

#### • ユニット情報モニタ画面の見方

ユニット情報モニタを開始した時点での状態を表示します。

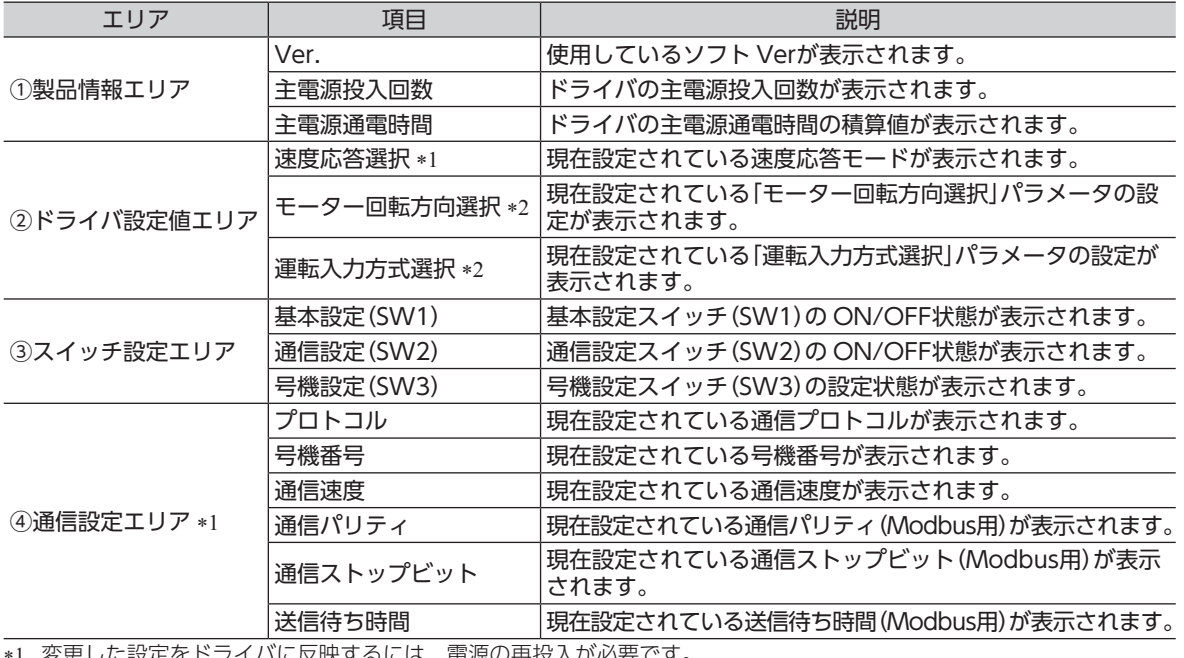

≣源の再投入が必要です

\*2 変更した設定をドライバに反映するには、Configurationの実行または電源の再投入が必要です。

#### ■ ステータスモニタ

モーターの検出速度や負荷率など現在のモーター状態や、運転データの設定方法、設定値の現在の状態をモ ニタで確認できます。

- 1. 「ステータスモニタ」を起動します。
- 2. 「ステータスモニタを開始する」をクリックします。 ステータスモニタが始まります。

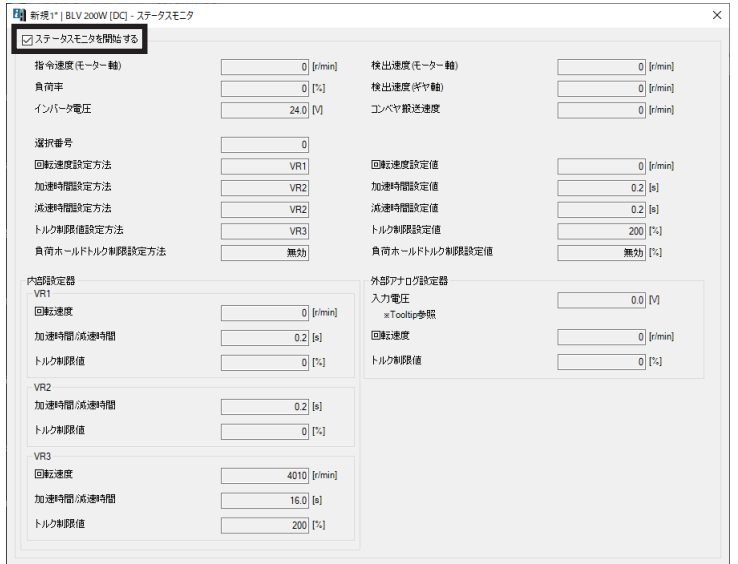

3. モニタを終了するときは、「ステータスモニタを開始する」のチェックを外します。

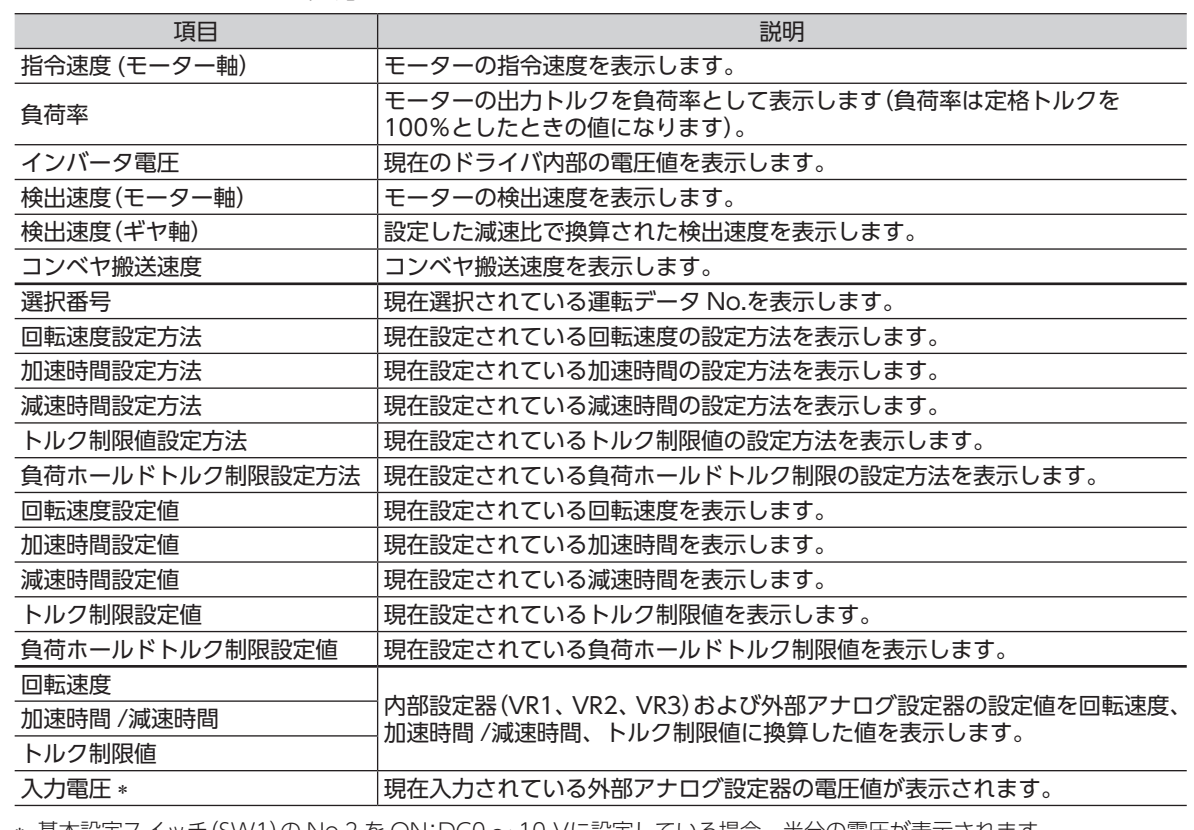

• ステータスモニタ画面の見方

∗ 基本設定スイッチ(SW1)の No.2 を ON:DC0 ~ 10 Vに設定している場合、半分の電圧が表示されます。

#### ■ D-I/O・R-I/Oモニタ

D-I/Oはダイレクト I/O、R-I/Oはリモート I/Oを指しています。

- 1. 「D-I/O・R-I/Oモニタ」を起動します。
- 2. [D-I/O·R-I/Oモニタを開始する]をクリックします。 D-I/O・R-I/Oモニタが始まります。

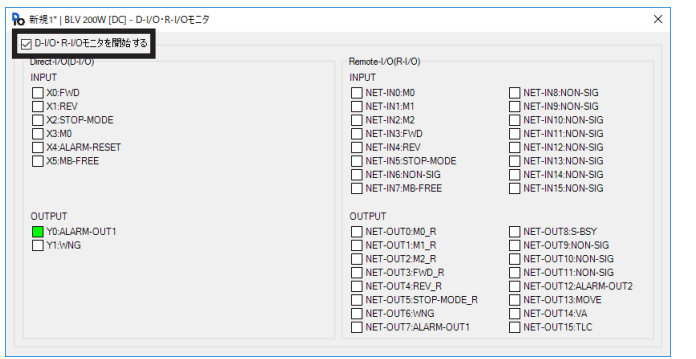

D-I/Oの ON/OFF状態は、次のように 表示されます。

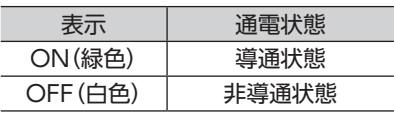

R-I/Oの ON/OFF状態は、次のように 表示されます。

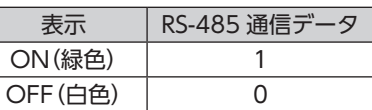

- 3. モニタを終了するときは、「D-I/O·R-I/Oモニタを開始する」のチェックを外します。
- D-I/O・R-I/Oモニタ画面の見方

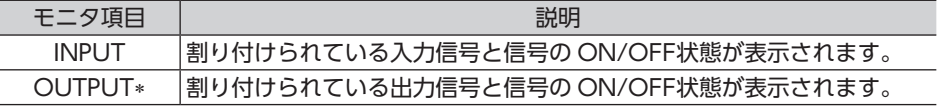

∗ Y2(SPEED-OUT)出力信号はモニタできません。

#### **■ 内部 I/Oモニタ**

ドライバの入出力信号およびドライバで検出しているホールセンサ信号をモニタできます。 I/Oに割り付けていない信号も確認できます。SPEED-OUT出力信号はモニタできません。

- 1. 「内部 I/Oモニタ」を起動します。
- 2. 「内部 I/Oモニタを開始する」をクリックします。

内部 I/Oモニタが始まります。

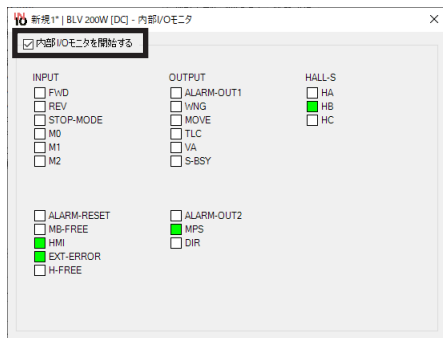

入出力信号の ON/OFF状態は、次のように 表示されます。

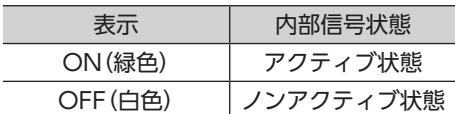

3. モニタを終了するときは、「内部 I/Oモニタを開始する」のチェックを外します。

#### ■ アラームモニタ

ドライバのアラーム履歴の確認や、アラームリセット、アラーム履歴のクリアを実行できます。 アラーム履歴は、最新のものから順に 10 個まで確認できます。

- 1. 「アラームモニタ」を起動します。
- 2. 「アラームモニタを開始する」をクリックします。 アラームモニタが始まります。

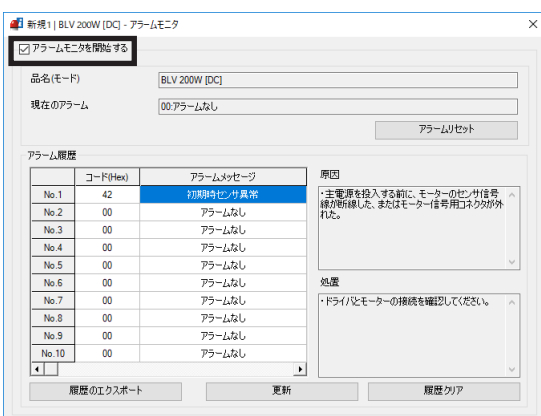

アラーム履歴で確認できる項目

| 項目        | 内容                    |
|-----------|-----------------------|
| コード (Hex) | 発生したアラームの内容を表わすコードです。 |
| アラームメッセージ | 発生したアラームの内容です。        |

3. モニタを終了するときは、「アラームモニタを開始する」のチェックを外します。

#### ■ ワーニングモニタ

ドライバのワーニング発生状況や履歴を確認できます。

- 1. 「ワーニングモニタ」を起動します。
- 2. 「ワーニングモニタを開始する」をクリックします。 ワーニングモニタが始まります。

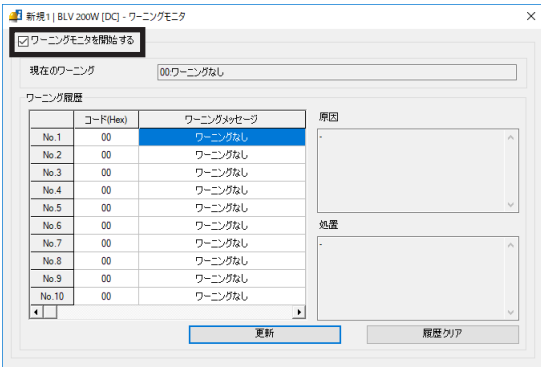

3. モニタを終了するときは、「ワーニングモニタを開始する」のチェックを外します。

#### ■ RS-485 通信モニタ

RS-485 通信 (Modbus)時の受信データや発生エラーを確認できます。

- 1. 「RS-485 通信モニタ」を起動します。
- 2. [RS-485 通信モニタを開始する]をクリックします。 RS-485 通信モニタが始まります。

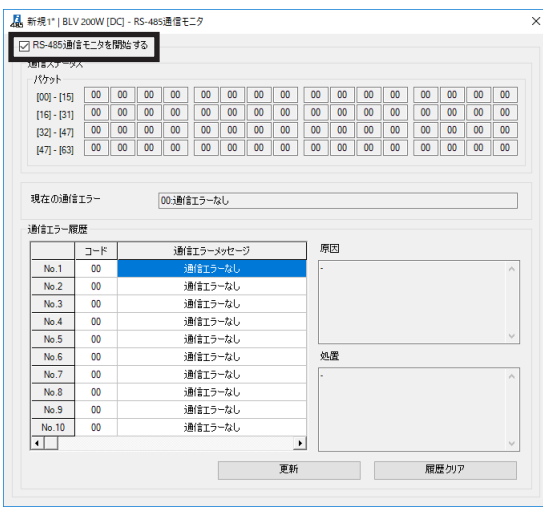

3. モニタを終了するときは、「RS-485 通信モニタを開始する」のチェックを外します。

#### ■ 波形モニタ

モーターの速度や I/O信号の状態を、波形で確認できます。

- 1. 「波形モニタ」を起動します。
- 2. 「波形モニタを開始する」をクリックします。 画面上のボタンが有効になり、波形モニタの測定準備が行なえるようになります。

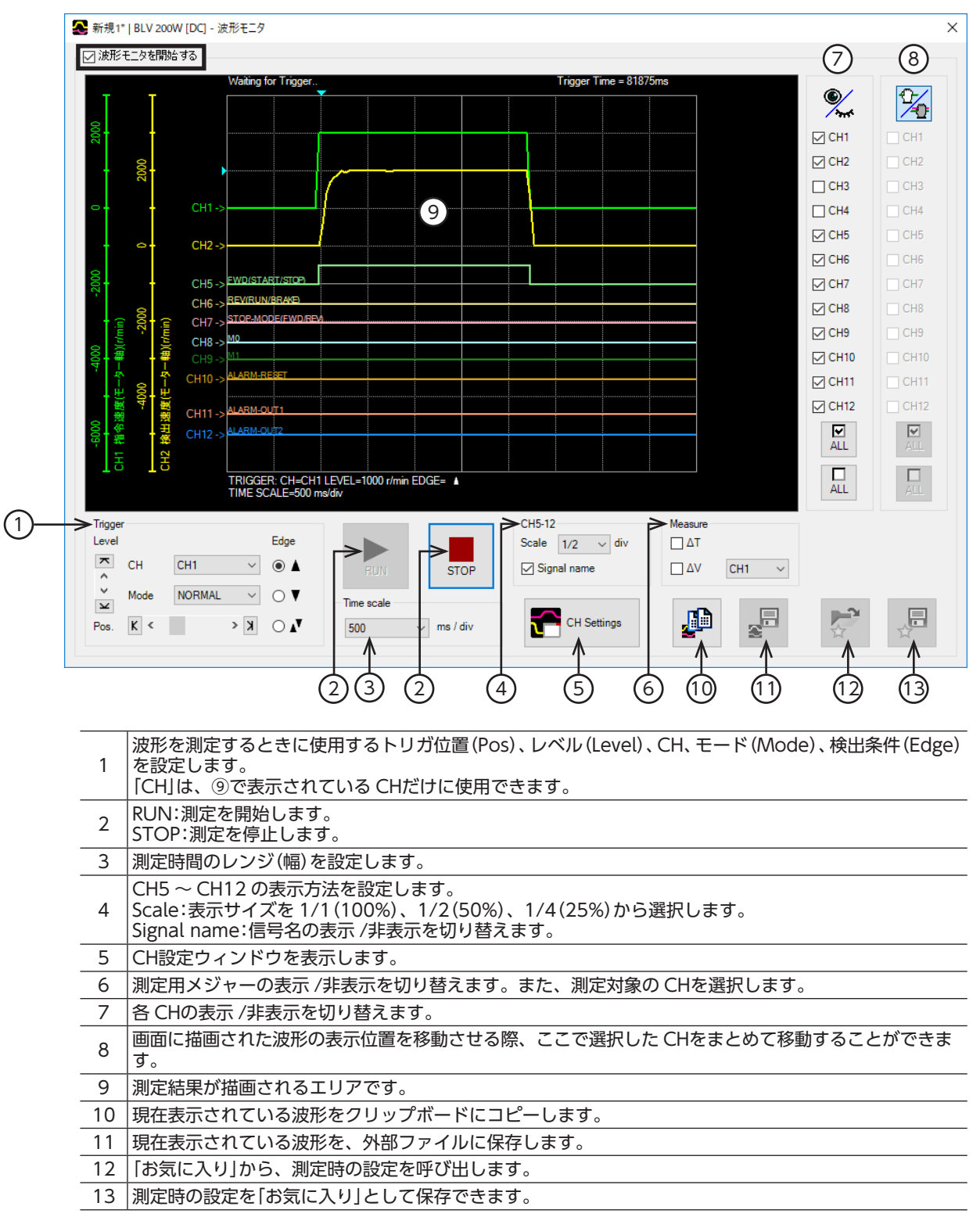

- 3. [CH Settings]をクリックします。 CH設定ウィンドウが表示されます。CHごとに測定条件を設定します。 າ  $\Box$ - CH1 – □ lnv.<br>
Pos. 指令速度(モーター軸)<br>
- Scale – 1000<br>
- C – Scale – 1000  $CH9$   $\n  $\blacksquare$   $\blacksquare$   $\blacksquare$$  $\frac{Pos.}{P}$   $\frac{M1}{M}$ 3 START/STOP) V  $(4)$  $1000$  $\overline{\smile}$  r/min / div  $(1)$  $\frac{6}{2}$  Offset 5 $\div$   $\sin$  $\overline{\mathbf{x}}$  $CH2$  $\Box$ lnv  $CH10$  $\Box$ lm CH6  $\Box$ lm  $\frac{Pos}{\sqrt{2}}$  $rac{Pos.}{\sqrt{2}}$ 検出速度(モーター軸)  $\backsim$ Pos. REV(RUN/BRAKE)  $\sim$ ALM-RESET  $\sim$  t/min / div Scale  $1000$  $\frac{v}{|\mathbf{x}|}$  Offset  $\overline{\mathbf{0}}$  $\div$  r/min 1 |波形の表示位置を上下に移動させます。 2 |測定した信号を反転表示させます。 測定する信号を選択します。 CH1 ~ CH4 は指令速度や負荷率などの項目です。以下の選択肢があります。 指令速度(モーター軸)、検出速度(モーター軸)、インバータ電圧、負荷率、選択番号 CH5 ~ CH12 は入出力信号です。以下の選択肢があります。 3 ALARM-OUT1、ALARM-OUT2、ALARM-RESET、DIR、EXT-ERROR、FWD(START/STOP)、 H-FREE, HMI, M0, M1, M2, MB-FREE, MOVE, MPS, NET-IN0  $\sim$  NET-IN15, NET-OUT0 ~ NET-OUT15、REV(RUN/BRAKE)、STOP-MODE(FWD/REV)、S-BSY、TLC、VA、 WNG、X0 ~ X5、Y0、Y1 4 信号の表示スケールを選択します(CH1 ~ CH4 のみ)。⑤と組み合わせて、信号を拡大表示できます。 <sub>5</sub> お定したオフセット値を信号表示に加算します (CH1 ∼ CH4 のみ)。④と組み合わせて、信号を拡大表示<br>5 できます。
	- 4. 「RUN」をクリックします。 波形の測定が始まります。
	- 5. 測定中に「STOP」をクリックすると、波形の測定を終了します。 Triggerの Modeで「SINGLE」を選択したときは、波形の描画が終わると自動で測定も終了します。
	- 6. 波形の測定を終了するときは、「波形モニタを開始する」のチェックを外します。

#### 10.5 テスト運転

#### ■ ティーチング・リモート運転

MEXE02 で、モーターを運転できます。上位システムと接続する前に、モーターの動作を確認できます。 また、運転データのティーチングを行なうこともできます。

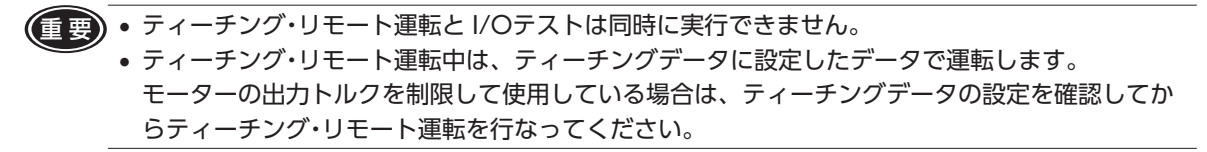

- 1. 「ティーチング・リモート運転」を起動します。
- 2. 「ティーチング・リモート運転を開始する」をクリックします。

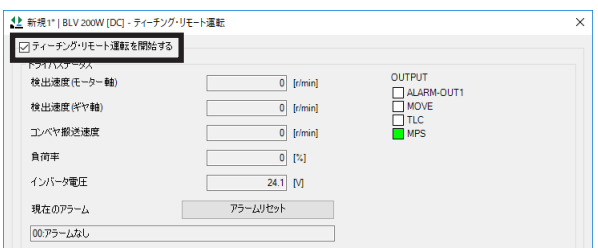

3. 「はい」をクリックします。 ティーチング・リモート運転が有効になります。

ティーチング・リモート運転では、編集中のデータと対象製品 のデータを同期させる必要があります。データが同期してい ないときは、次のウィンドウが表示されます。同期方法を選 択して「OK」をクリックしてください。

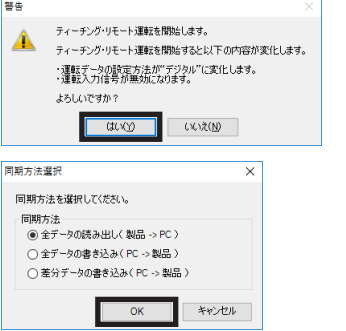

- 重 要 上記ウィンドウが表示されたときは、現在行なっているすべての通信機能が OFFになります。 別のウィンドウで行なっている各種モニタもすべて停止します。モニタを再開するには、同期が終 了してから行なってください。
- 4. 画面上のボタンを使ってティーチング・リモート運転を実行します。

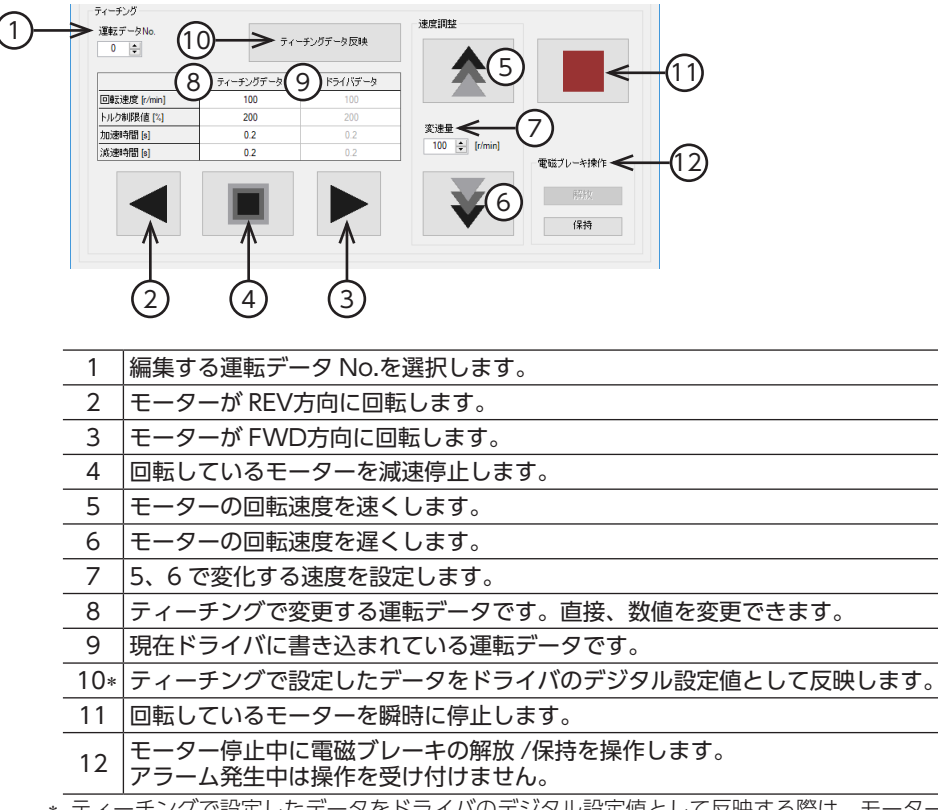

<sup>∗</sup> ティーチングで設定したデータをドライバのデジタル設定値として反映する際は、モーターを停止させた状態で実行し てください。

5. 画面上のボタンを使って負荷ホールドの操作ができます。 負荷ホールド機能選択パラメータが無効の場合は操作できません。

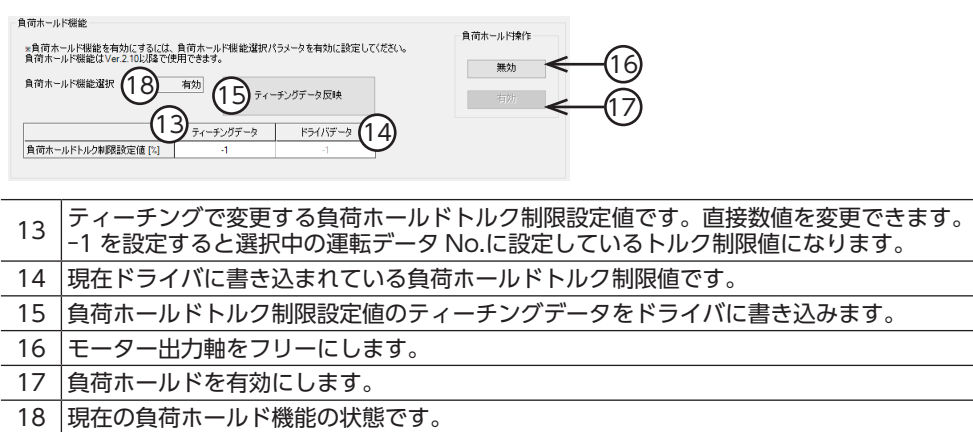

6. ティーチング・リモート運転を終了するときは、「ティーチング・リモート運転を開始する」のチェックを外 します。

モーター回転中に「ティーチング・リモート運転を開始する」を解除すると次のウィンドウが表示されます。 「はい」をクリックすると、モーターが瞬時に停止します。

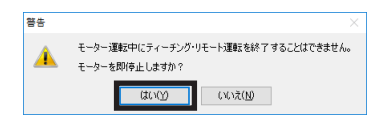

重 要 モーター回転中に通信が遮断されると、モーターは最短の減速時間で減速停止します。

#### ■ I/Oテスト

入出力信号をテストできます。

入力信号をモニタすることができ、また出力信号は上位システムとの接続確認用に強制的に ON/OFFするこ とができます。

また、内部設定器と外部アナログ設定器の入力値から運転データの設定値に換算した結果を表示します。 実際にモーターを回していなくても、入力値に対する運転データの設定値(回転速度・トルク制限値・加速時間・ 減速時間)を確認できます。

操作方法などについては、MEXE02 の取扱説明書をご覧ください。

重 要 • I/Oテストでは、出力信号を強制的に ON/OFFできます。そのため、対象製品に接続している他 の機器が動作する場合があります。周囲の状況を確認し、安全を確保してから行なってください。 • ティーチング・リモート運転と I/Oテストは同時に実行できません。

• Y2(SPEED-OUT)出力信号はテストできません。

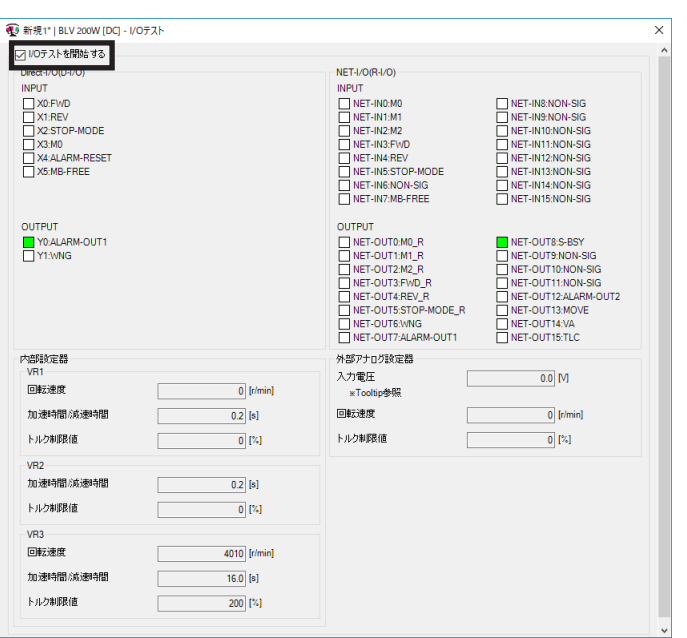

# **11**  MEXE02 **の設定内容**

<span id="page-53-0"></span>MEXE02 を使って運転データやパラメータなどの設定を行ない、機能を拡張することができます。

#### [MEXE02 運転データ設定画面]

| <sup>12</sup> MEXE02 日本語版 - [新規1   BLV 200W [DC]]                                                                                          |       |                       |           |          |          |
|----------------------------------------------------------------------------------------------------|-------|-----------------------|-----------|----------|----------|
| <b>SP</b><br>編集(E)<br>移動(M)<br>ファイル(F)<br>表示(V)                                                                                            |       | 通信(C) ツール(T) ウィンドウ(W) | ヘルプ(H)    |          |          |
| 참이 그의<br>h K<br>司                                                                                                    |       | $8 \, \mathrm{s}$     |           |          |          |
| $\Box$ BLV 200W [DC]                                                                                                    | 運転データ | 機能設定                  |           |          |          |
| 白・データ<br>運転データ<br>Ĥч.<br>177.7<br>機能設定<br>…I/O機能選択 [入力]<br>- 1/0機能選択[出力]<br>- I/O機能選択 [RS-485]<br>ニアラーム・ワーニング<br>- テスト運転・表示<br>動作設定<br>□通信 |       | 回転速度 [r/min]          | トルク制限値「%」 | 加速時間 [s] | 減速時間 [s] |
|                                                                                                    | No.0  |                       | 200       | 0.5      | 0.5      |
|                                                                                                    | No.1  | Ō                     | 200       | 0.5      | 0.5      |
|                                                                                                    | No.2  | 0                     | 200       | 0.5      | 0.5      |
|                                                                                                    | No.3  | 0                     | 200       | 0.5      | 0.5      |
|                                                                                                    | No.4  | 0                     | 200       | 0.5      | 0.5      |
|                                                                                                    | No.5  | 0                     | 200       | 0.5      | 0.5      |
|                                                                                                    | No.6  | $\mathbf{0}$          | 200       | 0.5      | 0.5      |
|                                                                                                    | No.7  | 0                     | 200       | 0.5      | 0.5      |

[MEXE02 パラメータの設定画面]

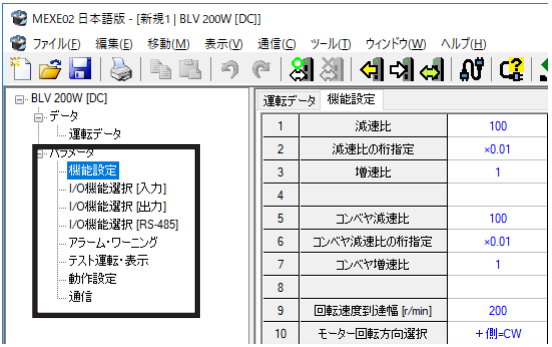

## 11.1 設定変更時の反映タイミング

パラメータをドライバに書き込むと、不揮発メモリに保存されます。不揮発メモリのパラメータは電源を遮 断しても保存されています。パラメータを変更したときに、変更した値が反映されるタイミングはパラメー タによって異なり、次の 4 種類があります。

- 即時反映..........................................パラメータを書き込むと、すぐに再計算とセットアップが行なわれます。
- 運転停止後に反映..........................運転を停止すると、再計算とセットアップが行なわれます。
- Configurationの実行後反映........Configurationの実行後に再計算とセットアップが行なわれます。 Configurationは MEXE02 または RS-485 通信で実行します。
- 電源の再投入後に反映 ..................電源の再投入後に再計算とセットアップが行なわれます。

#### ■ 表記の規則

```
本章では、それぞれの反映タイミングをアルファベットで表わしています。
A:即時反映	
B:運転停止後に反映	
C:Configurationの実行後または電源の再投入後に反映	
D:電源の再投入後に反映
```
# 11.2 パラメータ一覧

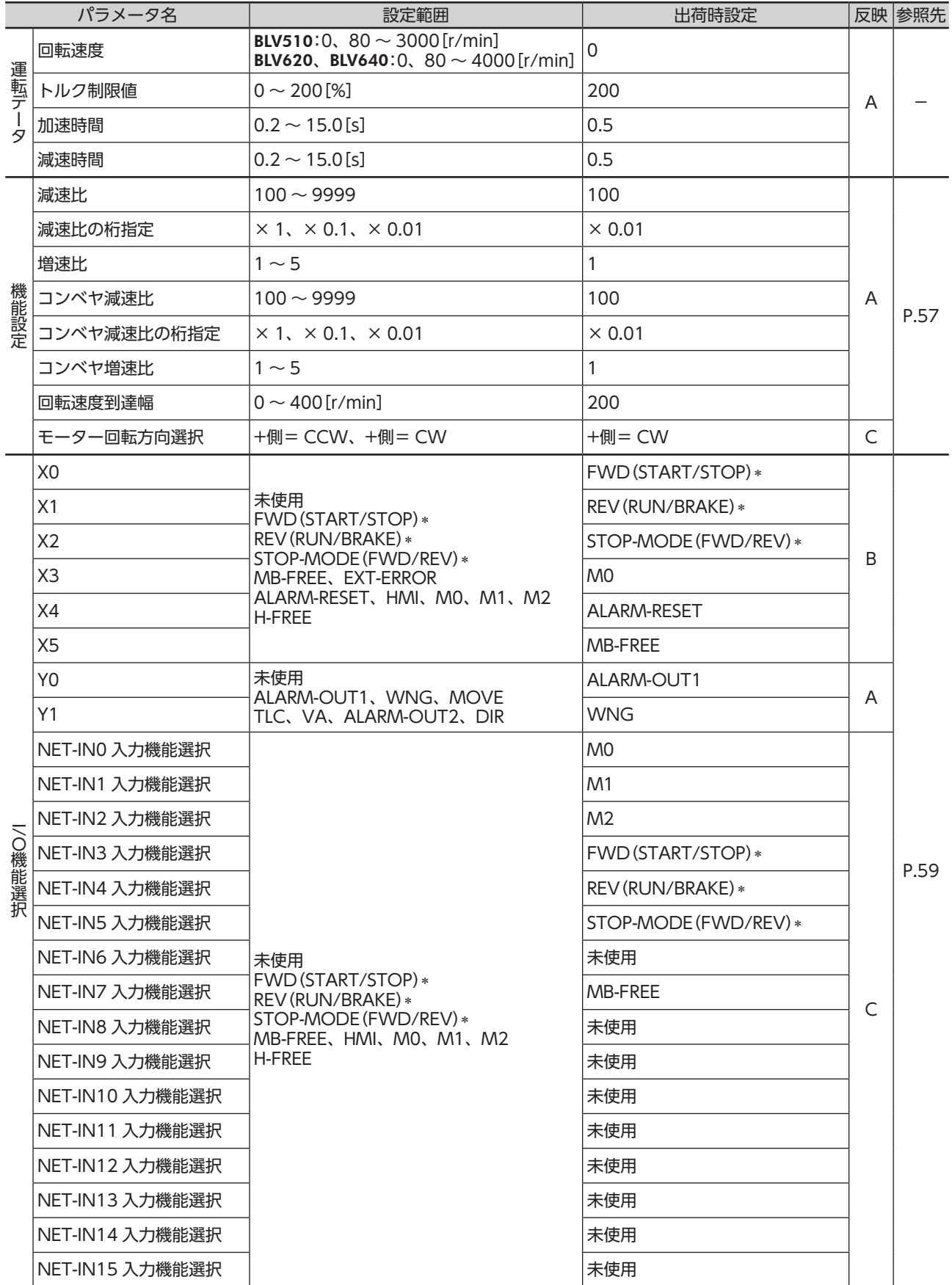

∗「運転入力方式選択」パラメータで 3 ワイヤ方式を選択した場合は( )内の信号になります。

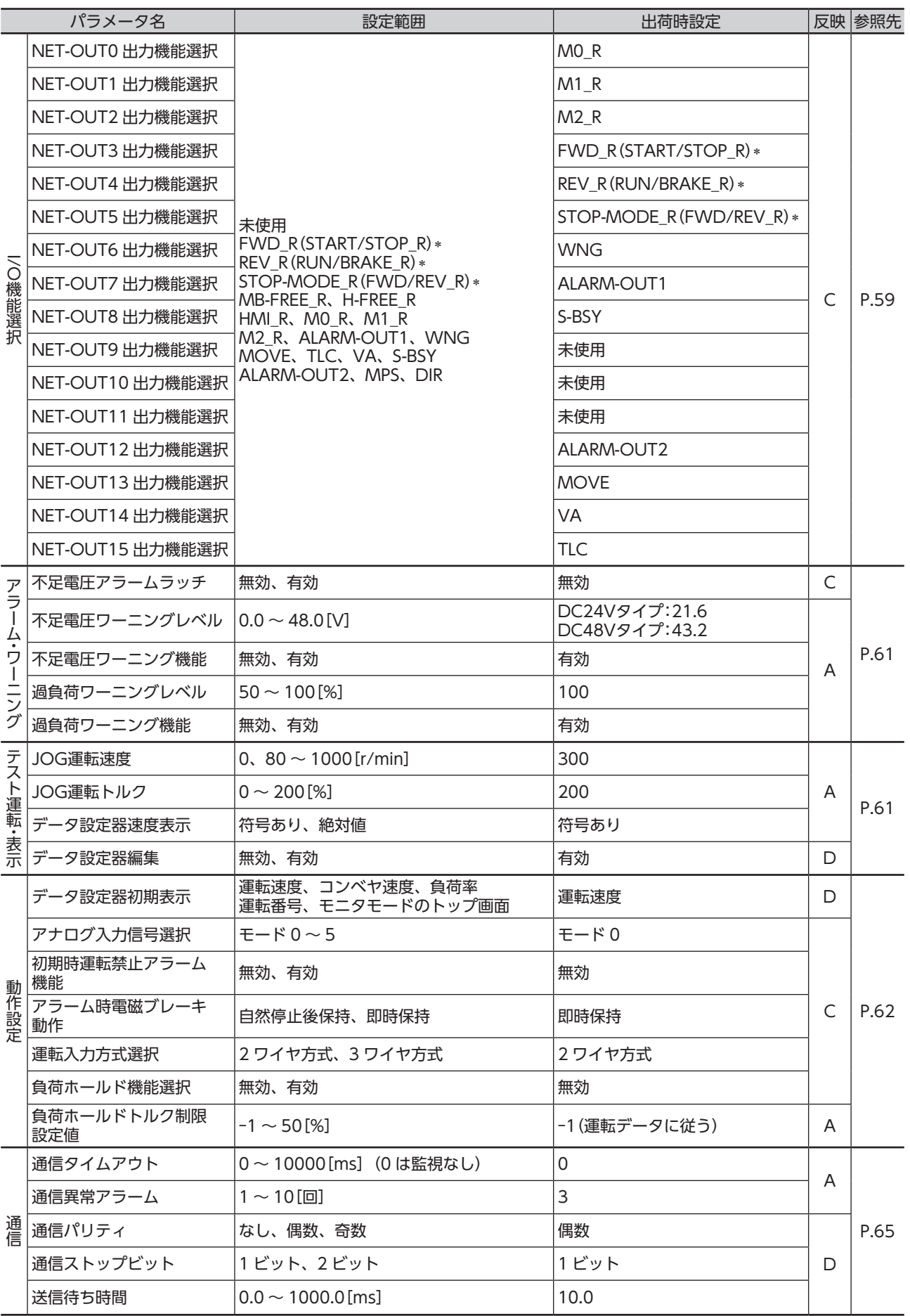

∗「運転入力方式選択」パラメータで 3 ワイヤ方式を選択した場合は( )内の信号になります。

### 11.3 機能設定

A:即時反映、C:Configuration

<span id="page-56-0"></span>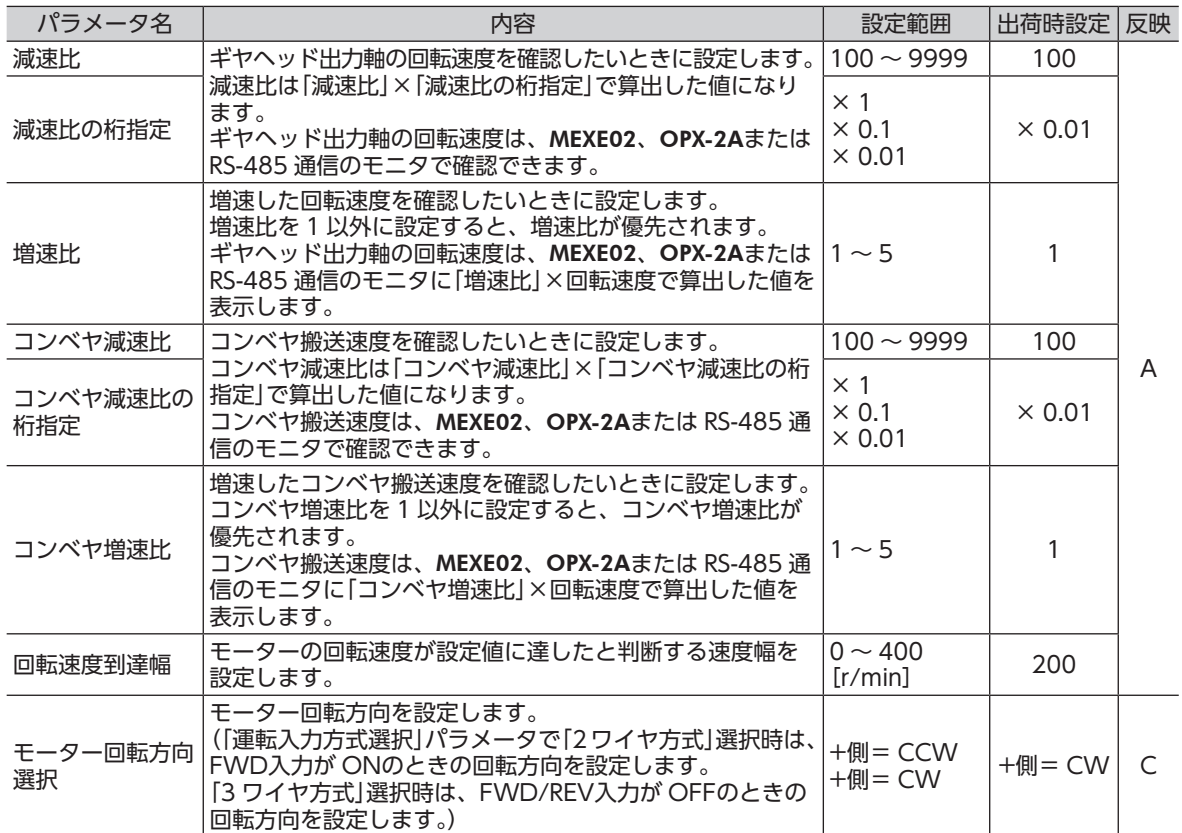

#### ■ 減速比の算出方法

ギヤヘッド出力軸の回転速度を MEXE02 で表示させたい

「減速比」パラメータ、「減速比の桁指定」パラメータを使って設定します。

例)減速比 15 を設定する場合

「減速比」パラメータに 150、「減速比の桁指定」パラメータに× 0.1 を設定します。 150 × 0.1=15 が設定されました。 このとき、回転速度の表示は、モーター回転速度の <sup>1</sup> <sup>15</sup> の速度が表示されます。

# コンベヤ搬送速度をMEXE02で表示させたい

「コンベヤ減速比」パラメータ、「コンベヤ減速比の桁指定」パラメータを 使って設定します。

コンベヤ搬送速度を表示させるときは、次の式でコンベヤ減速比を算出し、 「コンベヤ減速比」パラメータに設定してください。

コンベヤ搬送速度 プーリー直径

回転速度

コンベヤ減速比 = <sup>1</sup> モーター1回転での送り量 = <u>ギヤヘッド減速比</u><br>= プーリー直径[m] × π

算出されたコンベヤ減速比を用いると、コンベヤ搬送速度は次のように換算されます。

コンベヤ搬送速度[m/min] = <del>モーター出力軸の回転速度[r/min]</del><br>コンベヤ減速比

#### 例) プーリー径 0.1 m、ギヤヘッド減速比 20 の場合

コンベヤ減連比 = 
$$
\frac{\neq + \gamma \sqrt{3} \cdot \frac{\pi}{3}}{\gamma - \frac{1}{\beta} - \frac{\pi}{3}} = \frac{20}{0.1 \text{ [m]} \times \pi} = 63.7
$$

換算式から、この例ではコンベヤ減速比が 63.7 になります。 コンベヤ減速比が 63.7 で、モーターの回転速度が 1300 r/minの場合、コンベヤ搬送速度は

コンベヤ搬送速度[m/min] =  $\frac{1300}{63.7}$  ≒20.4

#### [MEXE02 ステータスモニタの画面]

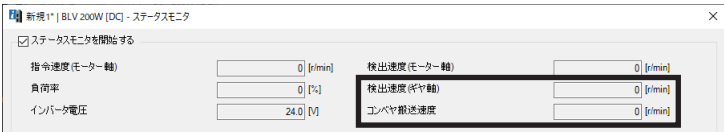

#### ■ 「モーター回転方向選択」パラメータ

モーターの出力軸とは回転方向が逆の減速比のギヤヘッドを使用した場合でも、入力信号を ONにしたときの ギヤヘッド出力軸の回転方向をモーターと合わせることができます。 モーター出力軸の回転方向⇒ [34 ページ](#page-33-0)

#### • 2 ワイヤ方式の場合

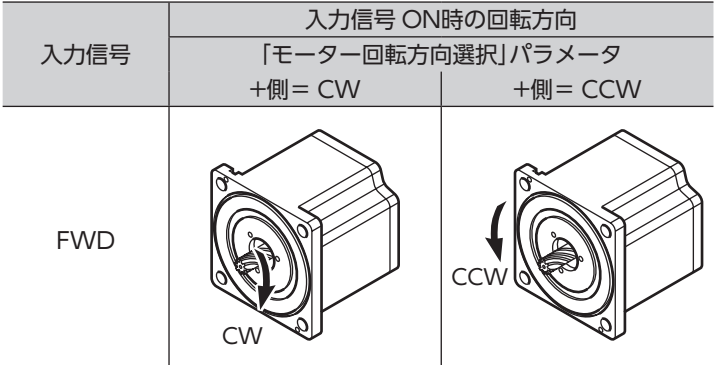

#### • 3 ワイヤ方式の場合

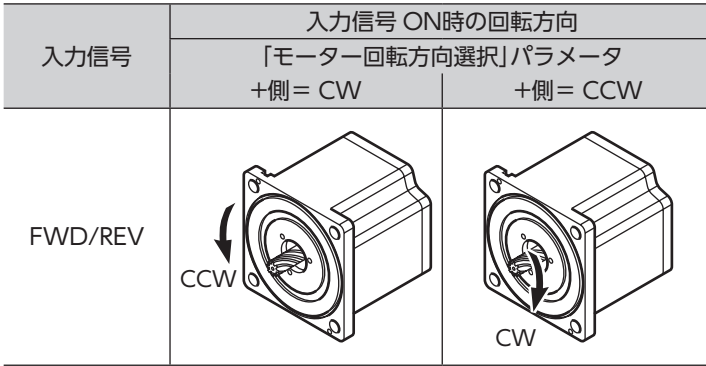

# <span id="page-58-0"></span>11.4 I/O機能選択

#### A:即時反映、B:停止後反映、C:Configuration

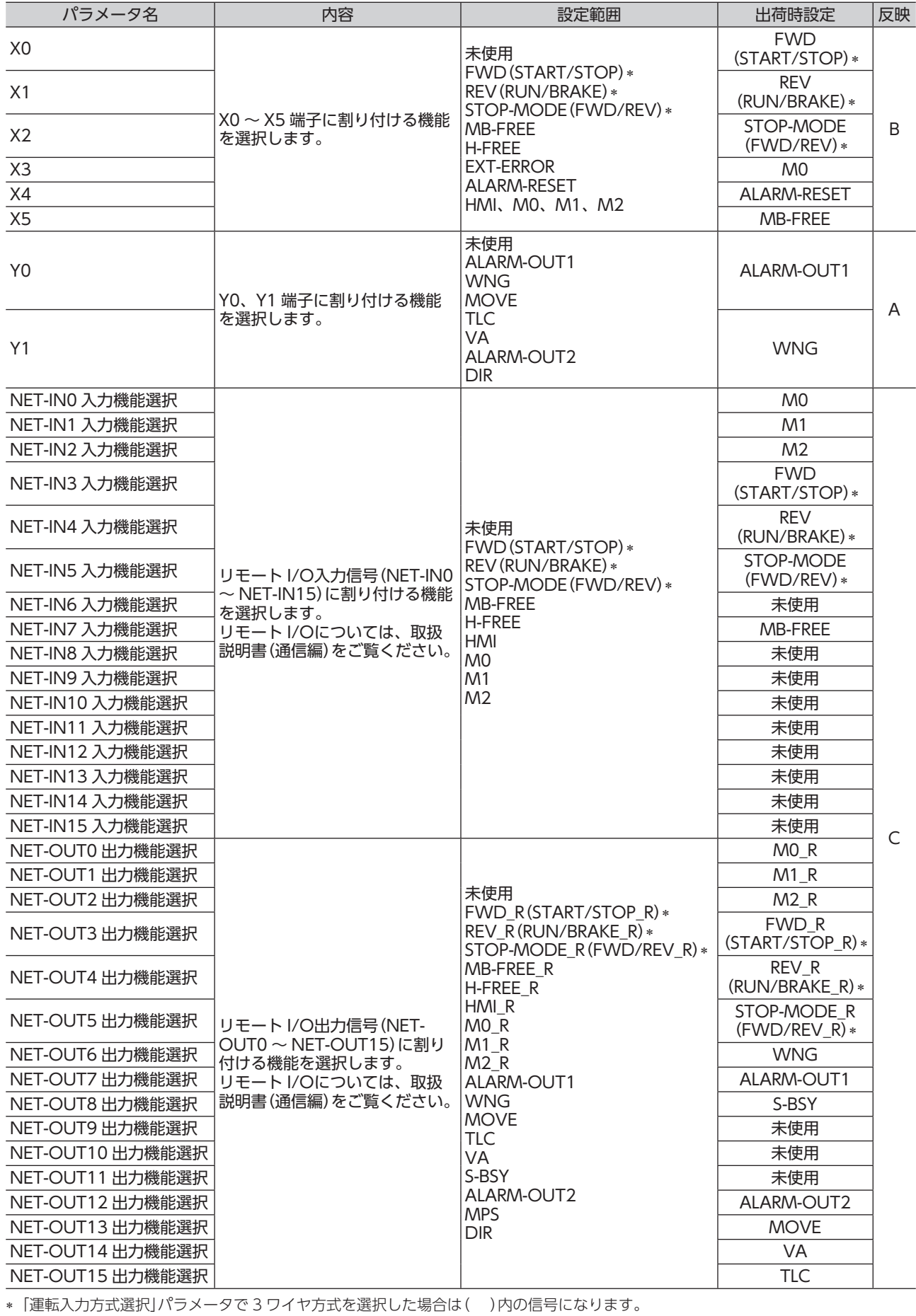

# ■ 入力信号一覧

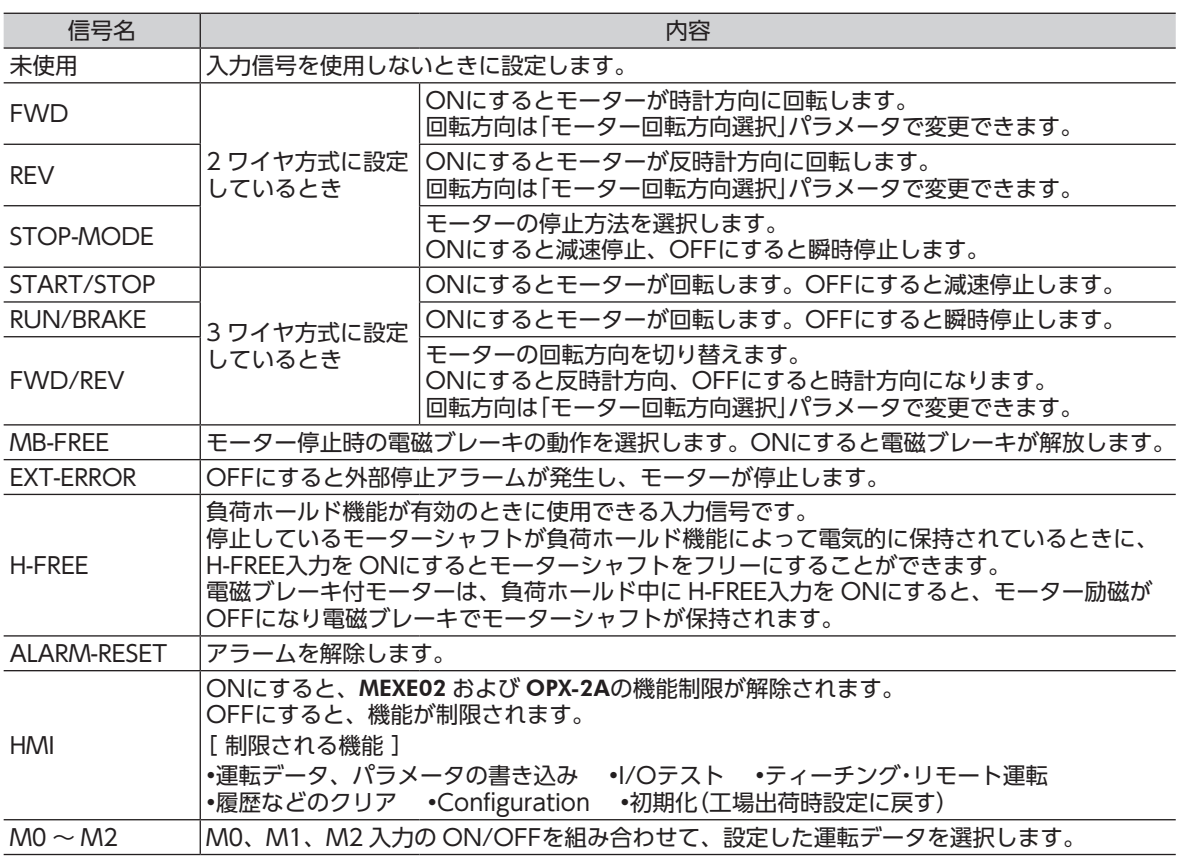

#### ■ 出力信号一覧

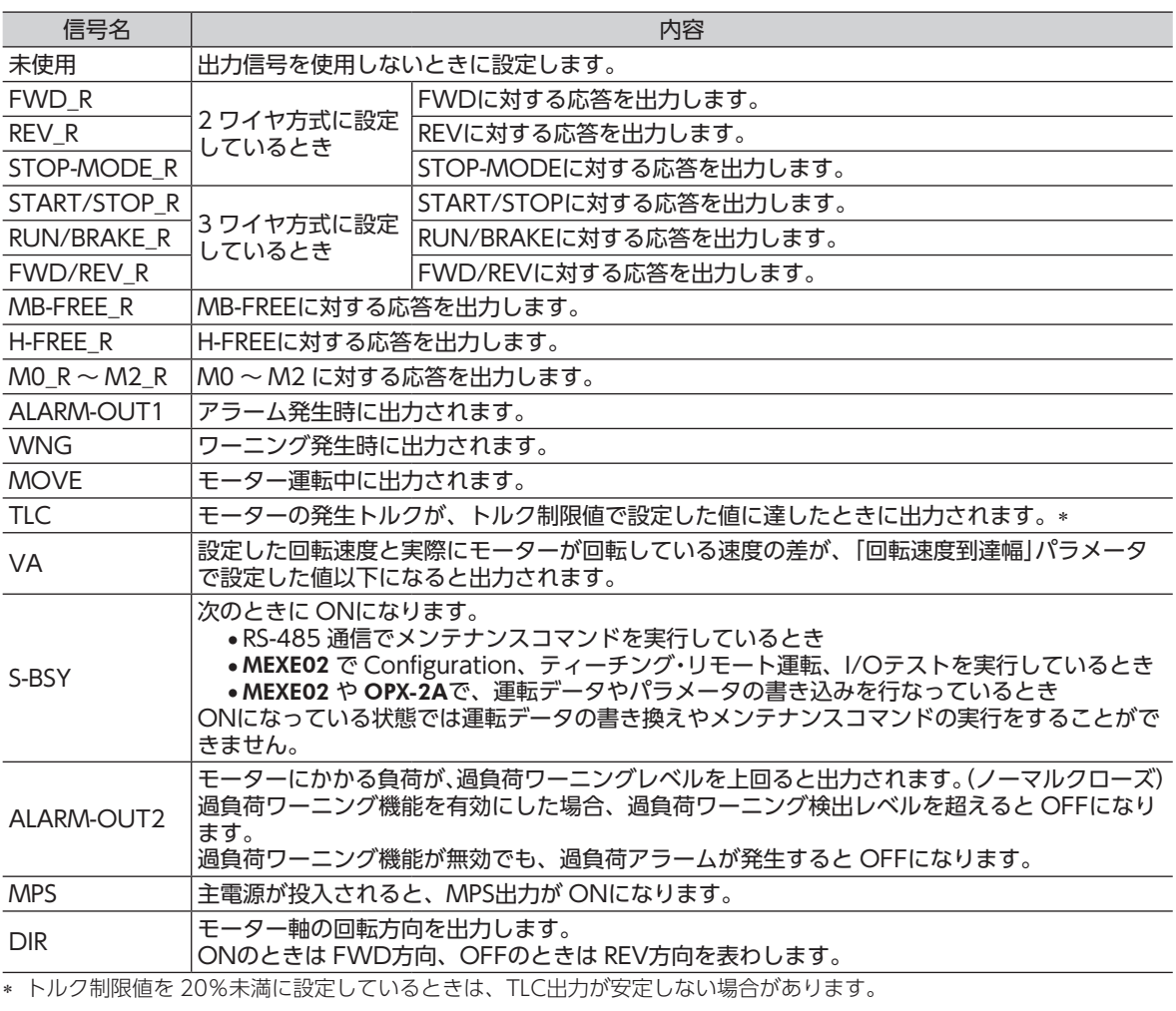

# 11.5 アラーム・ワーニング

A:即時反映、C:Configuration

<span id="page-60-0"></span>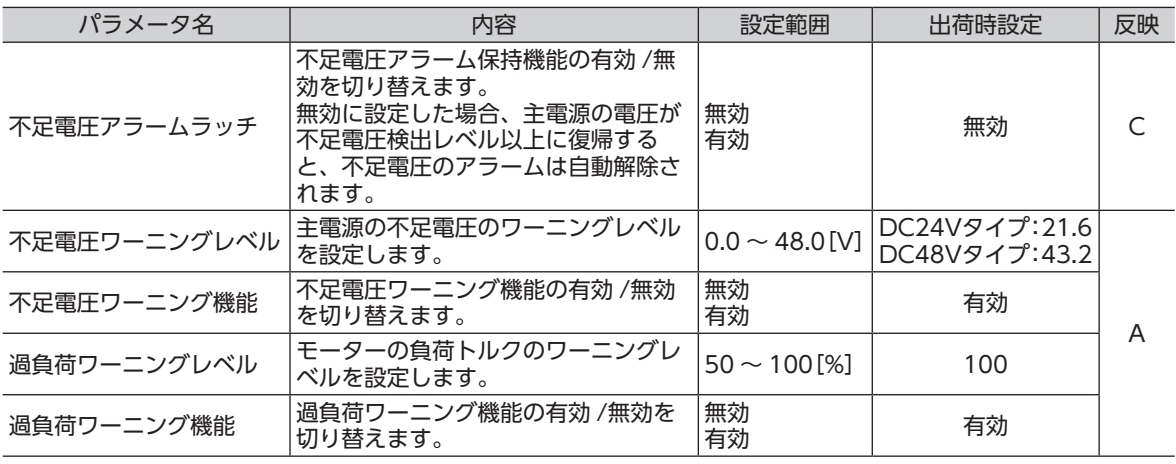

# 11.6 テスト運転・表示

A:即時反映、D:電源再投入

<span id="page-60-1"></span>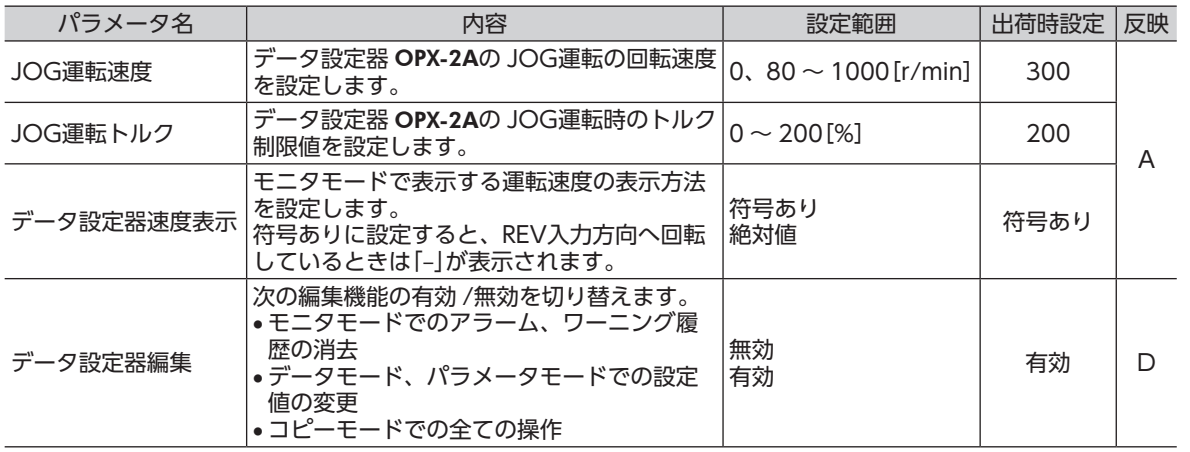

# 11.7 動作設定

A:即時反映、C:Configuration、D:電源再投入

<span id="page-61-0"></span>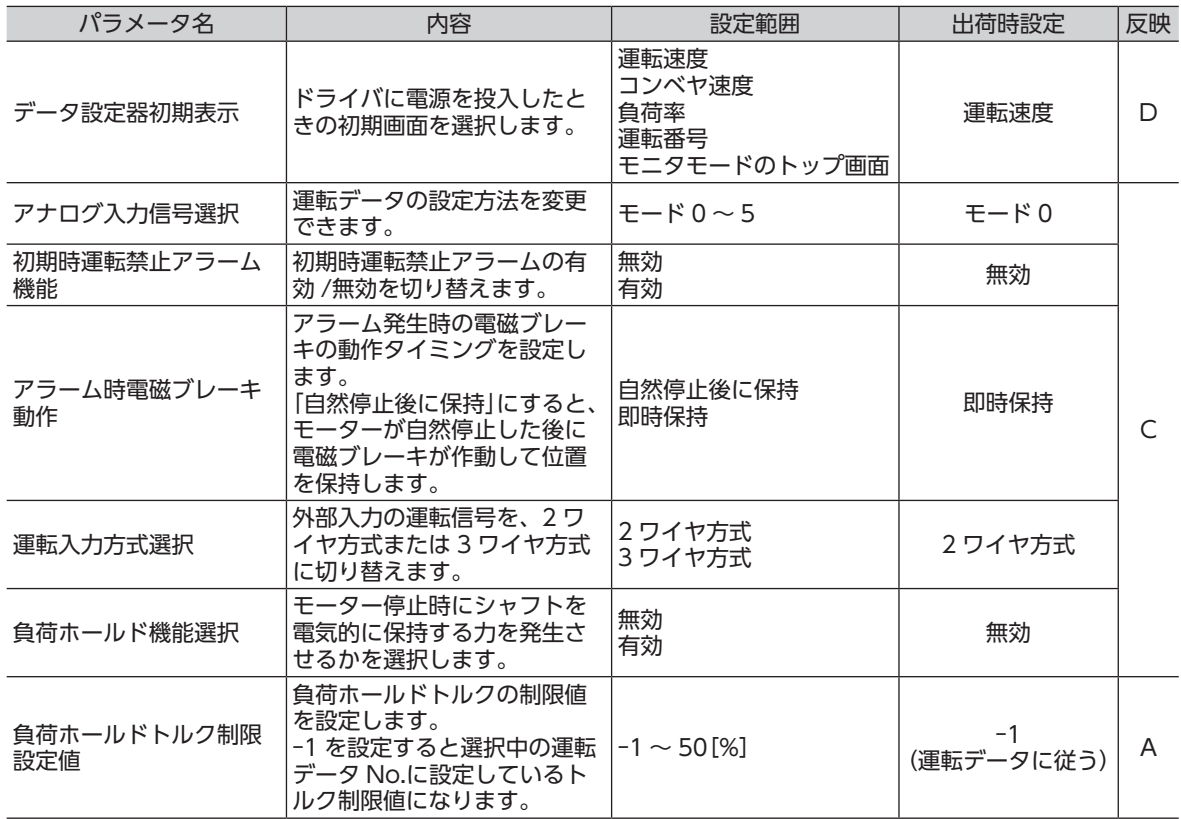

#### ■「アナログ入力信号選択」パラメータによる運転データの設定

<span id="page-62-0"></span>「アナログ入力信号選択」パラメータで、運転データの設定方法を変更できます。 下表に、モード No.とアナログ設定 /デジタル設定の組み合わせを示します。ここに示した組み合わせしか設 定できません。

| モード No.       | 運転データ No.   | VR1                      | VR <sub>2</sub> | VR <sub>3</sub>   | 外部設定器                    | デジタル設定                         |
|---------------|-------------|--------------------------|-----------------|-------------------|--------------------------|--------------------------------|
| モード0<br>(出荷時) | 0           | 回転速度                     | 加速·減速時間         | トルク制限値            |                          |                                |
|               | 1           | $\overline{\phantom{0}}$ | 加速·減速時間         | トルク制限値            | 回転速度                     |                                |
|               | $2 - 7$     |                          |                 |                   |                          | 回転速度<br>加速時間<br>減速時間<br>トルク制限値 |
| モード1          | $0 - 7$     |                          |                 |                   |                          | 回転速度<br>加速時間<br>減速時間<br>トルク制限値 |
| モード2          | $0 - 7$     |                          |                 |                   | トルク制限値                   | 回転速度<br>加速時間<br>減速時間           |
| モード3          | $\mathbf 0$ | 加速時間                     | 減速時間            | 回転速度              |                          | トルク制限値                         |
|               | 1           | 加速時間                     | 減速時間            | $\qquad \qquad -$ | 回転速度                     | トルク制限値                         |
|               | $2 - 7$     |                          |                 |                   |                          | 回転速度<br>加速時間<br>減速時間<br>トルク制限値 |
| モード4          | 0           | 回転速度                     | トルク制限値          | 加速·減速時間           | $\overline{\phantom{0}}$ |                                |
|               | 1           |                          | トルク制限値          | 加速·減速時間           | 回転速度                     |                                |
|               | $2 - 7$     |                          |                 |                   |                          | 回転速度<br>加速時間<br>減速時間<br>トルク制限値 |
| モード5          | 0           | トルク制限値                   | 加速·減速時間         | 回転速度              |                          |                                |
|               | 1           | トルク制限値                   | 加速·減速時間         | —                 | 回転速度                     | $\overline{a}$                 |
|               | $2 - 7$     |                          |                 |                   |                          | 回転速度<br>加速時間<br>減速時間<br>トルク制限値 |

重 要 出荷時、トルク制限設定器(VR3)は最大値に設定されています。モード 3 ~ 5 を選んだ場合、回転 速度や加速・減速時間が最大値になっていますので、モーターを運転する際は設定値を十分にご確認 ください。

#### ■ 「運転入力方式選択| パラメータの設定

信号入力を、2 ワイヤ方式または 3 ワイヤ方式に変更できます。 入力方式とは、モーターの回転方向と運転信号を決める方法です。2 ワイヤ方式では、FWD入力と REV入力 で運転します。3ワイヤ方式では、START/STOP入力、RUN/BRAKE入力、およびFWD/REV入力で運転します。 入力方式によって、信号の機能は次のように変わります。

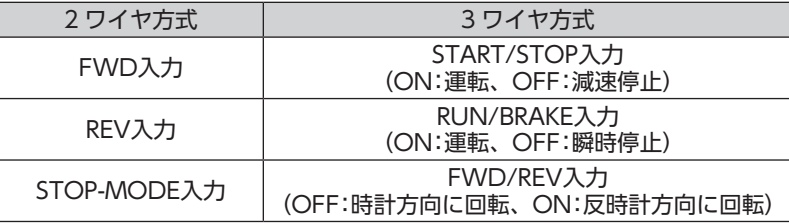

(重要) 電磁ブレーキ付タイプを昇降装置に使用する場合は、2 ワイヤ方式に設定してください。3 ワイヤ 方式で RUN/BRAKE入力を OFFにしたり、FWD/REV入力を切り替えたりすると、可動部が落下 するおそれがあります。また、必ず STOP-MODE入力を ONの状態にしてお使いください。 STOP-MODE入力が OFFの状態だと、モーターを停止させたときに可動部が落下するおそれがあ ります。

• 2 ワイヤ方式のタイミングチャート

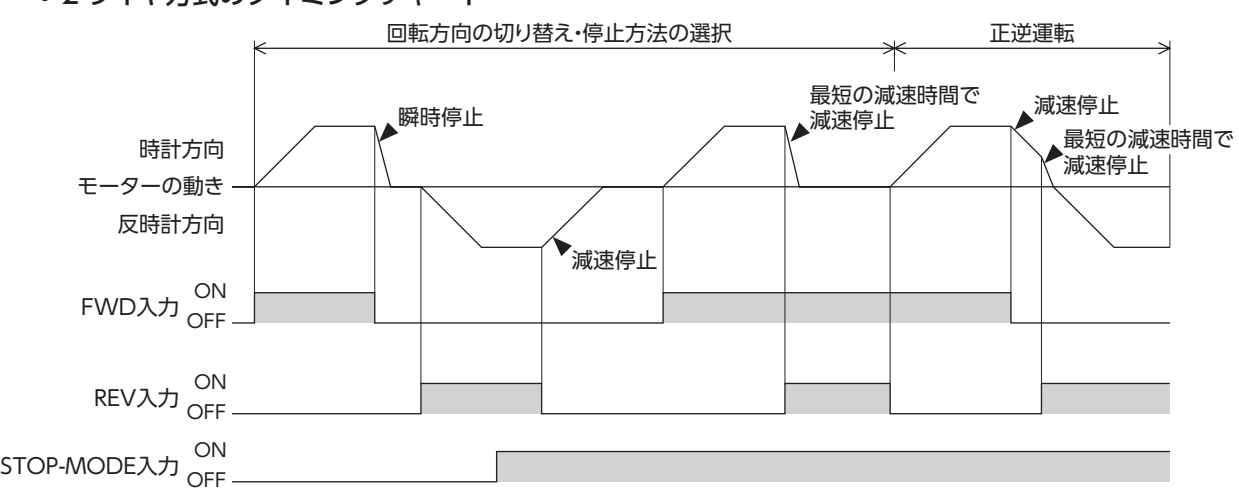

重 要 • 確実に入力信号を認識するため、各入力信号の ON時間、OFF時間は、10 ms以上を確保してく ださい。

• FWD入力と REV入力を切り替えるときは、10 ms以上の間隔を空けてください。

• 3 ワイヤ方式のタイミングチャート

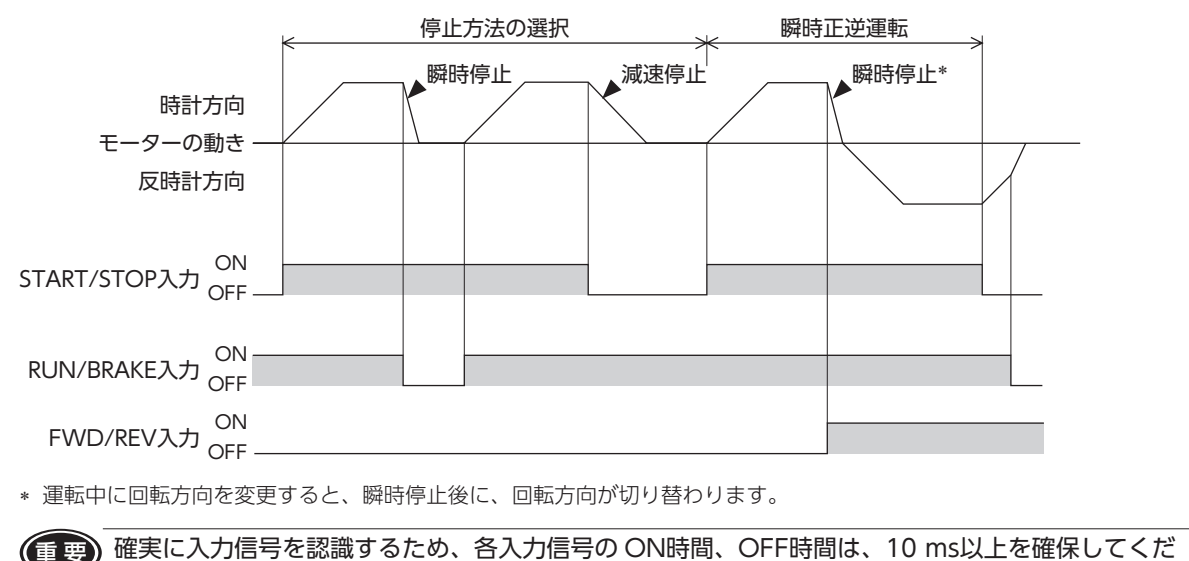

さい。

#### ■ 負荷ホールド機能の設定

電磁ブレーキ付モーターを使用する場合、停止時に電磁ブレーキで負荷を保持できますが、電磁ブレーキが 付いていない製品の場合でも、負荷ホールド機能でモーター停止時に保持力を発生することができます。

•「負荷ホールド機能選択」パラメータ 設定を 1(有効)にすると、モーター停止時にシャフトを電気的に保持する力(負荷ホールドトルク)を発生す ることができます。 出荷時設定は 0(無効)です。 モーター出力軸の角度が 15°程度以上変化すると保持力を発生します。

#### •「負荷ホールドトルク制限設定値」パラメータ

負荷ホールドトルクの制限値を設定します。

-1 を設定すると選択中の運転データ No.に設定しているトルク制限値になります。

トルク制限値の設定値が定格トルクの 50%を上回る場合、負荷ホールドトルクは最大で 50%に制限されま す。

0 ~ 50%を設定すると、運転データ No.の選択によらず、設定したトルク制限値になります。

重 要 • ドライバへの電源供給が OFFになる、またはアラームが発生すると保持力がなくなります。 停止時の落下防止などにはお使いいただけません。

- 電磁ブレーキ付モーターで負荷ホールド機能が有効の場合、モーター停止時は電磁ブレーキを解 放して電気的な保持力を発生します。主電源 OFF時は電磁ブレーキで保持します。
- 負荷ホールド機能を有効にした場合、設定や負荷の条件によって無効時に比べてモーターが停止 するまでの時間が長くなります。また、モーターが停止する際に、モーターの出力軸が振動する ことがあります。

### 11.8 通信

A:即時反映、D:電源再投入

<span id="page-64-0"></span>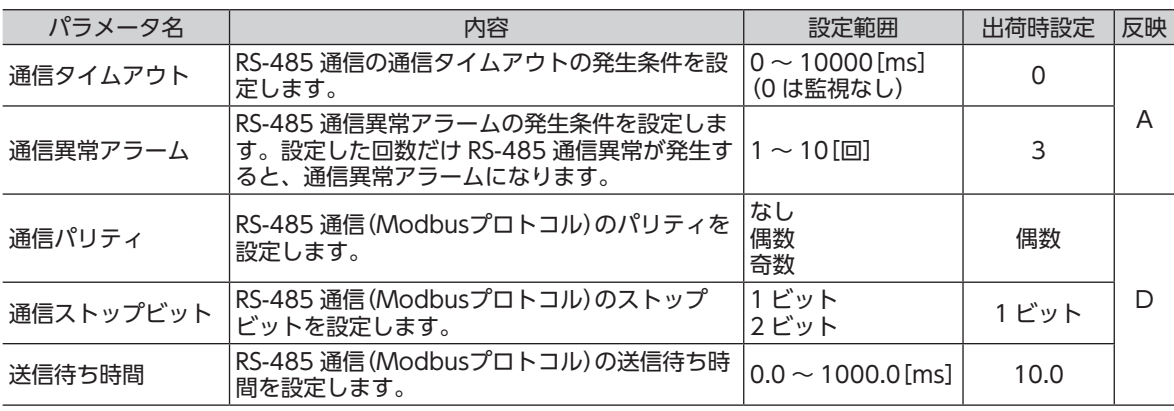

# **12 保守・点検**

### 12.1 点検

モーターの運転後は、定期的に次の項目を点検することをお勧めします。異常があるときは使用を中止し、 お客様ご相談センターにご連絡ください。

(重要) • モーターとドライバを接続した状態で、絶縁抵抗測定、絶縁耐圧試験を行なわないでください。 製品が破損する原因になります。

• ドライバには半導体素子が使われているため、取り扱いに注意してください。静電気などによっ てドライバが破損する原因になります。

#### ■ 点検項目

- モーター・ギヤヘッドの取付ねじに緩みがないか確認してください。
- モーターの軸受部(ボールベアリング)から異常な音が発生していないか確認してください。
- ギヤヘッドの軸受部(ボールベアリング)やギヤの噛み合い部から異常な音が発生していないか確認してくだ さい。
- モーター・ギヤヘッドの出力軸と負荷軸に心ズレが出ていないか確認してください。
- ケーブルに傷やストレスがないか、ドライバとの接続部に緩みがないか確認してください。
- ドライバの開口部が目詰まりしていないか確認してください。
- ドライバの取付ねじや、主電源入力端子のねじに緩みがないか確認してください。
- ドライバ内部に異常や異臭がないか確認してください。

# 12.2 保証

#### ■ 製品の保証について

保証期間中、お買い求めいただいた製品に当社の責により故障を生じた場合は、その製品の修理を無償で行 ないます。

なお、保証範囲は製品本体(回路製品については製品本体および製品本体に組み込まれたソフトウェアに限り ます)の修理に限るものといたします。納入品の故障により誘発される損害およびお客様側での機会損失につ きましては、当社は責任を負いかねます。

また、製品の寿命による故障、消耗部品の交換は、この保証の対象とはなりません。

#### ■ 保証期間

お買い求めいただいた製品の保証期間は、ご指定場所に納入後 2 年間といたします。

#### ■ 免責事由

次に該当する場合は、この保証の対象範囲から除外するものといたします。

- 1) カタログまたは別途取り交わした仕様書等にて確認された以外の不適切な条件・環境・取り扱いならび に使用による場合
- 2) 故障の原因が納入品以外の事由による場合
- 3) 当社以外による改造または修理による場合
- 4) 製品本来の使い方以外の使用による場合
- 5) 当社出荷時の科学・技術の水準では予見できなかった事由による場合
- 6) その他天災、災害など当社側の責ではない原因による場合

以上の内容は、日本国内での取引および使用を前提としています。

#### 12.3 廃棄

製品は、法令または自治体の指示に従って、正しく処分してください。

# **13 保護機能**

<span id="page-66-0"></span>保護機能がはたらいてアラームが発生すると、ALARM-OUT1出力がOFFになります。標準タイプの場合、モー ターは自然停止し、モーター出力軸はフリーになります。電磁ブレーキ付タイプの場合、モーターは停止し、 電磁ブレーキが作動して出力軸を保持します。

同時に ALARM LEDが点滅します。ALARM LEDの点滅回数を数えると、アラームの種類を確認できます。

#### 点滅パターンの例:センサ異常の場合(点滅回数 3 回)

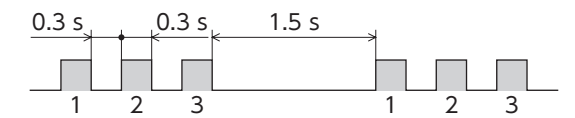

アラームを解除するときは、必ずアラームの原因を取り除いてから、次のどちらかを実行してください。

- ALARM-RESET入力をワンショット入力(10 ms以上)する。(詳細は [27 ページを](#page-26-0)ご覧ください。)
- 主電源を再投入する。

制御電源を接続しているときは、制御電源も再投入してください。

- 重 要 FWD入力や REV入力が ONになっていると、アラームを解除できません。必ずモーターを停止 させてから、アラームを解除してください。
	- モーターやドライバ自体の破損によるアラームは、この方法では解除できません。最寄りのお客 様ご相談センターにご連絡ください。
	- ALARM-RESET入力の ON時間は、10 ms以上を確保してください。短すぎるとアラームを解除 できないことがあります。
	- 不足電圧のアラームは、ドライバの主電源が不足電圧の検出レベルを超えると自動で解除されま す。そのとき、FWD入力や REV入力が ONになっていると、アラームの解除と同時にモーター が回り出します。
	- 外部停止のアラームが発生すると、モーターは瞬時停止します。

### ■ アラーム一覧

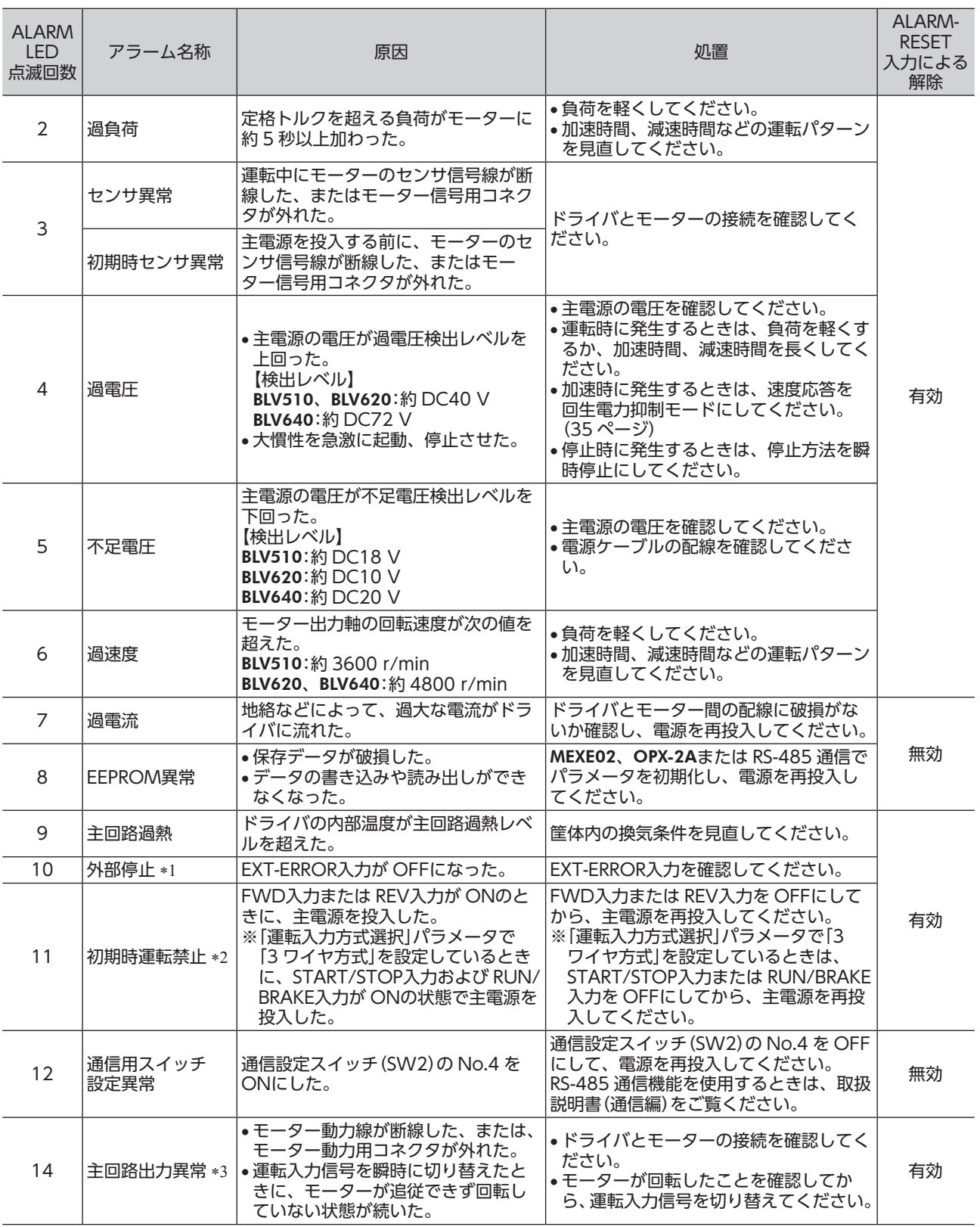

\*1 MEXE02、OPX-2Aまたは RS-485 通信を使用して、EXT-ERRORを割り付けているときのみ。

\*2 MEXE02、OPX-2Aまたは RS-485 通信を使用して、「初期時運転禁止アラーム機能」パラメータを有効にしたとき。

\*3 トルク制限値を 200%未満に設定したときは発生しません。

重 要 過電流、EEPROM異常、通信用スイッチ設定異常のアラームは、電源を再投入して解除します。電源を再投入 しても正常に動作しないときは、内部回路が破損しているおそれがあります。最寄りの支店・営業所にご連絡 ください。

# **14 故障の診断と処置**

速度の設定や接続を誤ると、モーター、ドライバが正常に動作しないことがあります。 モーターが正常に運転できないときはこの章をご覧になり、適切に対処してください。それでも正常に運転 できないときは、最寄りのお客様ご相談センターにご連絡ください。

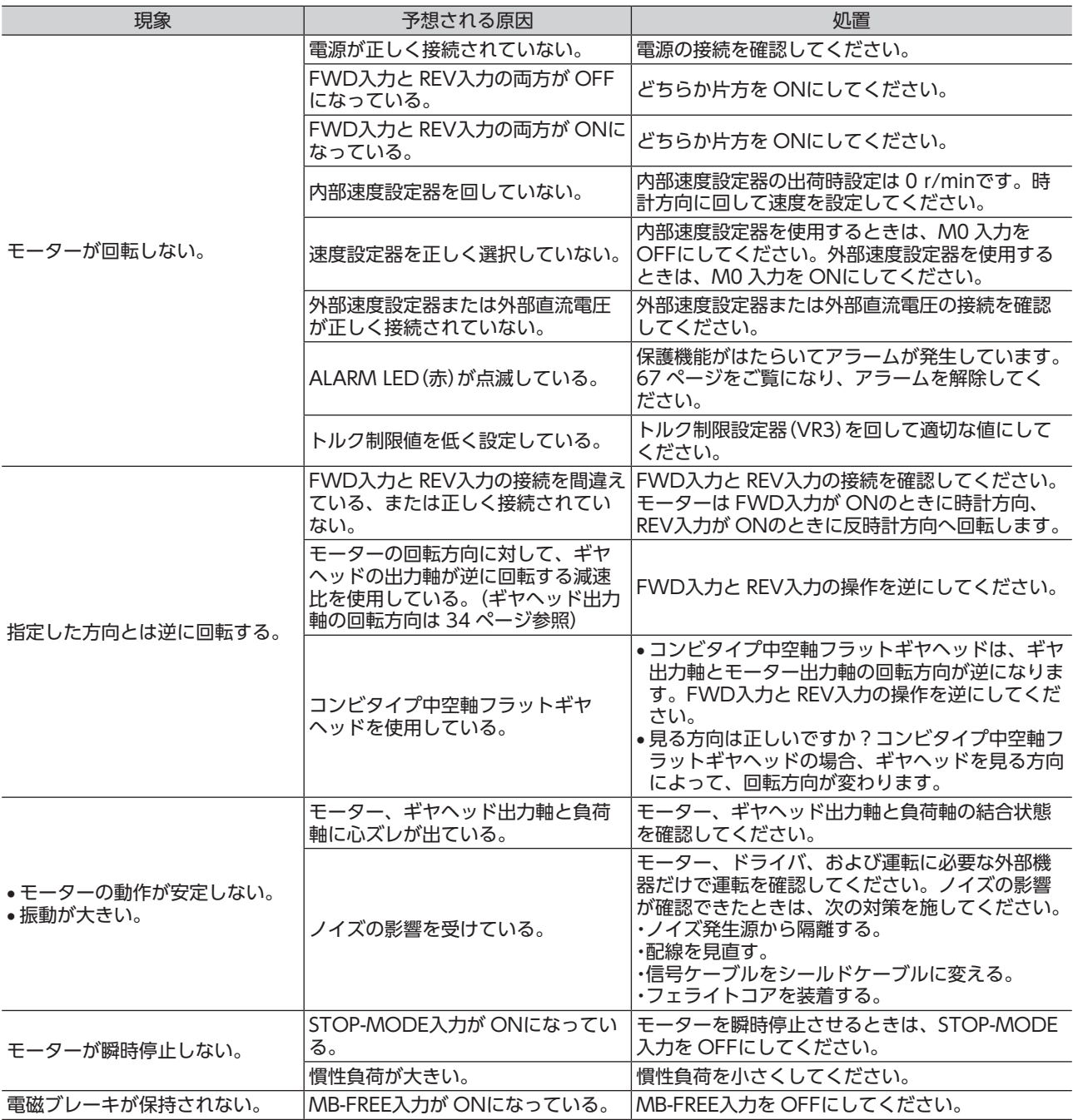

# **15 仕様**

## 15.1 仕様

定格トルク、瞬時最大トルク、定格回転速度、速度制御範囲は、ギヤヘッドを組み付けていない状態におけ る値です。

- 品名の には、減速比を表わす数字が入ります。
- 品名の ■には、接続ケーブルの長さを表わす数字が入ります。

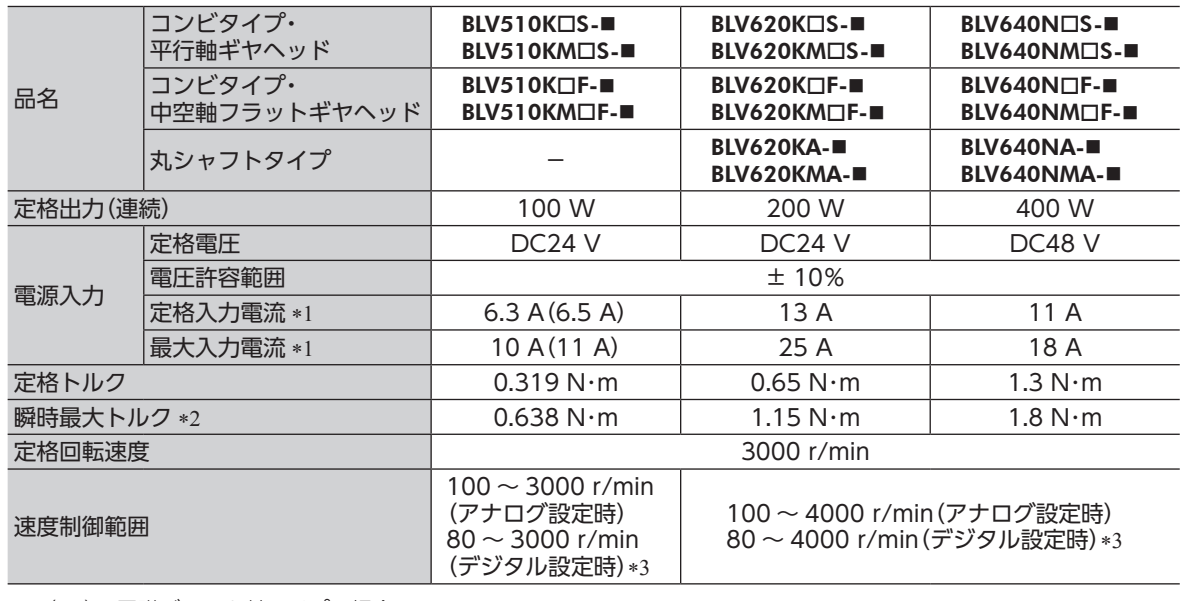

\*1 ( )は電磁ブレーキ付タイプの場合

\*2 瞬時最大トルクの使用時間は約 5 秒以内です。

\*3 OPX-2A、MEXE02、または RS-485 通信で設定したときに適用される仕様です。

### 15.2 一般仕様

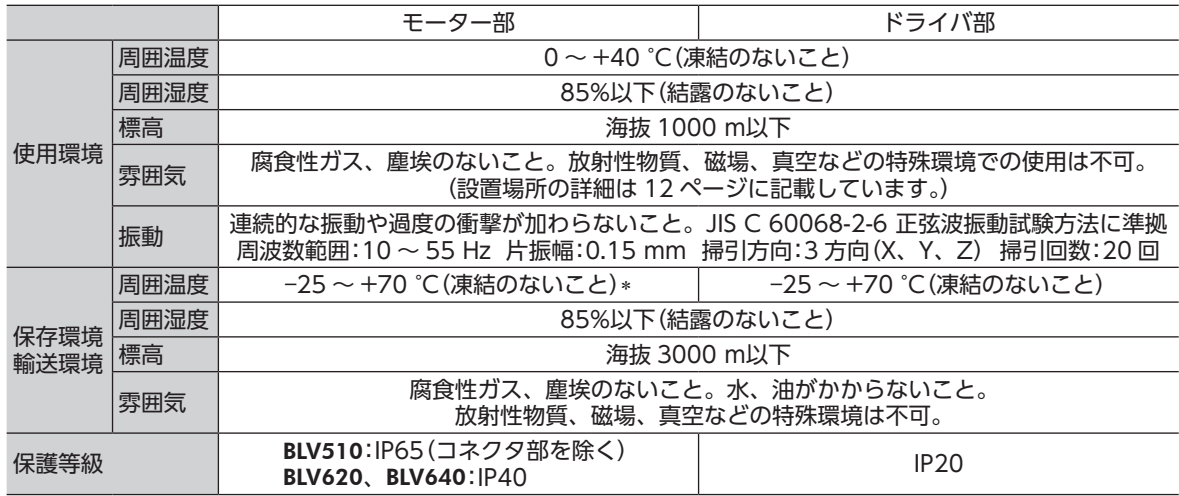

∗ BLV510KMの場合:―20 ~ +70 °C(凍結のないこと)

# 15.3 外形図

質量:0.6kg

[単位:mm]

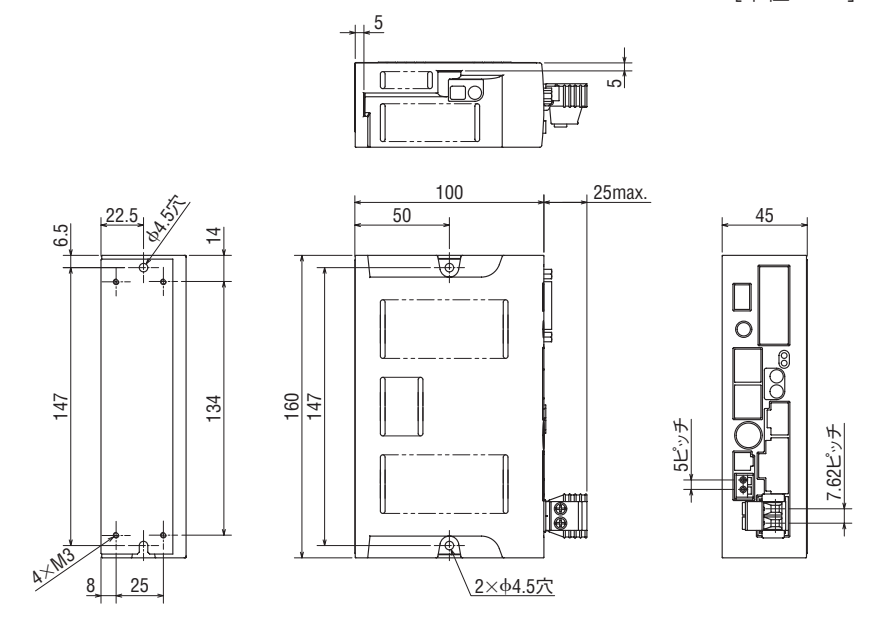

## 15.4 ピンアサイン

接続ケーブル、モーターケーブルのピンアサインです。ケーブルのリード線側から見た方向で表しています。

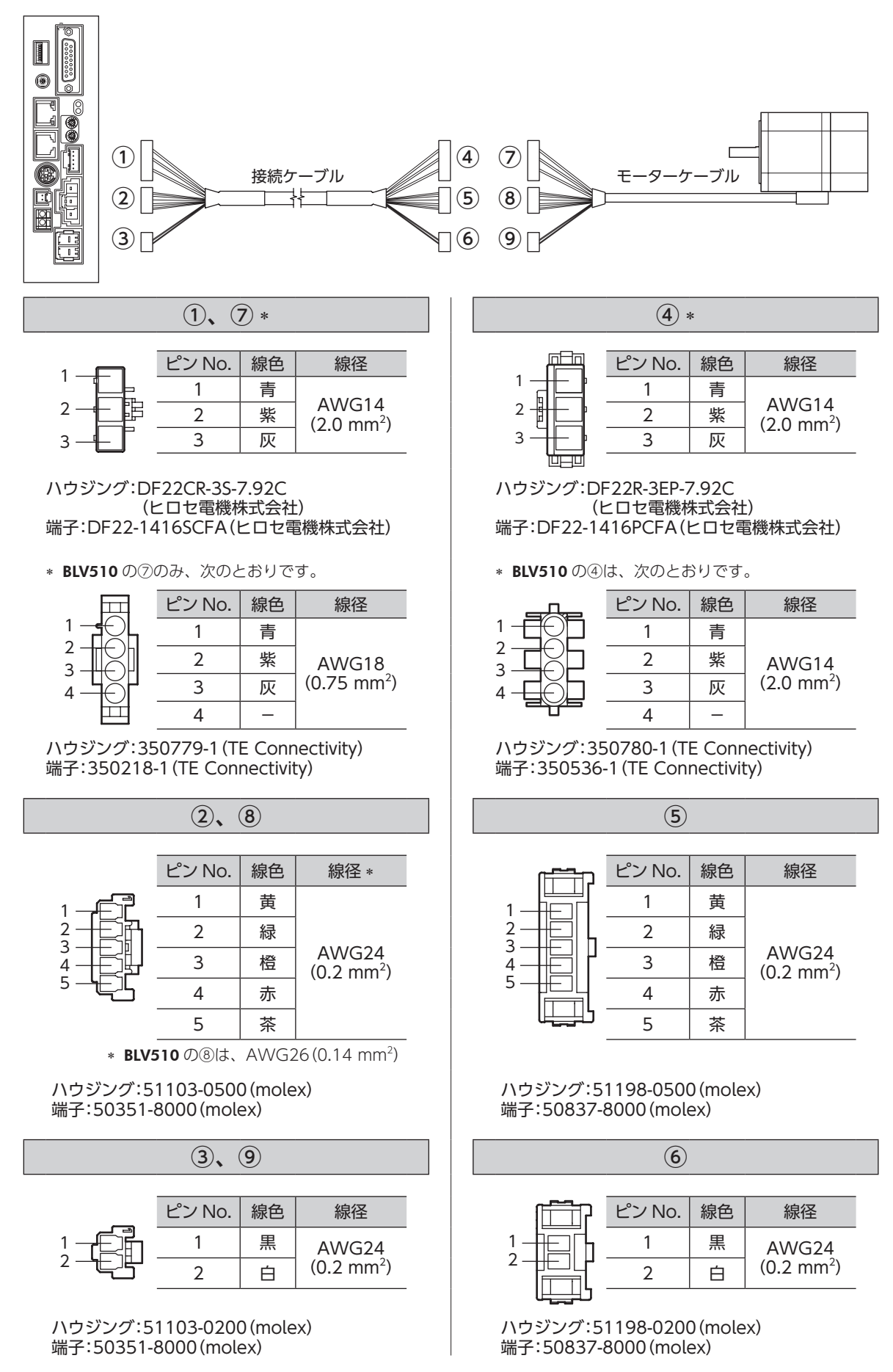
## **16 周辺機器(別売)**

### ■ データ設定器

運転データやパラメータを設定したり、モニタとしてもお使いいただけます。 品名:OPX-2A

## ■ サポートソフト用通信ケーブル

サポートソフトMEXE02をインストールしたパソコンとドライバを接続するときは、必ずお買い求めください。 PCインターフェースケーブルと USBケーブルの 2 本 1 組です。パソコンとの接続は USBになります。

品名:CC05IF-USB(5 m)

MEXE02 は当社の WEBサイトからダウンロードできます。

## ■ DINレール取付プレート

ドライバを DINレールに取り付けるときは、DINレール取付プレートを使用してください。 DINレールはレール幅 35 mmのものをお使いください。

品名:PADP03

### ■ 外部速度設定器

外部からモーターの速度を設定できます。

品名:PAVR-20KZ

# **17 関連商品(別売)**

## ■ ネットワークコンバータ CC-Link Ver.1.1 対応 NETC01-CC MECHATROLINK-Ⅱ対応 NETC01-M2 MECHATROLINK-Ⅲ対応 NETC01-M3

EtherCAT対応 NETC01-ECT

BLVシリーズを CC-Linkシステム、MECHATROLINKシステム、EtherCATシステムでお使いになる場合、ネッ トワークコンバータを介して接続すると、各種の通信プロトコルを RS-485 通信プロトコルに変換してドラ イバに送信できます。また、ドライバから出力されるアラームなども、RS-485 通信プロトコルから各種の通 信プロトコルに変換して、マスタ局に送信できます。

- この取扱説明書の一部または全部を無断で転載、複製することは、禁止されています。 損傷や紛失などにより、取扱説明書が必要なときは、最寄りの支店または営業所に請求してください。
- 取扱説明書に記載されている情報、回路、機器、および装置の利用に関して産業財産権上の問題が生じても、当社は 一切の責任を負いません。
- 製品の性能、仕様および外観は改良のため予告なく変更することがありますのでご了承ください。
- 取扱説明書には正確な情報を記載するよう努めていますが、万一ご不審な点や誤り、記載もれなどにお気づきの点が ありましたら、最寄りのお客様ご相談センターまでご連絡ください。
- Orientalmotor は、日本その他の国におけるオリエンタルモーター株式会社の登録商標または商標です。 Modbus は Schneider Automation Inc.の登録商標です。

CC-Link は CC-Link 協会の登録商標です。

MECHATROLINK は MECHATROLINK 協会の登録商標です。

EtherCAT®は、ドイツ Beckhoff Automation GmbHによりライセンスされた特許取得済み技術であり登録商標です。 EtherCAT® is registered trademark and patented technology, licensed by Beckhoff Automation GmbH, Germany.

その他の製品名、会社名は各社の登録商標または商標です。この取扱説明書に記載の他社製品名は推奨を目的とした もので、それらの製品の性能を保証するものではありません。オリエンタルモーター株式会社は、他社製品の性能に つきましては一切の責任を負いません。

© Copyright ORIENTAL MOTOR CO., LTD. 2012

2021 年 12 月制作

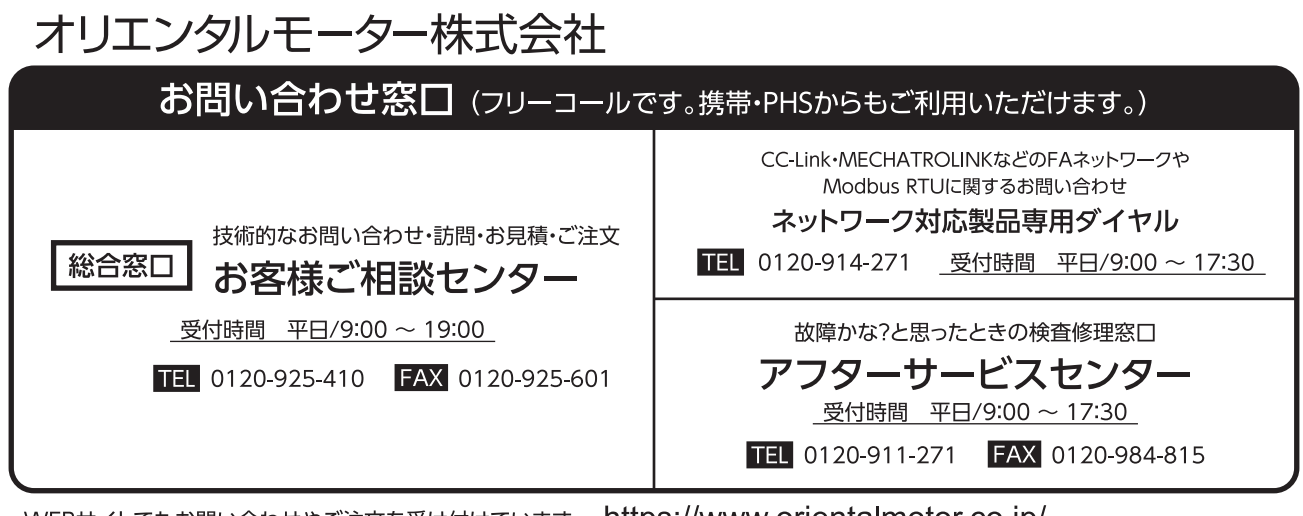

#### WEBサイトでもお問い合わせやご注文を受け付けています。 https://www.orientalmotor.co.jp/